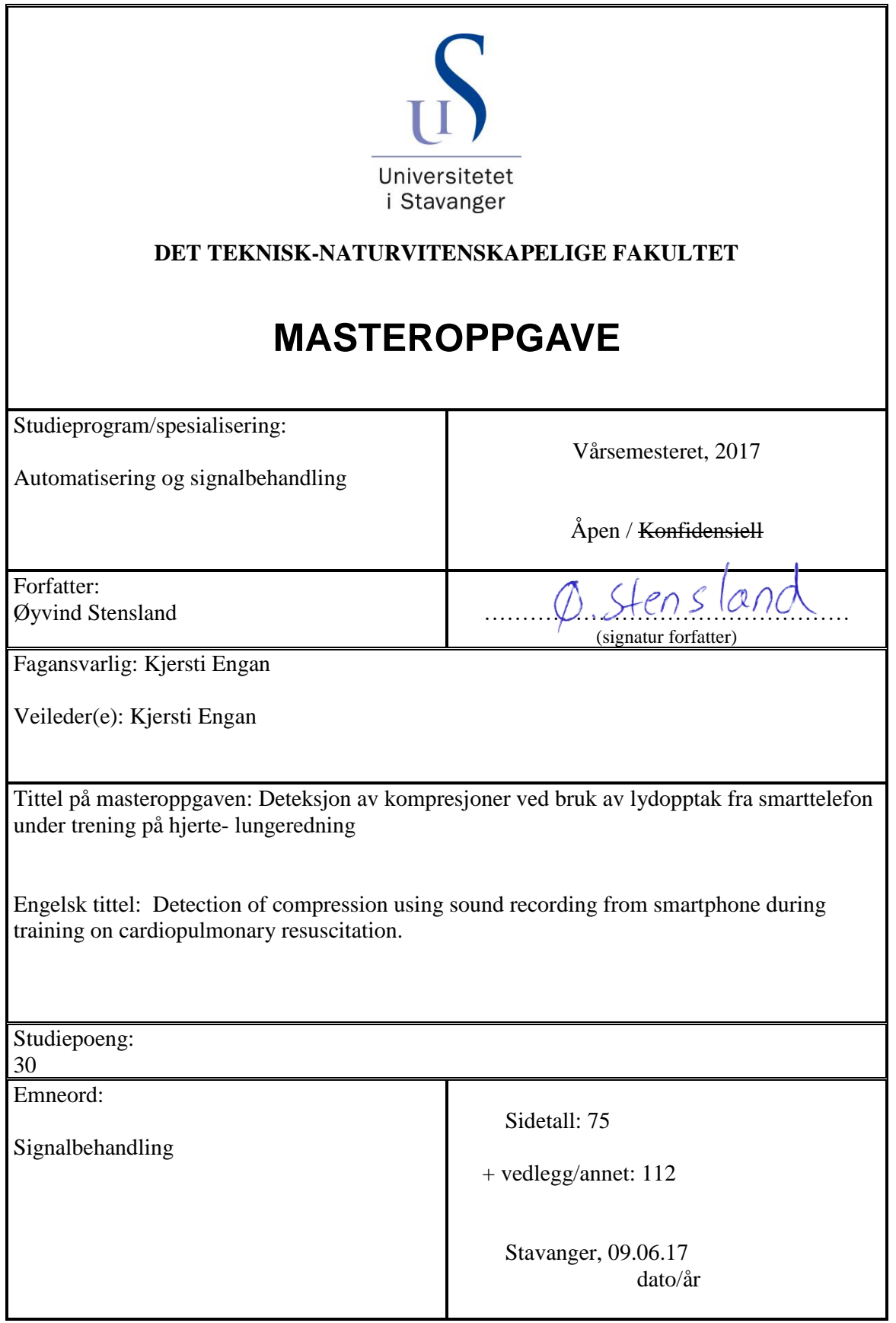

# **Forord**

Denne masteroppgaven utgjør den avsluttende delen av masterstudiene i Automatisering og Signalbehandling ved Universitetet i Stavanger.

Jeg vil takke min veileder Kjersti Engan for god oppfølging og veiledning gjennom hele prosjektet.

Jeg ønsker også å takke Tonje Soraas Birkenes, Helge Myklebust, og Solveig Haukås Haaland fra Laerdal Medical As for god hjelp underveis. Til slutt vil jeg rette en takk til familie, kamerater og ansatte på Laerdal for bidrag med å samle inn datasett til bruk i oppgaven.

# **Sammendrag**

Trening på hjerte- lungeredning (HLR) utføres ofte i skolesammenheng med MiniAnne-dukker vist i figur [1.1a.](#page-9-0) Disse lager dobbel klikkelyd når det komprimeres dypt nok. Dersom elevene kan få en tilbakemelding på hvor bra HLR utføres, kan dette skape konkurranse blant elevene og følgelig bedre kompresjoner. Ideen er at hver elev bruker sin egen smarttelefon til å detektere korrekte kompresjoner for sin dukke. Dataene kan presenteres for alle elevene på en felles skjerm. Det blir også lettere for veileder å vite hvilke elever som trenger mest hjelp.

I rapporten er det utforsket mulighetene til å detektere klikkelyder fra MiniAnne med en smarttelefon. Datamateriellet som brukes i eksperimentene er samlet inn underveis ved hjelp av ansatte på Laerdal, familie og kamerater. Totalt 7 datasett ble samlet inn underveis.

Totalt tre forskjellige metoder ble testet for˚a detektere kompresjoner. *Template matching*, *blind source separation* og adaptiv amplitude terskling. I *template matching* konvolveres lydsignalet med en mal før kompresjonene detekteres med adaptiv terskling. I adaptiv amplitude terskling detekteres toppunkt over en terskelverdi. Dette brukes til å finne doble klikkelyder som er tilfelle for en kompresjon som er dyp nok. I *Blind source separation* skilles lyden fra hver dukke fra hverandre før det gjøres en adaptiv amplitude terskling.

Av de tre forskjellige metodene som ble testet gav *blind source separation* dårligst resultat. Det var vanskelig å skille lyden fra hver dukke fra hverandre. Bedre gikk det med *Template matching* hvor resultatene ble relativt gode. Her ble rundt 80% av kompresjonene ble detektert. Den enkleste metoden, adaptiv amplitude terskling gav best resultater hvor opp mot 100% av kompresjonene ble detektert.

Konklusjonen fra oppgaven er at det fungerer å detektere kompresjoner fra MiniAnne som er dype nok med en smarttelefon. En avstand mellom personer på over 1.2m i hver retning vil bli anbefalt for at kompresjonsdeteksjonen skal være tilstrekkelig robust.

# **Innhold**

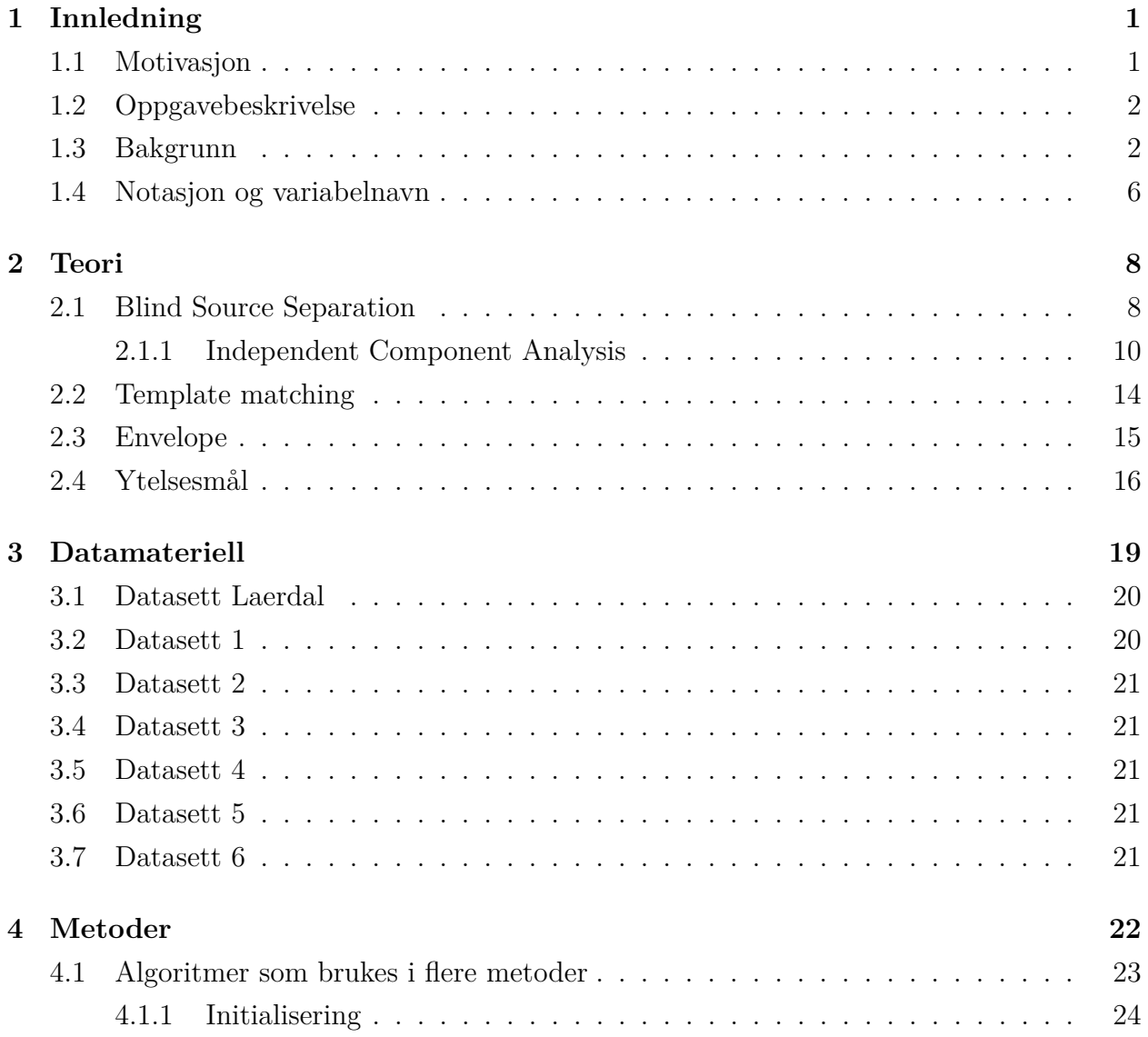

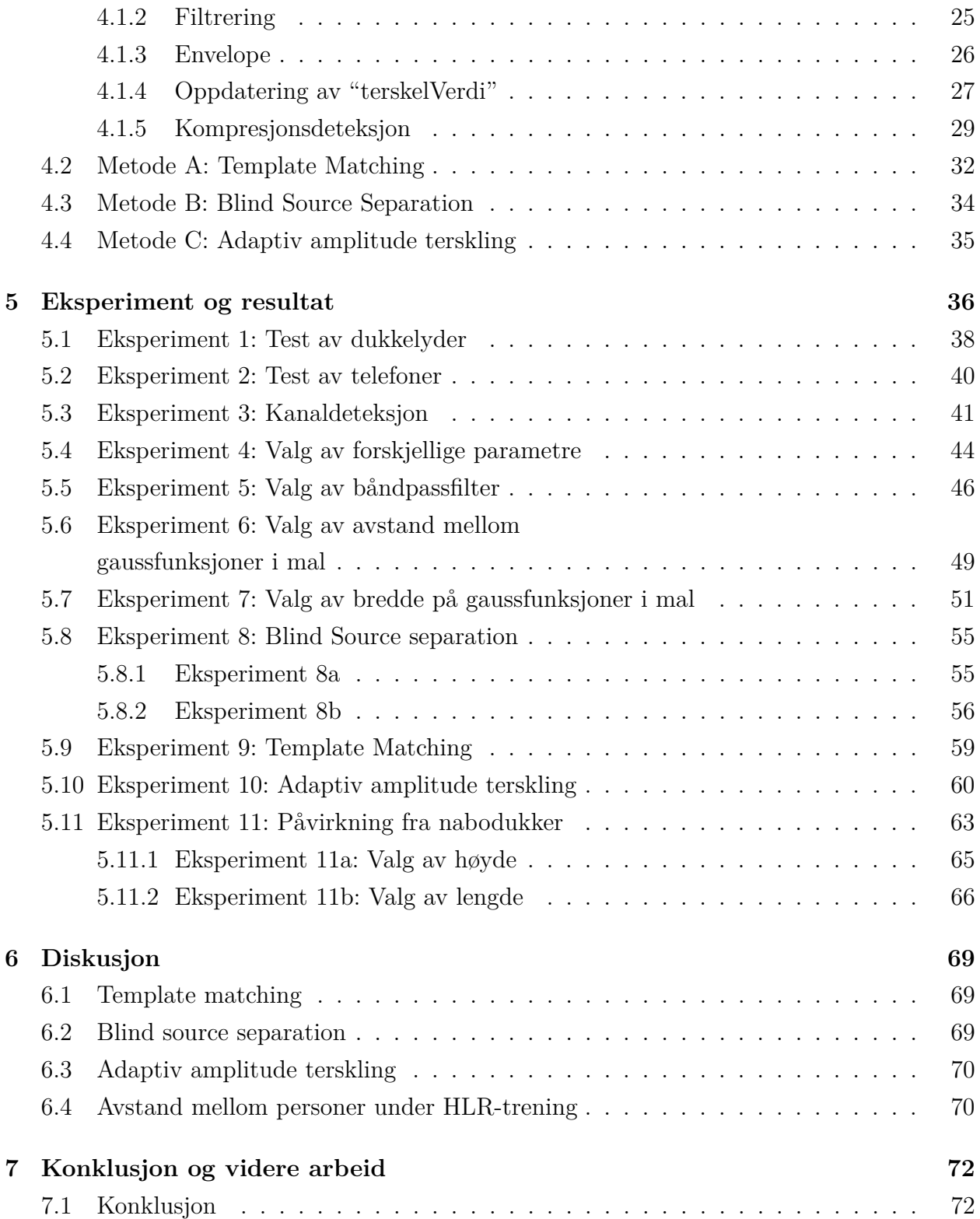

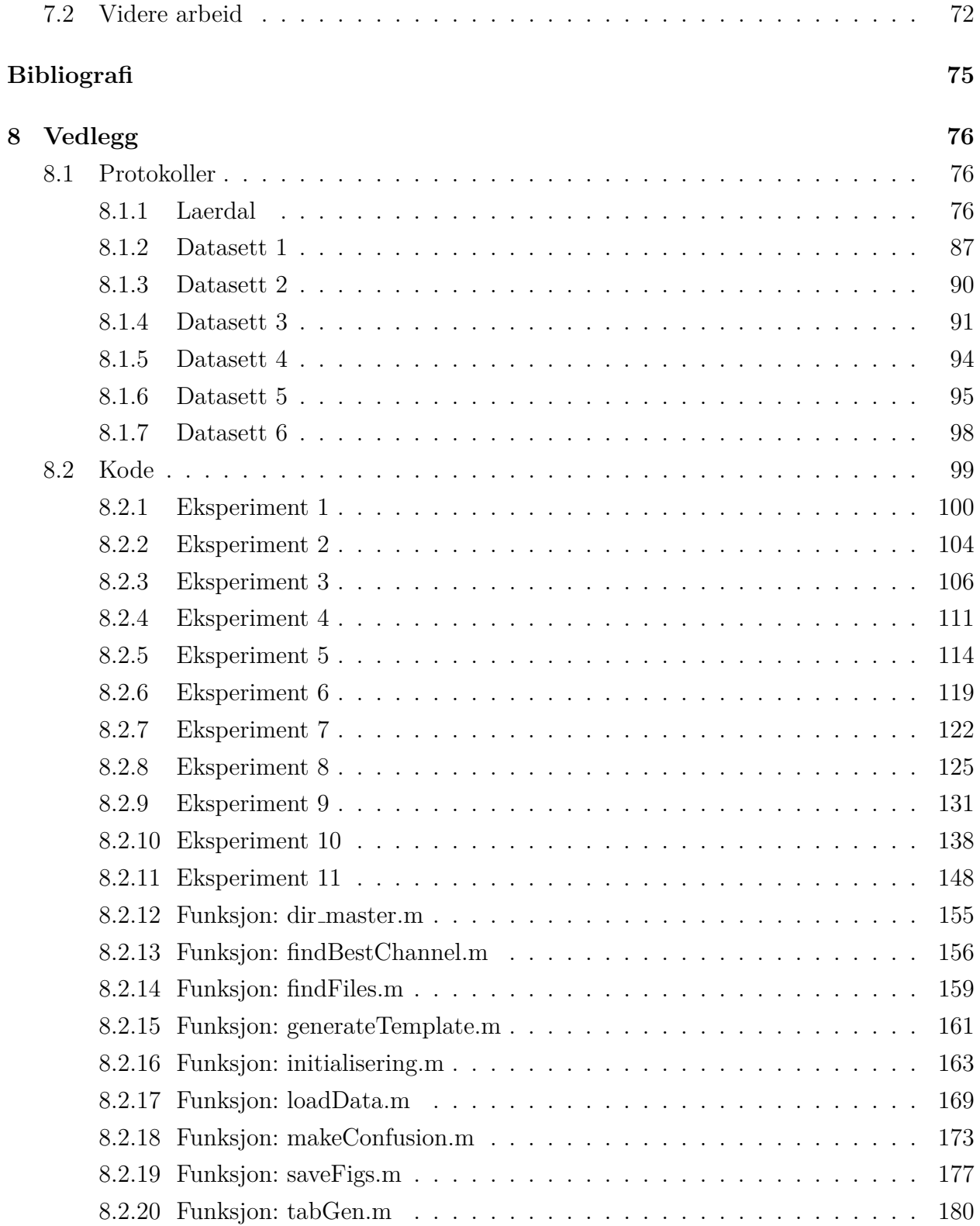

# **Liste over forkortelser**

**BSS** Blind Source Separation

**HLR** Hjerte- lungeredning

**ICA** Independent Component Analysis

# <span id="page-7-0"></span>**Kapittel 1**

# **Innledning**

### <span id="page-7-1"></span>**1.1 Motivasjon**

Hjertestans utenfor sykehus er en stor dødsårsak over hele verden. Hvert år rammes mellom 3000 og 5000 mennesker av plutselig hjertestans i Norge [\[1\]](#page-79-1). Av disse overlever mellom 10 og 20%. Til sammenligning dør under 150 mennesker i trafikkulykker i Norge [\[2\]](#page-79-2). Med tidlig hjerte- lungeredning (HLR) mer enn dobles sjansen til å overleve hjertestans [\[1\]](#page-79-1). I de senere år har det vært mye fokus på hjerte- lungeredning som har gitt gode resultater [\[3\]](#page-79-3). Stadig flere blir opplært til å utføre hjerte- lungeredning og overlevelsesprosenten går opp.

Gjennomsnittlig utrykningstid for ambulansetjenesten i Oslo ved hjertestans er på rundt fire minutter i sentrale strøk og opp til over ti minutter i utkanten av Oslo [\[4\]](#page-79-4). Enda lenger utrykningstid er det andre steder i Norge. Dette krever god utholdenhet til personer som utfører tidlig HLR. For at enda flere skal bli flinkere til å utføre HLR trengs det mer og riktig trening.

Riktig trening kan oppnås dersom de som trener på HLR får tilbakemelding på om treningen utføres riktig eller hva som skal til for å utføre det riktig. Konkurranse mellom elever på egen skole eller mellom skoler i en region kan bidra til å øke mengden HLR trening hver elev får.

### <span id="page-8-0"></span>**1.2 Oppgavebeskrivelse**

Når man trener på hjerte- lungeredning (HLR) gjøres dette ved hjelp av en treningsdukke. MiniAnne er en enkel oppblåsbar dukke som oftest brukes i HLR-opplæring i skolen. Denne dukken inneholder en metallplate som avgir en skarp klikkelyd når man komprimerer dypt nok, se figur [1.1b.](#page-9-0) Lyden fra klikkeren skal tas opp med en smarttelefon og brukes til å telle antall kompresjoner som er dype nok samt kompresjonsrate. En passenede signalbehandlingsalgoritme må utvikles for å detektere klikkelyder. Dermed kan man finne ut hvor mange gode kompresjoner hver elev har utført og hvor bra HLR er utført. Dette kan vises til elevene for å motivere til å gjøre en best mulig innsats under HLR opplæring. Dataene kan vises til lærerne og til organisasjonen som tilbyr læreprogrammet. I tillegg kan dataene sammenlignes med andre skoler for å skape konkurranse. Hensikten er å stimulere elever og lærere til å ha størst mulig fokus på gode kompresjoner og på mengdetrening. Oppgaven er utført i samarbeid med Laerdal Medical.

### <span id="page-8-1"></span>**1.3 Bakgrunn**

Dersom en person får hjertestans er tidlig hjerte- lungeredning (HLR) avgjørende for om personen overlever eller ikke [\[3\]](#page-79-3). Det anbefales å utføre 30 kompresjoner og 2 innblåsninger. Kompresjonene bør gjøres i en hastighet av 100 til 120 pr. minutt [\[5\]](#page-79-5). Dette er tatt hensyn til når kompresjonene skal detekteres senere i rapporten. For mer info om HLR henvises det til Norsk Resuscitasjonsråd sine retningslinjer om HLR fra 2015 [\[5\]](#page-79-5).

MiniAnne dukkene er billige oppblåsbare dukker som brukes når man trener på hjerte-lungeredning, se figur [1.1a.](#page-9-0) Dukkene har en metallplate som lager skarp klikkelyd når man komprimerer dypt nok, se figur [1.1b.](#page-9-0) Denne lager klikkelyd både på vei ned og på vei opp.

HLR trening med MiniAnne utføres i stor grad i skolesammenheng med en lærer uten god nok kompetanse om HLR som veileder. En skole mottar et sett med MiniAnne-dukker og en video som forklarer HLR. HLR-treningen i skolen er i stor grad passiv læring hvor elevene lærer ved å følge videoen. Man vet verken hvor lenge hver elev trener eller hvor godt HLR utføres.

#### 1.3. BAKGRUNN

<span id="page-9-0"></span>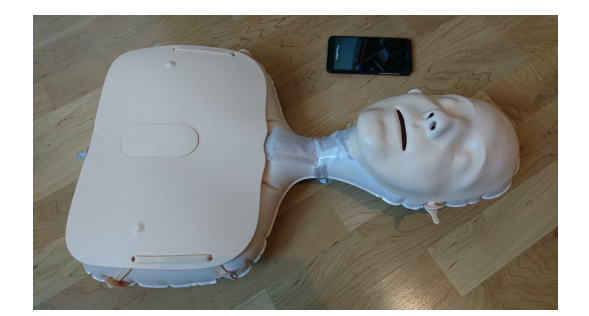

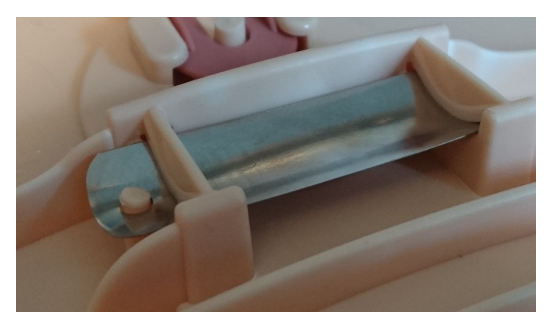

(a) MiniAnne dukken (b) Metallplaten som lager klikkelyd når man komprimerer dypt nok.

Dette vil Laerdal Medical gjøre noe med. Tanken er å bringe mer teknologi inn i HLRtrening for å motivere elever til å trene mer på HLR, og for å få tilbakemelding på hvor lenge hver elev trener og hvor godt HLR utføres. Et overordnet system som kan brukes er vist i figur [1.2.](#page-10-0) Her legges en smarttelefon foran dukken som tar opp lyd og detekterer kompresjoner som er dype nok. Hver elev får tilbakemelding på smarttelefonen hvor bra kompresjonen utføres. I tillegg kan data så sendes til en server og presenteres på en skjerm for elevene. På den måten blir det konkurranse mellom elever som øker motivasjon og mengden trening. Skoler kan konkurrere med skoler og regioner med regioner. Denne rapporten vil kun ta for seg utvikling av algoritmen markert med stiplet linje i figur [1.2.](#page-10-0)

<span id="page-10-0"></span>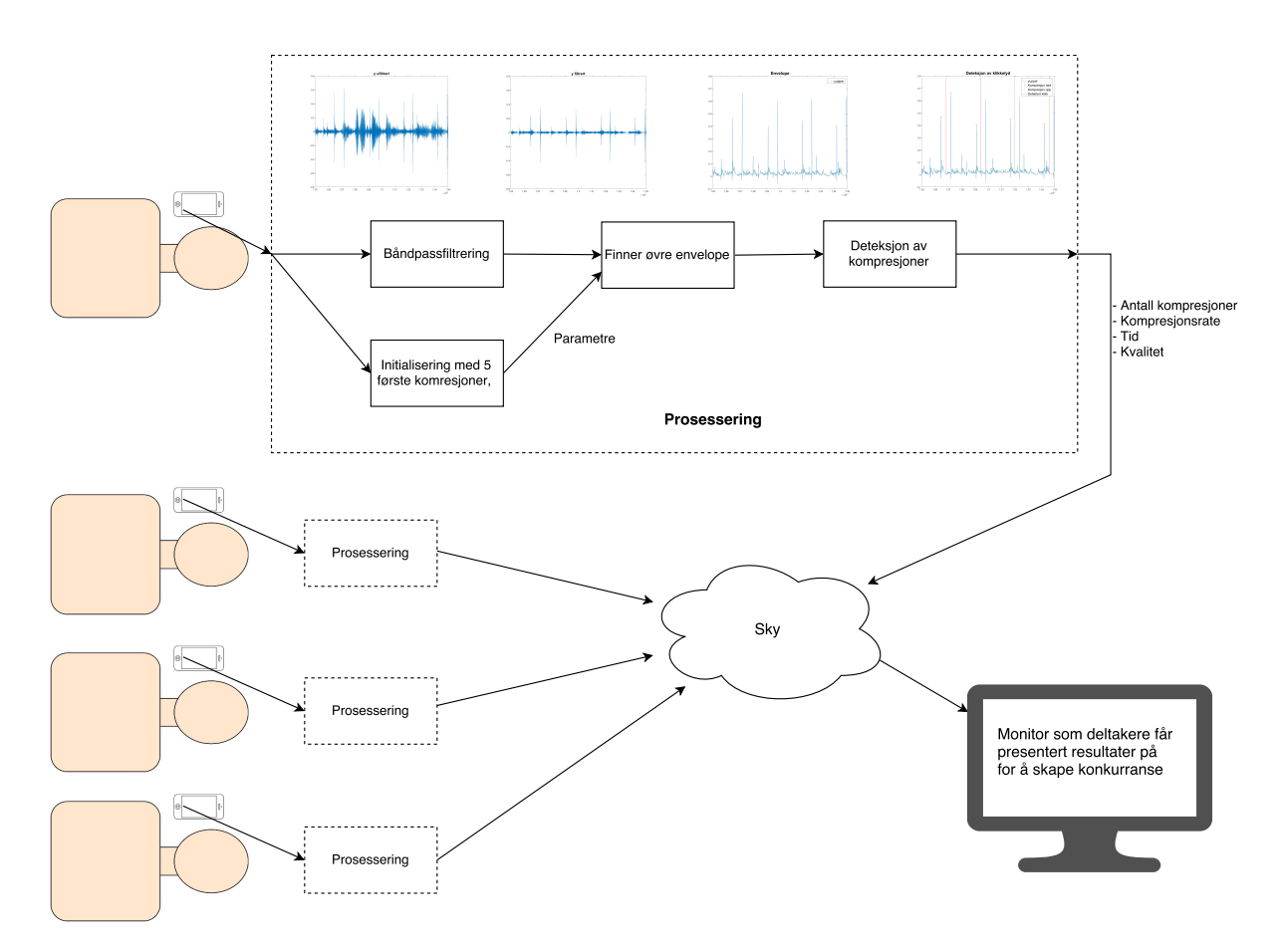

Figur 1.2: Overordnet oversikt over mulig system.

Det er i hovedsak vurdert to forskjellige metoder dette problemet kan løses på:

- Kun sanntid tilbakemelding på hvor gode kompresjonene er. Dataene kan i tillegg sendes til en server slik at de kan presenteres på en skjerm for å skape konkurranse blant elevene. Dette tilsvarer metode A og C fra kapittel [4.2](#page-38-0) og [4.4.](#page-41-0)
- Ingen sanntid tilbakemelding. All data blir sendt til en server eller enhet hvor prosesseringen foregår. Dataene kan i ettertid presenteres for elevene. Dette tilsvarer metode B fra kapittel [4.3.](#page-40-0)

Det vil være en stor fordel å kunne gi sanntid tilbakemelding slik at personen som trener på HLR kan forbedre seg underveis. Tilbakemelding i ettertid vil i liten grad hjelpe personer som trener på HLR men kan brukes til å finne ut hvor dyktige personer er til å utføre HLR.

#### 1.3. BAKGRUNN

En kompresjon består av ett klikk ned og ett klikk opp på klikkeren i figur [1.1b.](#page-9-0) En kompresjon er markert i gult i figur [1.3.](#page-11-0) For å kunne detektere denne må man finne to klikk etter hverandre med en viss avstand. I figur [1.3](#page-11-0) er det kun en som komprimerer. Ikke alle lydopptak gir like spisse klikk som figur [1.3](#page-11-0) viser. I figur [5.9](#page-54-0) er det fem personer som komprimerer samtidig. Dette lydopptaket er i tillegg tatt opp med en telefon som har ekstra sensitiv mikrofon, noe som fører til at lydopptaket ble støyfullt. Dette må tas hensyn til når algoritmen for å detektere kompresjoner utvikles.

<span id="page-11-0"></span>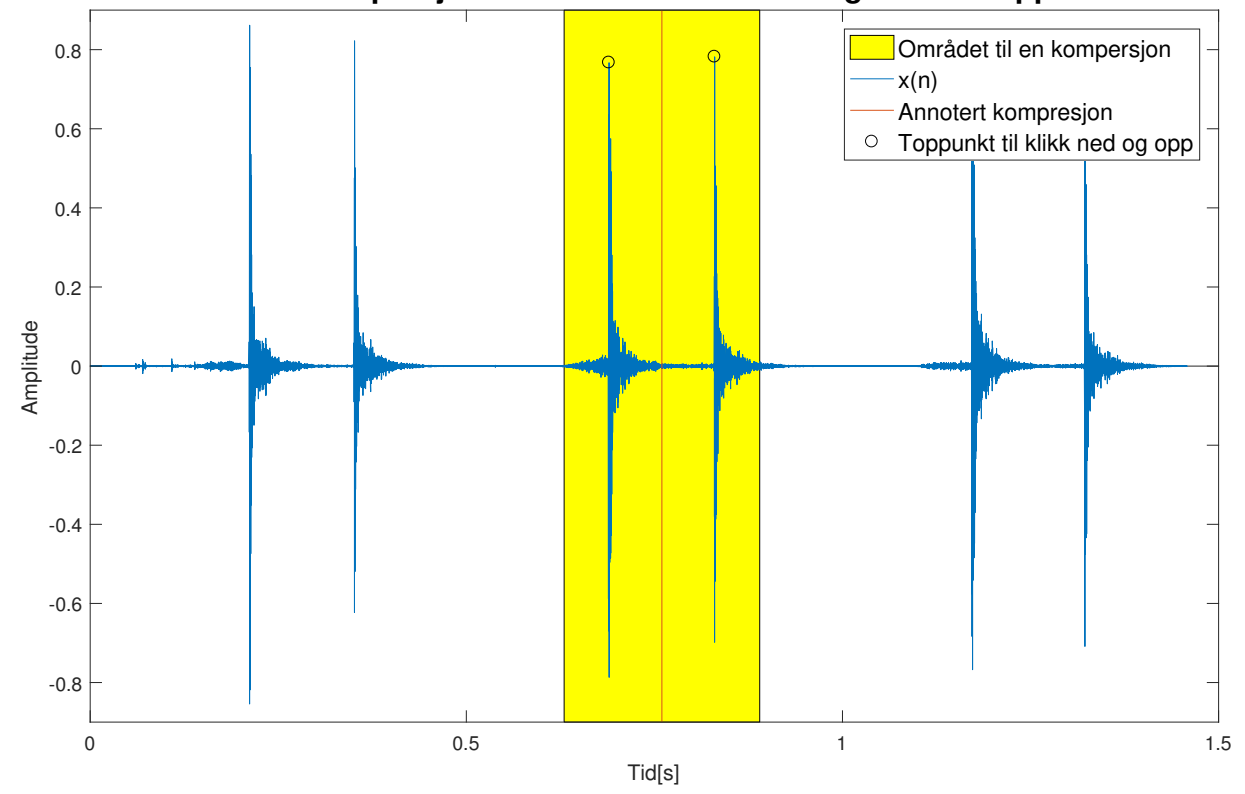

**En kompresjon består av ett klikk ned og ett klikk opp.**

Figur 1.3: En kompresjon består av to klikk, ett ned og ett opp. Her markert med gult. De sorte sirklene markerer toppunkt på klikk ned og klikk opp. Midt mellom sirklene er det annotert en kompresjon, *Det*(*i*) markert med vertikal rød linje.

## <span id="page-12-0"></span>**1.4 Notasjon og variabelnavn**

Gjennom hele oppgaven er det brukt *kursiv* tekst for engelske ord som det ikke er beskrivende nok norske ord for. Vektorer er skrevet med sm˚a bokstaver og matriser med store bokstaver. Notasjonen som er brukt i rapporten er som følger:

- $x(n)$ : Originalt ubehandlet lydopptak
- $x_{bp}(n)$ : Båndpassfiltrert  $x(n)$
- $x_{env}(n)$ : Øvre envelope til  $x_{bp}(n)$
- $x_{conv}(n)$ :  $x_{env}(n)$  konvolvert med template
- $Det(i)$ : Tidspunkt for detektert kompresjon beståene to klikk, se figur [1.3.](#page-11-0) Tidspunktet vil da være midt mellom tidspunktet for klikk 1 og 2. Under *template matching* er det kun ett toppunkt for hver kompresjon, se figur [2.4.](#page-20-1)
- *Detamp*(*i*): Amplituden til detektert kompresjon *Det*(*i*). I metode B og C vil det være to toppunkt (klikk ned og klikk opp) som definerer en kompresjon. Da blir *Detamp*(*i*) gjennomsnittlig amplitude på klikk ned og klikk opp.

Tabell [1.1](#page-13-0) viser alle parametre som er nevnt i denne rapporten og som er brukt i algoritmene som blir beskrevet. Kapittel [5.4](#page-50-0) forklarer valg av verdi for hver parameter som har konstant verdi fra tabell [1.1.](#page-13-0) Når parametre blir nevnt i rapporten er de skrevet omgitt med tøddler "".

#### 1.4. NOTASJON OG VARIABELNAVN

<span id="page-13-0"></span>

| Variabelnavn             | Verdi                         | Informasjon                                    |
|--------------------------|-------------------------------|------------------------------------------------|
| "dobbelKlikkDistanse"    | 19 200<br>sampler             | Minste mulig<br>mellom<br>avstand              |
|                          | (400ms)                       | kompresjoner,<br>tilsvarer<br>$\rm{to}$<br>en  |
|                          |                               | kompresjonsrate på 150pr minutt                |
| "enkelKlikkDistanseMin"  | 3000<br>sampler,              | Angir minste mulige avstand mellom to          |
|                          | (62,5ms)                      | enkle klikk for at det skal kunne bli          |
|                          |                               | akseptert som en kompresjon                    |
| "enkelKlikkDistanseMaks" | 12000<br>sampler,             | Angir største mulige avstand mellom to         |
|                          | (250ms)                       | enkle klikk for at det skal kunne bli          |
|                          |                               | akseptert som en kompresjon                    |
| "maksVerdi"              | adaptiv                       | Følger gjennomsnittet av amplituden            |
|                          |                               | til klikk ned og klikk opp                     |
| "terskelFaktor"          | 0.3,<br>(0.6)<br>$\mathbf{i}$ | Forholdstall mellom "maksVerdi"<br>$_{\rm og}$ |
|                          | metoden Template              | "terskelVerdi"                                 |
|                          | Matching)                     |                                                |
| "terskelVerdi"           | $\ast$<br>"terskelFaktor"     | Følger "maksVerdi",<br>klikk<br>alle           |
|                          | "maksVerdi"                   | tilhørende<br>riktig dukke<br>vil<br>ha        |
|                          |                               | amplitude høyere enn dette.                    |
| "toppunktMin"            | adaptiv                       | Amplituden til toppunkt med lavest             |
|                          |                               | amplitude i en kompresjon<br>som               |
|                          |                               | består av to toppunkt. Brukes under            |
|                          |                               | kompresjonsdeteksjon                           |
| "absoluttMaks"           | adaptiv                       | Høyeste amplitude på hele lydopptak            |
|                          |                               | nå.<br>Endres<br>til<br>høyere<br>dersom       |
|                          |                               | amplituder for ligger.                         |

Tabell 1.1: Liste over variabler brukt i denne rapporten

# <span id="page-14-0"></span>**Kapittel 2**

# **Teori**

Dette kapittelet vil forklare teorien som er brukt videre i rapporten. Dette innebærer *Blind Source Separation*, *Template Matching* og *Envelope*.

### <span id="page-14-1"></span>**2.1 Blind Source Separation**

I et rom hvor flere mennesker snakker sammen er det relativt lett for mennesker å følge med på en samtale og skille ut andre lyder som bakgrunnsstøy. Dersom man tar lydopptak med flere mikrofoner i et slikt rom hvor flere mennesker snakker sammen (lydkilder), blir lydkildene mikset sammen forskjellig i hver mikrofon. Det å kunne skille en lydkilde fra en annen er ikke helt rett frem for en datamaskin. Lydkildene blir mikset sammen, i tillegg reflekteres lyder i vegger og man får med reflekterte versjoner av lydkildene. Problemet med å skille en lyd fra en annen ved bruk av datamaskin ble først definert i 1953 av E. Colin Cherry som the "cocktail party problem" [\[6\]](#page-79-6). Dette er et vanlig eksempel på *Blind Source Separation* (BSS) hvor man har flere lydkilder og skal trekke ut én lydkilde fra flere mikser av lydkildene. Figur [2.1](#page-15-0) viser et eksempel hvor det er to lydkilder og to mikrofoner. Lydkildene mikses sammen i mikrofonene og separeres siden ved hjelp av BSS. For å kunne separere lydkildene er man nødt til å vite hvordan lydene har blitt mikset.

<span id="page-15-0"></span>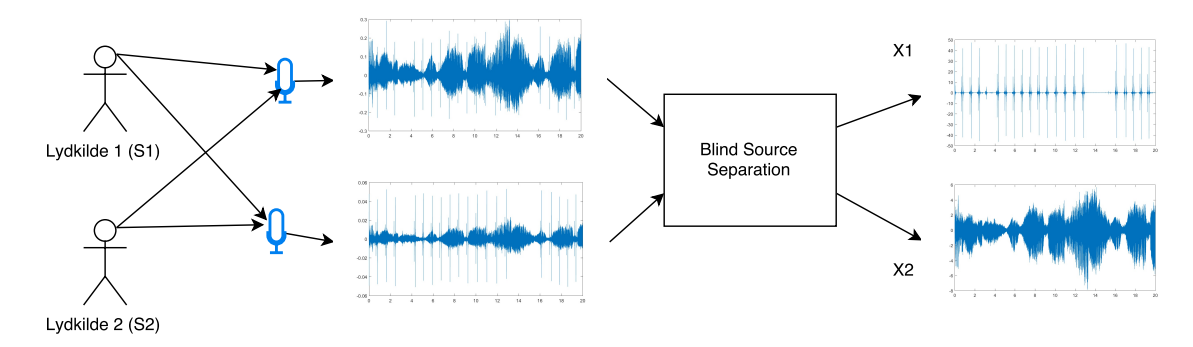

Figur 2.1: Eksempel på BSS hvor to lydkilder mikses og siden separeres med BSS.

Gitt eksempelet fra figur [2.1](#page-15-0) hvor det er to lydkilder,  $s_1$  og  $s_2$ , blir tatt opp med to mikrofoner, *x*<sup>1</sup> og *x*2. Signalet fra mikrofonene kan da modelleres som et lineært system [\[7\]](#page-79-7):

$$
x_1(t) = a_{11}s_1(t) + a_{12}s_2(t)
$$
\n(2.1)

$$
x_2(t) = a_{21}s_1(t) + a_{22}s_2(t)
$$
\n(2.2)

<span id="page-15-1"></span>hvor *aij* er impuls-responsen til rommet. Denne vil være variere med avstand til kildesignal, og hvordan rommet reflekterer lyder. Disse to ligningene kan skrives på matriseform:

$$
X = AS \tag{2.3}
$$

hvor

$$
\mathbf{X} = \begin{bmatrix} x_1(t) \\ x_2(t) \end{bmatrix}, \mathbf{A} = \begin{bmatrix} a_{11} & a_{12} \\ a_{21} & a_{22} \end{bmatrix}, \mathbf{S} = \begin{bmatrix} s_1(t) \\ s_2(t) \end{bmatrix}
$$
(2.4)

<span id="page-15-2"></span>For å finne tilbake til lydkilden s må man dekonvolvere **X** med impuls-responsen til rommet [\[7\]](#page-79-7):

$$
\mathbf{U} = \mathbf{W} \mathbf{X} \tag{2.5}
$$

hvor **W** = **A**<sup>−</sup><sup>1</sup> og **U** er et estimat av original lydkilde **S**. Problemet med ˚a finne **W** kalles *Blind Source Separation* fordi **W** er ukjent og må estimeres. En metode å finne **W** på er ved bruk av *Independent Component Analysis* (ICA).

#### <span id="page-16-0"></span>**2.1.1 Independent Component Analysis**

Det finnes flere algoritmer [\[8\]](#page-79-8) for å utføre *Independent Component Analysis* (ICA). FastICA som er laget ved universitetet i Helsinki [\[9\]](#page-80-0) er regnet som den mest effektive og vil være utgangspunktet for denne beskrivelsen av ICA. ICA er en statistisk metode for å finne skjult informasjon i et sett med tilfeldige variable [\[10\]](#page-80-1). Dette kan for eksempel være lydkilder i et sett miksede lydsignaler som i figur [2.1.](#page-15-0) Ved bruk av ICA forutsettes det at kildesignalene er uavhengig og ikke gaussisk fordelt [\[11\]](#page-80-2). Ved miksing av kildesignalene **S** som gjøres i mikrofonen ser man følgende [\[12\]](#page-80-3):

- De miksede signalene **X** er avhengig av hverandre selv om kildesignalene **S** ikke er avhengig av hverandre.
- Sentralgrenseteoremet tilsier at i de fleste tilfeller, når uavhengige variable legges sammen, går summen mot en normalfordeling, selv om de opprinnelige variablene ikke er normalfordelt [\[13\]](#page-80-4). **X** er dermed mer gaussisk fordelt enn **S**.
- Kompleksiteten til et mikset signal **X** er er større enn kompleksiteten til et kildesignal **S**.

En m˚ate˚a utføre ICA p˚a er ved˚a endre **W** helt til **U** er minst mulig gaussisk, kompleks og avhengig. For å finne ut hvor gaussisk signalet er, er det vanlig å benytte kurtose (spisshet). Kurtose er fjerde moment statistikk (gjennomsnitt, varians og skjevhet er de tre første) som viser hvor spiss tetthetsfunksjonen er, se figur [2.2a.](#page-16-1)

<span id="page-16-1"></span>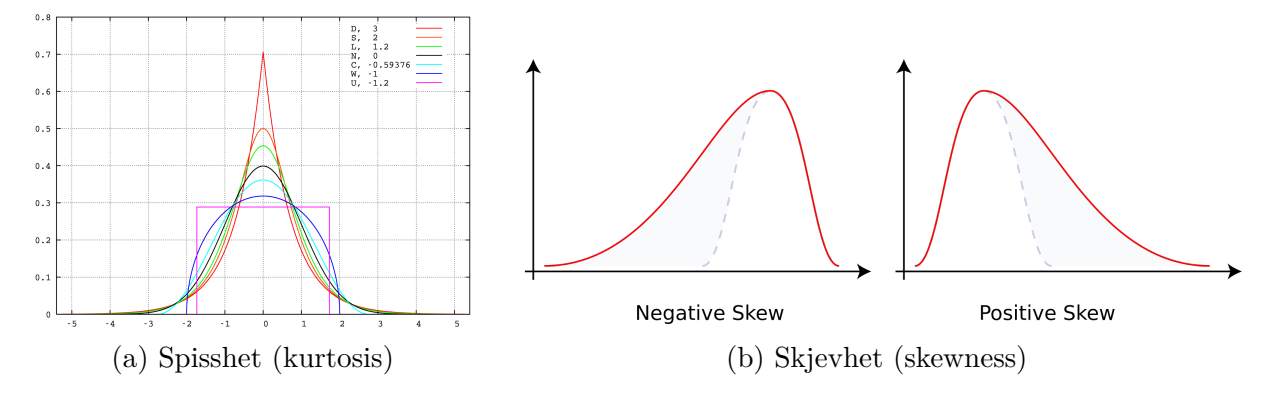

Figur 2.2: Figuren viser spisshet og skjevhet

Kurtose er vanligvis definert som [\[9\]](#page-80-0):

$$
K(y) = E\{y^4\} - 3(E\{y^2\})^2
$$
\n(2.6)

Negativ entropi (negentropi) er en annen metode for å finne ut hvor gaussisk et signal er. Negativ entropi er et mål på hvor sterkt en stokastisk variabel avviker fra en uniform fordeling [\[14\]](#page-80-5). Entropien *H* av en tilfeldig variabel *Y* er definert som:

$$
H(y) = -\sum_{i} P(Y = a_i) \log(P(Y = a_i))
$$
\n(2.7)

hvor *a<sup>i</sup>* er de mulige verdiene Y kan ha. Av alle fordelinger med gitt gjennomsnitt og varians er det normalfordelingen som har høyest entropi [\[15\]](#page-80-6). Dermed kan entropi brukes som et mål på hvor gaussisk en variabel er. For å få et tall som er null for en gaussisk variabel og som aldri blir negativ blir negentropi brukt. Negentropi *J* er definert som:

$$
J(y) = H(y_{gauss}) - H(y)
$$
\n
$$
(2.8)
$$

<span id="page-17-0"></span>hvor *H*(*y*) entropien til en tilfeldig variabel *y* og *H*(*ygauss*) er entropien til en gaussisk tilfeldig variabel med samme varians og gjennomsnitt som *y*. Definisjonen av negentropi i ligning [2.8](#page-17-0) er vanskelig å regne ut og blir derfor tilnærmet med:

$$
J(Y) \approx \sum_{i} k_i [E(G_i(y)) - E(G_i(y_{gauss}))]^2
$$
\n(2.9)

hvor *k* er positive konstanter, *ygauss* er normalfordelt variabel ∼ N(0,1), og *y* er antatt å ha gjennomsnitt 0 og varians lik 1.  $G_i$  er en ikke-kvadratisk funksjon. Denne funksjonen blir valgt slik at den ikke vokser for raskt. Følgende eksempler på  $G_i$  er anbefalt i FastICA algoritmen:

$$
G_1(u) = \frac{1}{a_1} \tanh(a_1 u), G_2(u) = u * e^{\frac{-u^2}{2}}
$$
\n(2.10)

hvor  $1 \le a_1 \le 2$  er brukbar konstant, ofte velges  $a_1 = 1$ . W oppdateres iterativt med følgende ligning:

$$
w_{i,ny} = E\{xG(w_i^T x)\} - E\{G'(w_i^T x)\}w_i
$$
\n(2.11)

Hvordan ICA utføres i praksis for å redusere kurtosen kan illustreres med et eksempel.

Gitt to uniformt fordelte variable  $s_1$  og  $s_2$  i en matrise **S** med 4000 punkter hver. Disse blir mikset med en matrise **A**, se ligning [2.3.](#page-15-1) Figur [2.3a](#page-19-0) viser fordelingen til **X**. Histogrammene på hver side av figuren viser tilnærmet tetthetsfunksjon. Før selve ICA utføres gjøres noe preprosessering. Første steg er ˚a trekke gjennomsnittet fra **X**. Dette er vist i figur [2.3b](#page-19-0) hvor fordelingen er sentret rundt 0. Neste steg er ˚a dekorrelere signalene **X** som vist i figur [2.3c.](#page-19-0) Dette kan gjøres med en lineær transformasjon [\[9\]](#page-80-0):

$$
\tilde{\mathbf{X}} = \mathbf{V}\mathbf{X} \tag{2.12}
$$

hvor **X** er dekorrelert **X** og **V** er en transformasjonsmatrise. En vanlig måte å gjøre dekorrelering på er ved bruk av *eigen-value decomposition* (EVD) av kovarians-matrisen:

$$
E{\{\mathbf{XX}^T\}} = \mathbf{EDE}^T
$$
 (2.13)

hvor **E** er ortogonalmatrise av egenvektorer av *E*{**XX***<sup>T</sup>* } og **D** er diagonal matrise av egenverdier. Dermed kan dekorrelering gjøres med

$$
\tilde{\mathbf{X}} = \mathbf{E} \mathbf{D}^{-1/2} \mathbf{E}^T \mathbf{X}
$$
\n(2.14)

Når all preprosesseringen er ferdig kan separerte signaler finnes ved en ortogonal transformasjon av **X**. Dette er i praksis en rotasjon av felles sannsynlighetsfordeling slik som vist i figur [2.3d.](#page-19-0) FastICA algoritmen regner ut en og en vekt  $w_i$  i  $W$  matrisen for å finne optimal vekt for hver uavhengig komponent,  $w_i^T x$ . De iterative stegene er som følger:

1. Velg en tilfeldig vekt *w<sup>i</sup>*

2. 
$$
w_{i,ny} = E\{xG(w_i^T x)\} - E\{G'(w_i^T x)\}w_i
$$

3. 
$$
w_i = \frac{w_{i, ny}}{|w_{i, ny}|}
$$

4. Dersom  $w_{i,ny}$  ikke har konvergert mot  $w_i$  gå tilbake til steg 2.

Konvergens oppnås når to  $w_{i,ny}$  og  $w_i$  peker i samme retning, da er prikkproduktet tilnærmet lik 1. Etter hver iterasjon blir **W** dekorrelert for å hindre at to  $w_i$  konvergerer mot samme punkt. W blir så multiplisert med **X** for å finne et estimat av kildesignalene som ligning [2.5](#page-15-2) viser.

Den riktige rotasjonen er den som gir lavest mulig kurtose, eller høyest mulig negentropi, av tetthetsfunksjonen, se figur [2.2a.](#page-16-1) Histogrammene i figur [2.3](#page-19-0) som er en tilnærming av tetthetsfunksjonen viser at kurtosen er lavest i figur [2.3d.](#page-19-0) På grunn av sentralgrenseteoremet vil miksen av signalene **X** ha mer gaussisk fordeling enn kildesignalene. Dermed er det i figur [2.3d](#page-19-0) mest sannsynlig funnet tilbake til et estimat av kildesignalene **S**.

<span id="page-19-0"></span>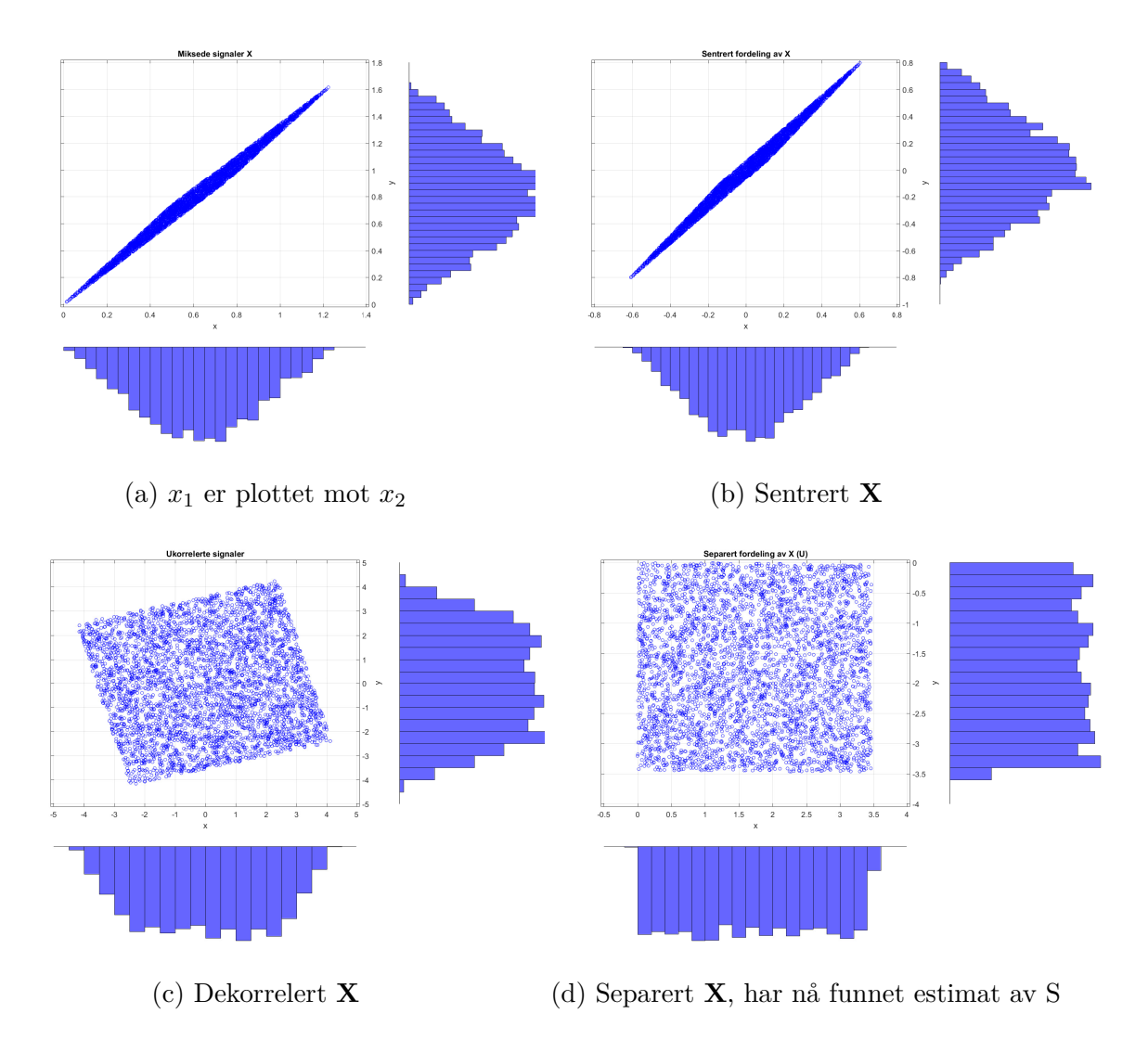

Figur 2.3: Figuren viser hvordan preprosessering og ICA fungerer.

# <span id="page-20-0"></span>**2.2 Template matching**

*Template matching* er en mye brukt teknikk i signalbehandling og blir blant annet brukt for å navigere robot [\[16\]](#page-80-7), detektere lungeknuter i CT bilder [\[17\]](#page-80-8) og til å detektere lydsignaler [\[18\]](#page-80-9). *Template matching* vil si å sammenligne et signal med en mal *(template)*. Signalet kan være både 1D, 2D eller høyere dimensjon. En enkel måte å utføre *template matching* på er ved bruk av konvolusjon:

$$
(f * g)(t) \stackrel{def}{=} \int_{-\infty}^{\infty} f(\tau)g(t-\tau)d\tau
$$
\n(2.15)

hvor f er signalet og g er malen. Malen blir gradvis forskjøvet over signalet med tiden. Dermed får en høy verdi når malen stemmer overens med signalet. Figur [2.4](#page-20-1) viser konvolusjon mellom et lydsignal f og en mal g. Her blir resultatet én høy topp hvor malen stemmer overens med lydsignalet.

<span id="page-20-1"></span>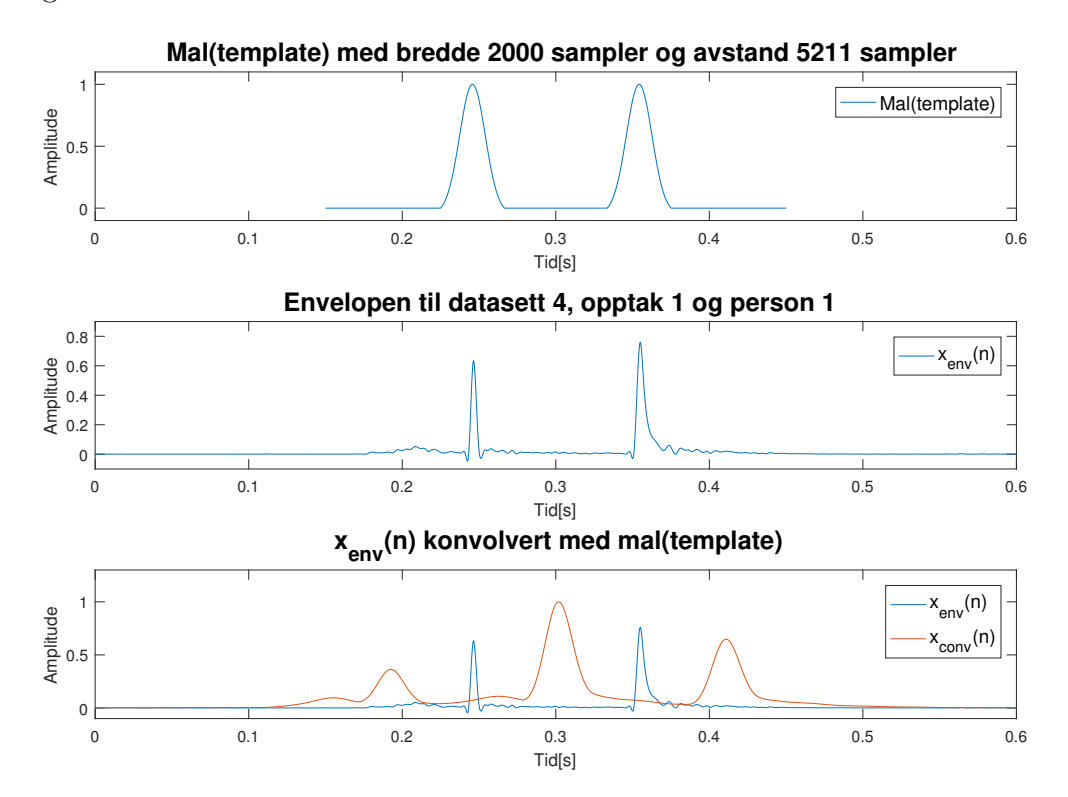

Figur 2.4: Konvolusjon mellom et lydsignal f og en mal g.

## <span id="page-21-0"></span>**2.3 Envelope**

*Envelopen* til et signal, eller konvolutt som det heter direkte oversatt til norsk, er en glatt kurve som beskriver ekstremalpunktene til signalet [\[19\]](#page-80-10), se figur [2.5.](#page-21-1) *Envelopen* kan finnes på minst tre forskjellige måter:

- Finn alle toppunkt eller bunnpunkt til signalet og interpoler mellom disse.
- Skyv et vindu over signalet.
- Ved bruk av Hilbert Huang filter.

<span id="page-21-1"></span>I denne oppgaven finnes envelopen ved å interpolere mellom toppunkt til signalet slik figur [2.5](#page-21-1) viser.

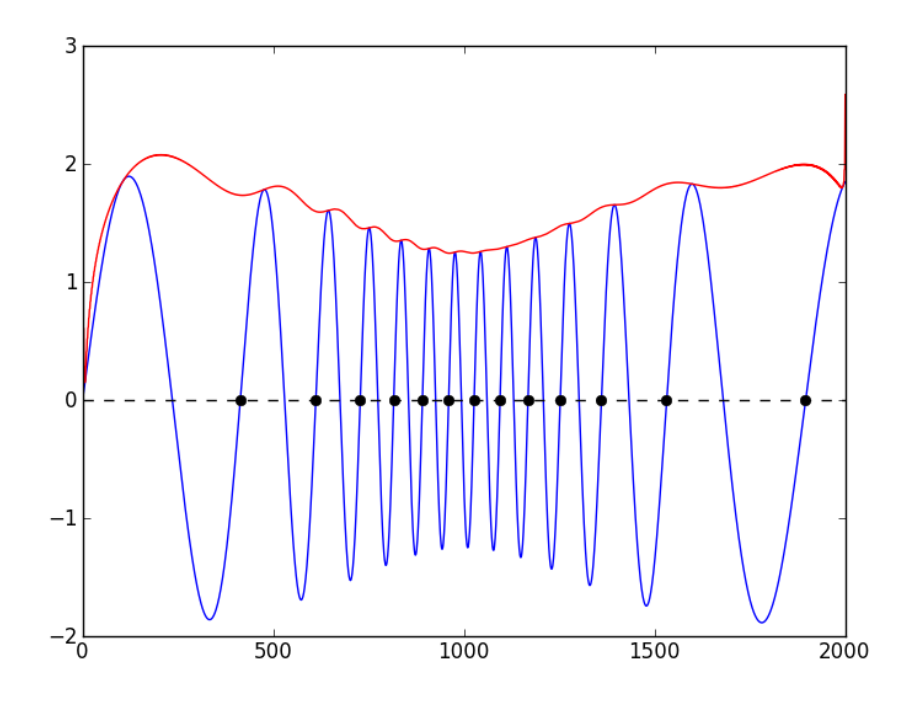

Figur 2.5: Den røde grafen viser viser øvre envelope til det blå signal [\[20\]](#page-80-11)

#### <span id="page-22-0"></span>2.4 Ytelsesmål

Deteksjon av kompresjoner kan ses på som et to-klasse problem hvor vi har en positiv klasse og en negativ. Positiv klasse vil være et området hvor det er annotert kompresjon og negativ klasse vil være området hvor det ikke er annotert kompresjon. Det er her brukt et område  $O_p$ på 3000 sampler rundt annotert kompresjon som positiv klasse, se grønt område i figur [2.6.](#page-22-1) Negativt område,  $O_n$ , varierer endel i størrelse. Negativt område ble derfor delt opp i områder av samme størrelse som *On*. Eks: dersom avstand mellom kompresjon 1 og kompresjon 2 er 22 000 sampler vil det være  $\frac{22000}{3000} = 7.33 \approx 7$  negative områder  $O_n$  mellom kompresjon 1 og kompresjon 2. Dermed vil negativ klasse være vesentlig større enn positiv klasse.

<span id="page-22-1"></span>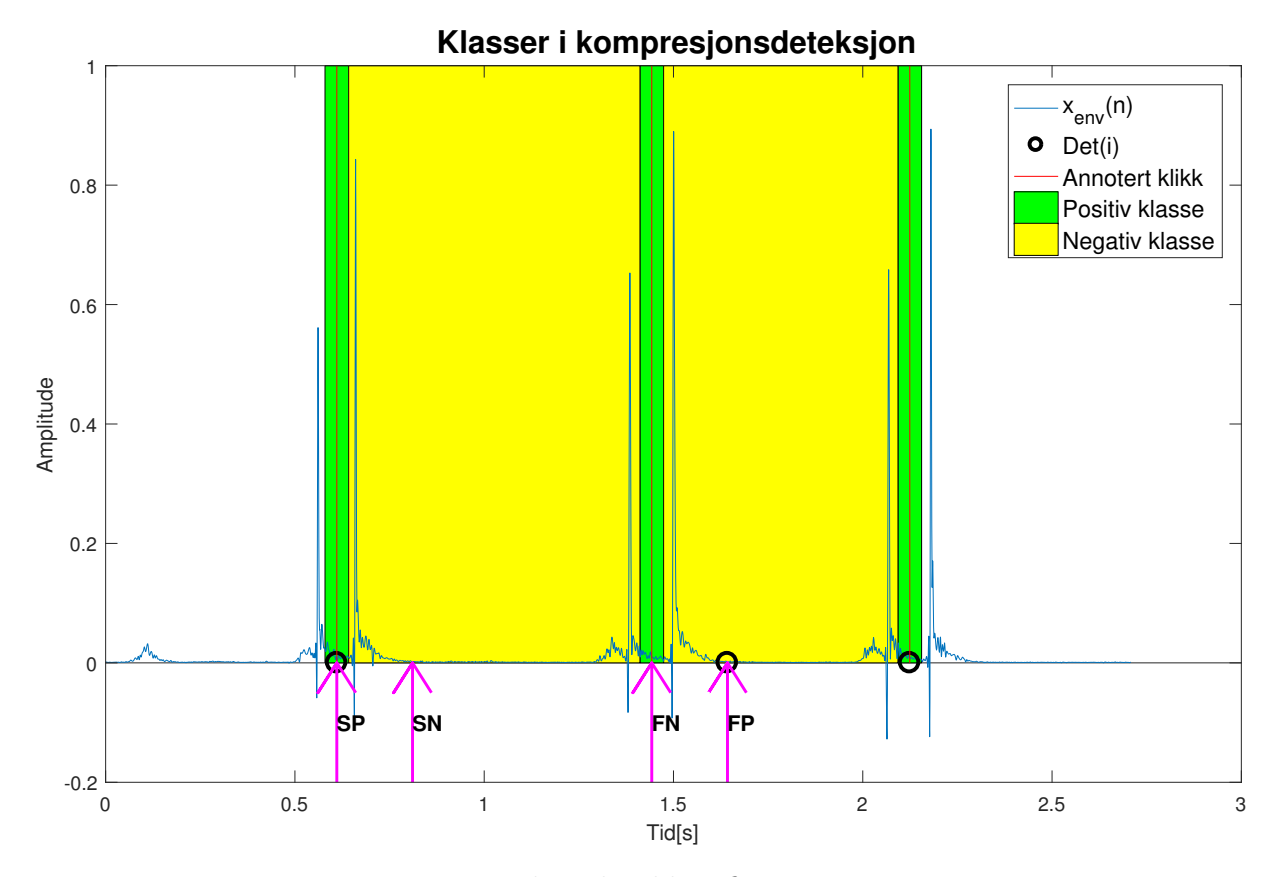

Figur 2.6: Viser hvordan klassifiseringen er gjort.

For å kunne presentere resultatene på en god måte ble det brukt forvirringsmatrise (Confusion Matrix), eller feil-matrise. Dette er en mye brukt metode innenfor maskinlæring for å vise hvor godt en algoritme fungerer [\[21\]](#page-80-12). Forvirringsmatrise kan brukes så lenge man har resultater fra flere klasser. Tabell [2.1](#page-23-0) viser et eksempel på en forvirringsmatrise. Her er virkelige klasser radene i matrisen og predikterte klasser kolonnene. P står for positiv klasse og N for negativ klasse.

- **SP**: Sann Positiv betyr at det er detektert kompresjon i et positivt område hvor det er annotert kompresjon.
- **FP**: Falsk Positiv betyr at det er detektert kompresjon i et negativt område hvor det ikke er annotert kompresjon.
- **FN**: Falsk Negativ betyr at det ikke er detektert kompresjon i et positivt område hvor det er annotert kompresjon.
- <span id="page-23-0"></span>• **SN**: Sann Negativ betyr at det ikke er detektert kompresjon i et negativt område hvor det ikke er annotert kompresjon.

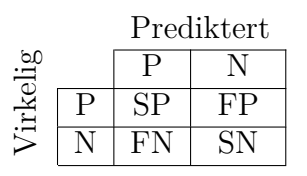

Tabell 2.1: Viser eksempel på en forvirringsmatrise (Confusion Matrix)

Ut av forvirringsmatrisen kan man hente flere mål på hvor god algoritmen er. Total ytelse blir målt ut i fra total nøyaktighet (tAcc), positiv prediktiv verdi (PPV), negativ prediktiv verdi (NPV), sensitivitet (Sen) og spesifitet (Spe):

- tAcc, total nøyaktighet:  $\frac{SP + FP + FN + SN}{SP + SN}$ . tAcc forteller hvor god totalnøyaktigheten er for alle klassene.
- PPV, Positiv Prediktiv Verdi:  $\frac{SP}{SP+FP}$ . PPV forteller hvor god nøyaktighet det er i positiv klasse. I dette tilfelle forteller det hvor stor andel av detekterte kompresjoner som var innenfor positivt område rundt en annotert kompresjon.
- NPV, Negativ Prediktiv Verdi:  $\frac{SN}{SN+FN}$ . NPV forteller hvor god nøyaktighet det er i negativ klasse. I dette tilfelle forteller det hvor stor andel av negativt område som ikke har detekterte kompresjoner.
- Sen, Sensitivitet eller følsomhet:  $\frac{SP}{SP+FN}$ . Sen måler andelen positive som blir riktig klassifisert som positiv. I dette tilfellet forteller Sen hvor stor andel av positivt området hvor det er annotert kompresjoner der det blir detektert kompresjoner.
- Spe, Spesifisitet:  $\frac{SN}{SN+FP}$ . Spe måler andelen negative som blir riktig klassifisert som negativ. I dette tilfellet forteller Spe hvor stor del av negative områder hvor det ikke er detektert kompresjoner.

# <span id="page-25-0"></span>**Kapittel 3**

# **Datamateriell**

Dette kapittelet beskriver datamateriellet som er brukt i denne masteroppgaven. Alt datamateriell er samlet inn underveis både alene og ved hjelp av familie og ansatte på Laerdal. Opptakene er gjort med forskjellige smarttelefoner som ligger plassert foran dukken og filmer opp i ansiktet på personen som utfører HLR trening. Det er kun lyden fra videoen som blir brukt for å detektere kompresjonene. Videoen ble kun brukt som støtte ved annotering av datasettene. For at plasseringen av telefonene skulle være tilnærmet lik i alle opptakene ble det designet en mal med omriss til dukke og telefon, se figur [3.1.](#page-26-2) Denne ble skrevet ut i A3 format og lagt under dukken i alle opptakene.

For å få tall på hvor god deteksjonen av klikkelydene var, ble hver kompresjon i Datasett Laerdal annotert. I Datasett 5 og Datasett 6 ble hver kompresjon annotert i tillegg til klikk ned og klikk opp for hver kompresjon.

<span id="page-26-2"></span>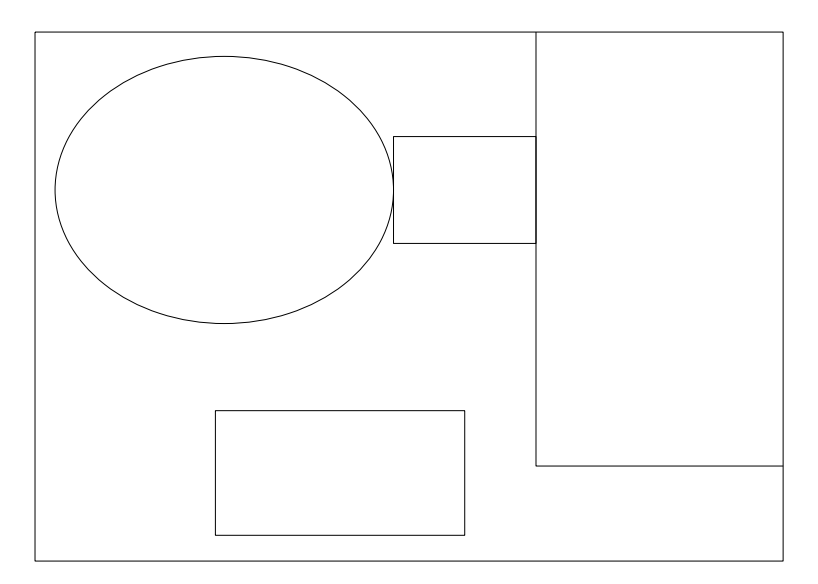

Figur 3.1: Dette omrisset av dukke og telefon ble skrevet ut i A3 format og brukt som underlag i alle opptakene.

## <span id="page-26-0"></span>**3.1 Datasett Laerdal**

"Datasett Laerdal" er det største datasettet som har vært tilgjengelig under denne masteroppgaven. Datasettet består av 14 forskjellige opptak med totalt 9 telefoner og 9 personer som komprimerte. Protokollen for "datasett Laerdal" ligger vedlagt på side [76.](#page-82-2) Her ble det gjort en god del forskjellige opptak for å teste hvor lett det er å detektere klikkelyder som tilhører riktig dukke. Blant annet brukte man forskjellig avstand mellom dukker, forskjellig kompresjonsrate og forskjellig underlag. Dette materiellet er også brukt for å teste foreslått metode sammen med datasett 5 og 6.

#### <span id="page-26-1"></span>**3.2 Datasett 1**

Datasett 1 er et lite datasett hvor målet har vært å teste dynamikken til mikrofonen. Protokollen for datasett 1 ligger vedlagt på side [87.](#page-93-0)

#### <span id="page-27-0"></span>**3.3 Datasett 2**

Datasett 2 består av opptak for å teste Blind Source Separation. Protokollen for datasett 2 ligger vedlagt på side [90.](#page-96-0)

### <span id="page-27-1"></span>**3.4 Datasett 3**

Datasett 3 består av 3 tester for å teste lydforskjeller knyttet til forskjellig dukke, telefon og hvordan man komprimerer. Test 1 går ut på å teste forskjeller mellom hver dukke. Tre telefoner ble brukt og man får da testet forskjeller knyttet til telfoner også. Test 2 går ut på å komprimere på forskjellige måter, hardt og løst, på skrå og på forskjellige plasser på dukken. Hensikten er å finne ut om det blir vanskeligere å detektere klikkelyder dersom folk komprimerer slik. Test 3 går ut på å teste om en høy lyd påvirker amplituden på lydsignalet over tid. Protokollen for datasett 3 ligger vedlagt på side [91.](#page-97-0)

#### <span id="page-27-2"></span>**3.5 Datasett 4**

Datasett 4 består av enkle oppsett for å teste for eksempel sensitivitet på mikrofonen, støy knyttet til underlag osv. Protokollen for datasett 4 ligger vedlagt på side [94.](#page-100-0)

### <span id="page-27-3"></span>**3.6 Datasett 5**

Datasett 5 er et stort datasettet med 5 personer og 8 opptak. Her utførte alle fem 30 kompresjoner i forskjellig rate fra 90-110 pr. min. Alle opptakene hadde forskjellig avstand i lengde og høyderetning. Protokollen for datasett 5 ligger vedlagt på side [95.](#page-101-0)

#### <span id="page-27-4"></span>**3.7 Datasett 6**

Datasett 6 er tatt opp for å verifisere resultatene fra datasett 5 og for å kunne anbefale en avstand i lengderetning. Det ble gjort seks opptak med en fast høyde H på 1.4m og en lengde L som varierer fra 0.8m til 1.8m, se figur [8.5.](#page-102-0) Som i datsett 5 komprimerte alle fem i forskjellig rate fra 90-110 pr. min. Protokollen for datasett 6 ligger vedlagt på side [98.](#page-104-0)

# <span id="page-28-0"></span>**Kapittel 4**

# **Metoder**

Dette kapittelet tar for seg metodene som er brukt i eksperimentene og forklarer algoritmene som blir brukt. Figur [4.1](#page-29-1) viser oversikt over tre forskjellige metoder å detektere kompresjoner på:

- A) Template matching
- B) Blind Source Separation
- C) Adaptiv amplitude terskling

Metode A og C gir tilbakemelding til bruker i sanntid mens metode B kun tillater tilbakemelding i ettertid eventuelt med en viss tidsforsinkelse. Hver av metodene har sine fordeler og ulemper basert på kompleksitet og evne til å detektere kompresjon. Før hver metode blir gjennomgått blir noen av algoritmene som blir brukt i flere metoder forklart i kapittel [4.1.](#page-29-0)

iPhone tar opp lyd i 44.1kHz mens Android telefoner tar opp lyd i 48kHz. For å få en fast samplerate på alle lydopptak blir lydopptak fra iPhone i denne oppgaven *resamplet* til 48kHz.

<span id="page-29-1"></span>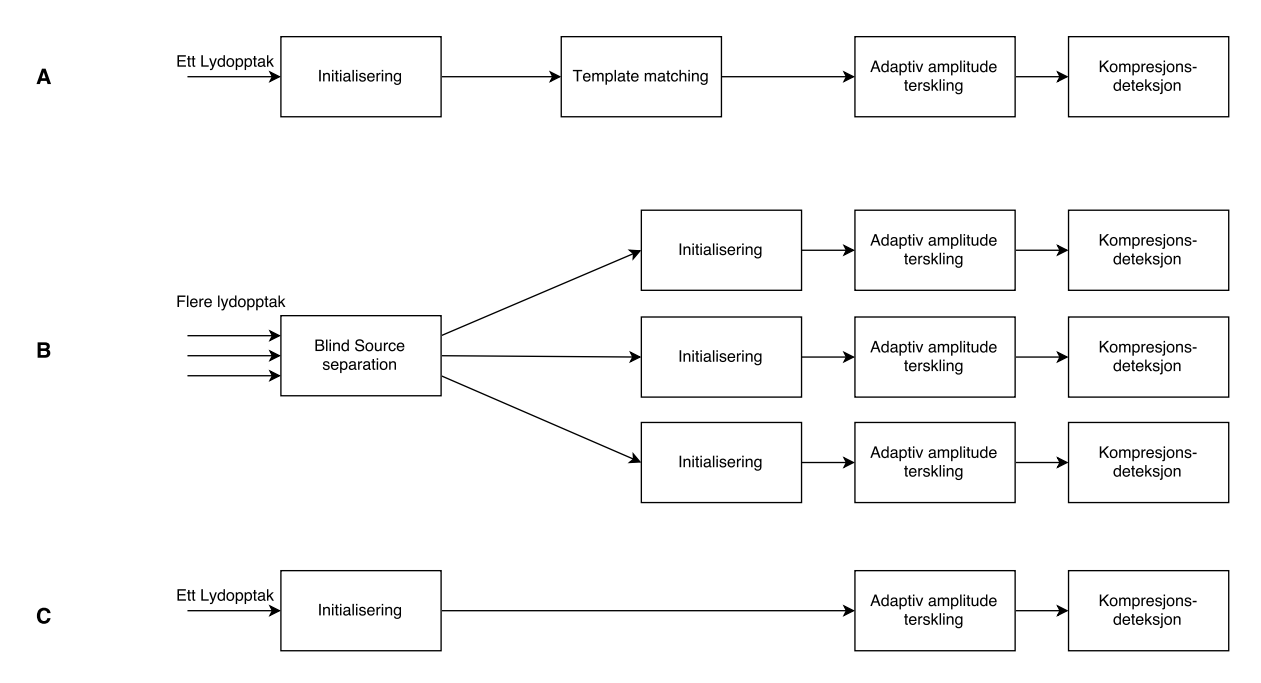

Figur 4.1: Oversikt over metodene som blir beskrevet i dette kapittelet

## <span id="page-29-0"></span>**4.1 Algoritmer som brukes i flere metoder**

Dette kapittelet tar for seg flere algoritmer som brukes flere ganger i metodene. Kapittelet består av følgende avsnitt:

- **Initialisering** utføres i alle metodene (A-C). De fem første kompresjonen en bruker utfører vil bli brukt i initialisering for å finne parametre som gjør deteksjonen av kompresjoner lettere.
- **Filtrering** utføres i alle metodene  $(A-C)$ . Lydsignalet  $x(n)$  filtreres med et båndpassfilter for å fjerne tale og annen uønsket støy.
- **Envelopen** til det båndpassfiltrerte signalet  $x_{bp}(n)$  brukes under kompresjonsdeteksjon i stedet for  $x_{bp}(n)$ . Envelopen brukes i alle metodene (A-C).
- **Oppdatering av "terskelVerdi"** skjer adaptivt for å følge amplituden til lydsignalet, se figur [4.7.](#page-35-1) Den oppdateres likt i metode  $(B-C)$ , mens i metode A oppdateres den på en litt annen måte, se kapittel [4.2.](#page-38-0)

• **Kompresjonsdeteksjon**, selve deteksjonen av kompresjonene. Denne brukes i metode B-C og en litt annerledes versjon brukes i metode A.

### <span id="page-30-0"></span>**4.1.1 Initialisering**

Felles for alle metodene (A-C) er at det blir gjort en initialisering før selve kompresjonsdeteksjonen begynner. Bruker vil bli bedt om å gjøre fem kompresjoner helt i starten. Lydopptaket fra disse fem kompresjonene blir brukt for å finne parametre som brukes videre for å detektere klikkelyder. Følgende parametre finnes under initialisering:

- Kanal: Android telefoner tar opp lyd i to kanaler(stereo) mens iPhone tar opp lyd i kun én kanal. Den kanalen som det er lettest å detektere kompresjonene på blir valgt, se kapittel [5.3.](#page-47-0)
- "maksVerdi": gjennomsnittlig amplitude til toppunktene tilhørende 5 kompresjoner, gjennomsnitt av *Detamp*(1 : 5).
- "terskelVerdi": 0.3\*"maksVerdi". I metode A, *template matching*, brukes 0.6\*"maksVerdi". "terskelVerdi" brukes under kompresjonsdeteksjon, se kapittel [4.1.5.](#page-35-0)
- "toppunktMin" er gjennomsnitt av laveste toppunkt i hver tidligere godkjente kompresjon. "toppunktMin" brukes under kompresjonsdeteksjon, se kapittel [4.1.5.](#page-35-0)
- *Det<sub>amp</sub>*(*i*), amplitude på kompresjon  $Det(i)$ . Finnes ved å ta gjennomsnitt av amplituden til klikk ned og klikk opp av  $x_{env}(n)$ .
- Mal: Ved bruk av *template matching*, metode A, blir det laget en mal under initialiseringen. Denne består av to gaussfunksjoner med en bredde på 2000 sampler. Avstanden mellom gaussfunksjonene bestemmes av gjennomsnitt av avstand mellom klikk ned og klikk opp av de fem kompresjonene. Et eksempel på malen er vist i figur [4.2.](#page-31-1) Røde piler markerer bredde p˚a gaussfunksjonene og svart pil markerer avstanden mellom gaussfunksjonene.

Initialisering utføres kun èn gang helt i starten.

<span id="page-31-1"></span>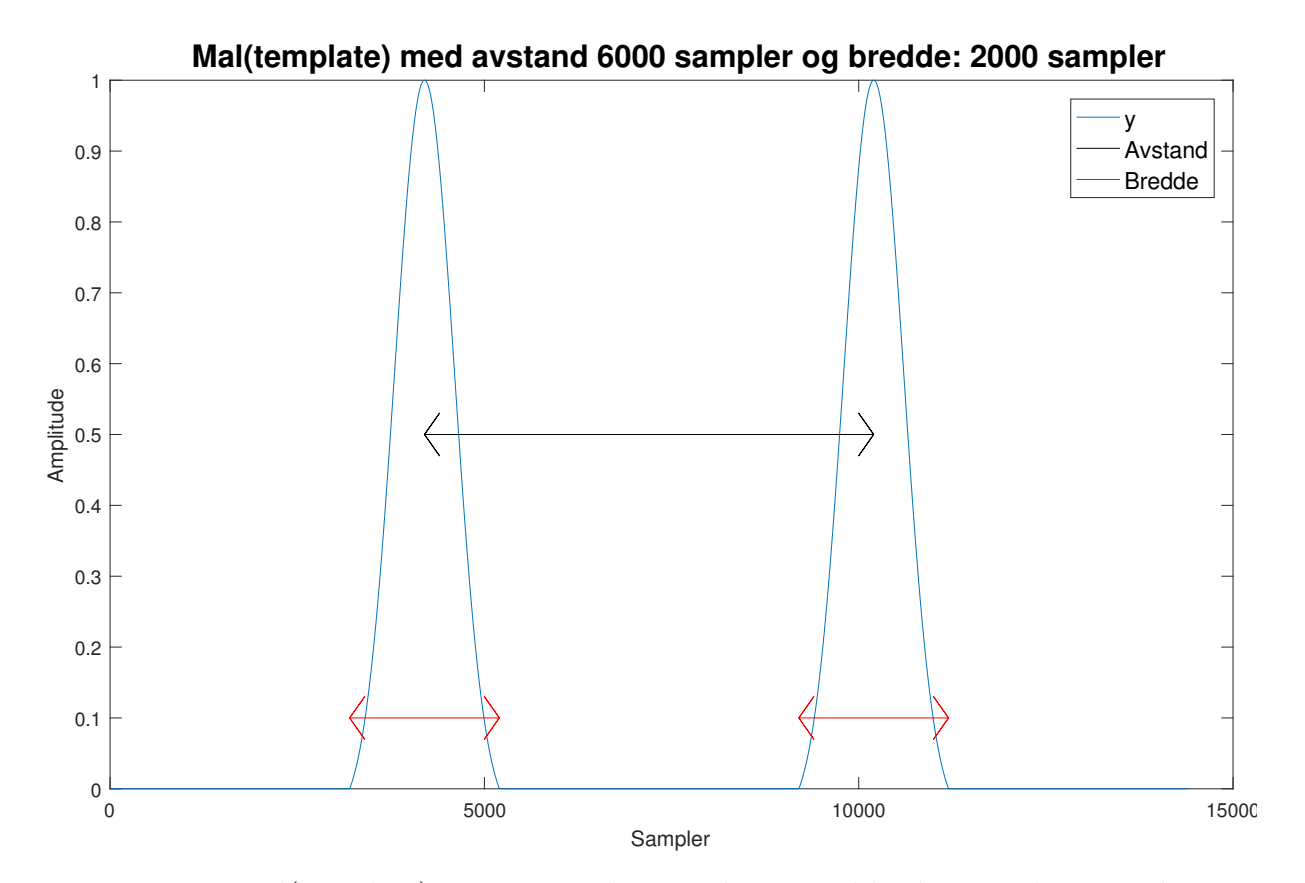

Figur 4.2: Mal(template) generert under initialisering til bruk i *template matching*

## <span id="page-31-0"></span>**4.1.2 Filtrering**

I alle metodene blir signalet filtrert med et bredt båndpassfilter. Dette gjøres for å filtrere bort uønsket støy. Eksempler på uønsket støy kan være tale eller støy fra dukke eller underlag. Båndpassfilteret er bygget opp slik at frekvenser mellom 2000Hz og 15 000Hz slippes gjennom slik figur [4.3](#page-32-1) viser. Frekvenser lavere enn 1 000Hz eller høyere enn 16 000Hz blir dempet med 40dB. Begrunnelser for valg av båndpassfilter er gitt i kapittel [5.5.](#page-52-0)

<span id="page-32-1"></span>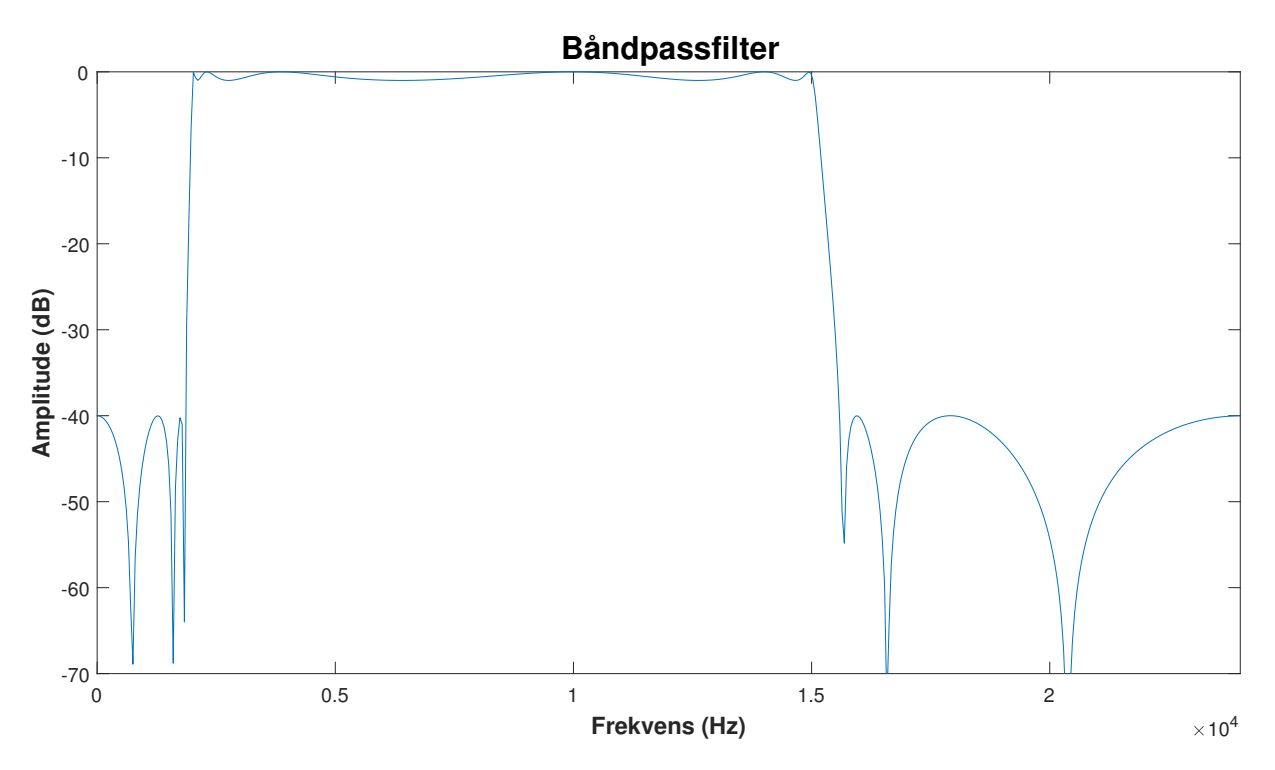

Figur 4.3: Frekvensrespons til båndpassfilteret

#### <span id="page-32-0"></span>**4.1.3 Envelope**

For å lettere kunne utfør kompresjonsdeteksjon blir øvre envelope til lydsignalet brukt under kompresjonsdeteksjon istedenfor lydsignalet selv. Figur [4.5](#page-33-1) viser øvre envelope som følger toppunktene til lydsignalet. Envelopen finnes ved å interpolere mellom lokale toppunkt til signalet, se kapittel [2.3.](#page-21-0) Her er det valgt å interpolere mellom lokale toppunkt som er separert med minst 100 sampler. Dette for å få én topp for hvert klikk og ikke flere. Interpolering kan føre til problemer ved endepunktene. Figur [4.4](#page-32-2) viser  $x(n)$  til ett klikk sammen med øvre envelope. Helt i grenseområdet i slutten stiger envelopen opp til 0.4 som følge av interpoleringen, selv om *x*(*n*) holder seg rundt 0. For å unngå dette problemet blir  $x(n)$ 

<span id="page-32-2"></span>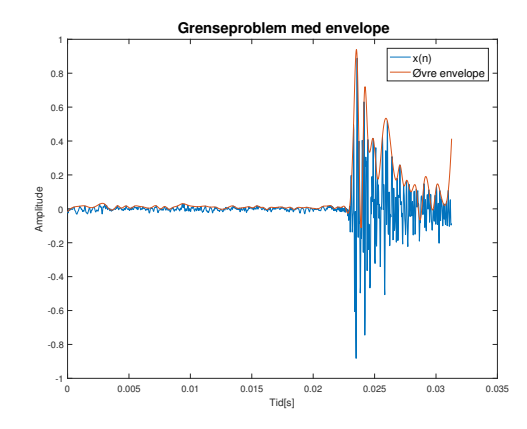

Figur 4.4: Grenseproblem med envelope

forsinket med 6 000 sampler. Dermed er det alltid 6 000 sampler frem i tid og bak i tid som kan brukes når under interpolering.

<span id="page-33-1"></span>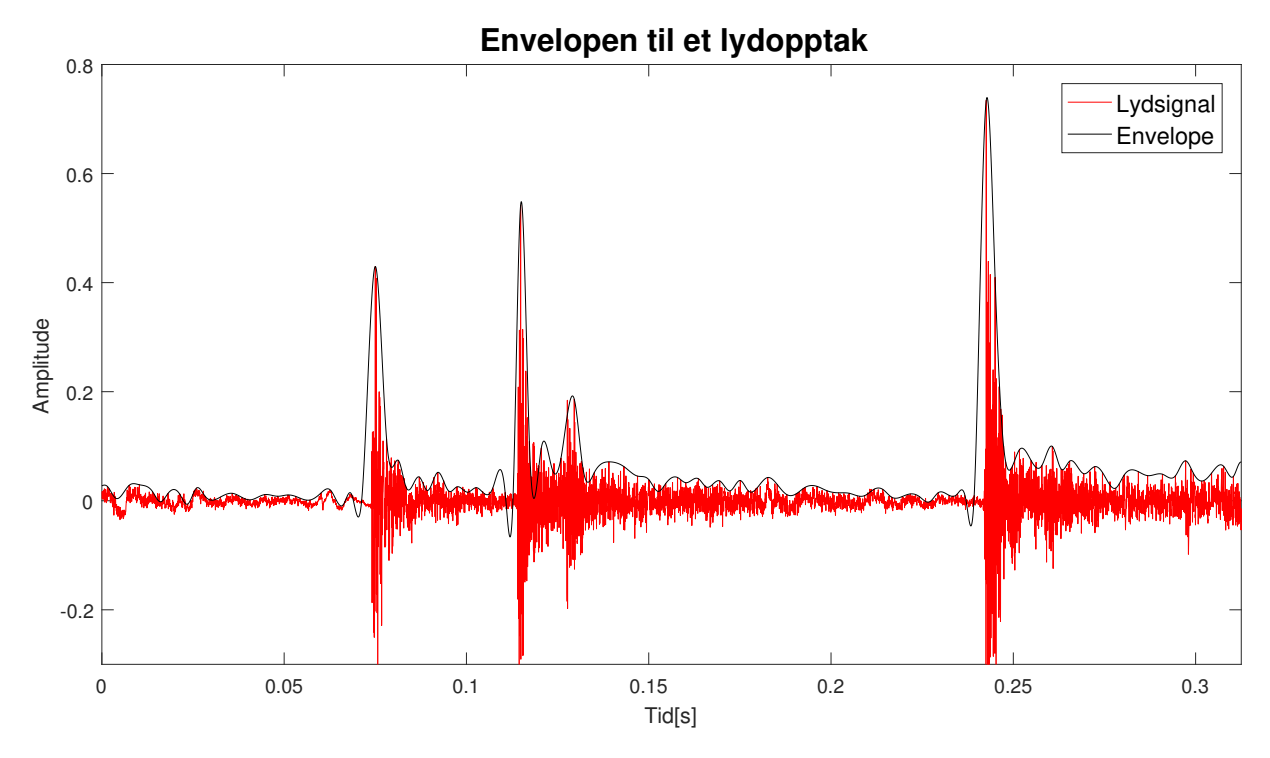

Figur 4.5: Envelopen til et lydsignal

### <span id="page-33-0"></span>**4.1.4 Oppdatering av "terskelVerdi"**

Terskling brukes for å kunne vite hvor høy amplitude hver klikkelyd må ha for å kunne tilhøre nærmeste dukke. Alle toppunkt til *xenv*(*n*) over terskelverdien detekteres og brukes i kompresjonsdeteksjon, se kapittel [4.1.5.](#page-35-0) Resultater fra kapittel [5.1](#page-44-0) viser at amplituden til klikkelyder fra en dukke kan være forskjellig fra amplituden til klikkelyder fra en annen dukke. I tillegg er det stor variasjon i amplituden til klikkelyder fra telefon til telefon. Derfor ble algoritmen for å finne terskelverdi gjort adaptiv slik figur [4.12](#page-41-1) viser.

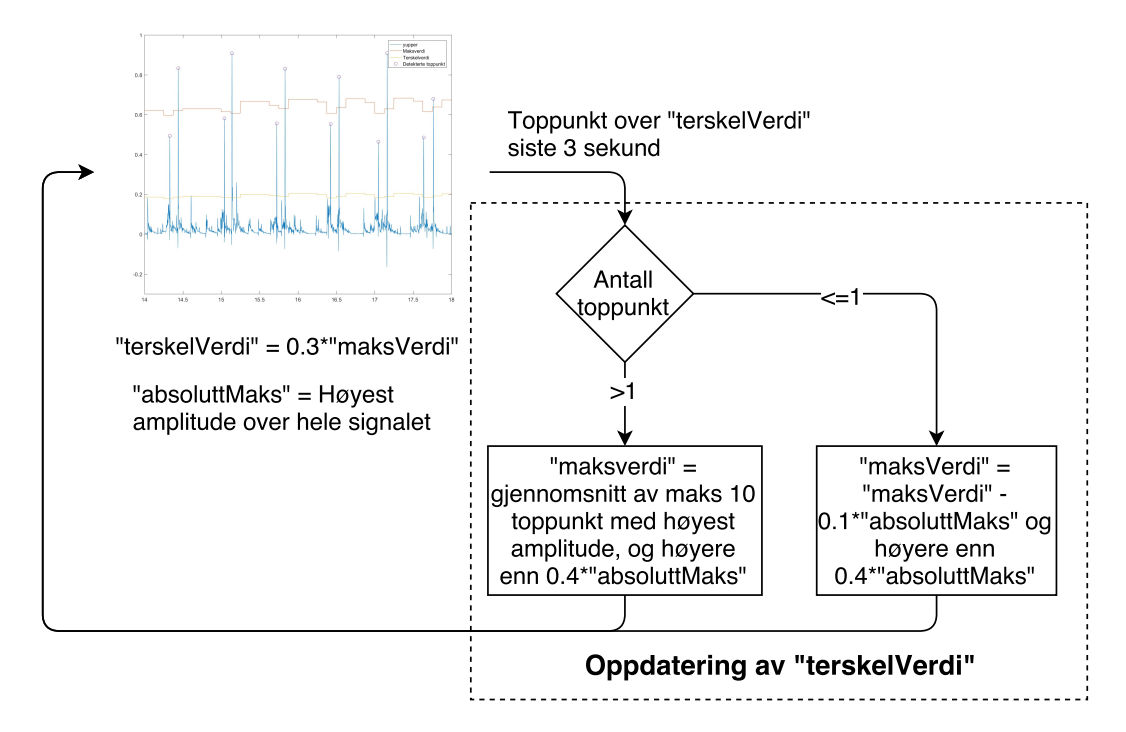

Figur 4.6: Figuren viser algoritmen for adaptiv amplitude terskling

Inngangen til oppdatering av "terskelVerdi"-algoritmen er detekterte toppunkt fra tre siste sekund og utgangen er maksverdi. "terskelVerdi" er gitt som 30% av "maksVerdi".

- Dersom antall toppunkt inn i algoritmen er mer enn èn vil "maksVerdi" bli satt til gjennomsnittet av toppunktene. Dersom antallet toppunkt er mer enn ti blir kun de ti med høyest amplitude brukt. Tallet ti er valgt fordi kompresjoner 100 ganger i minuttet, som er anbefalt, gir ti toppunkt på tre sekund. Uansett kan ikke maksverdien være mindre enn 40% av den høyeste amplituden som har vært over hele lydopptaket, "absoluttMaks". Dette for å hindre at "terskelVerdi" går langt ned dersom personen tar pause i komprimering og klikkelyder fra nabodukkene blir detektert.
- Dersom antall toppunkt er mindre enn eller lik én, settes "maksVerdi" lik "maksVerdi"-0.1\*"absoluttMaks", men ikke mindre enn 40% av "absoluttMaks".

Adaptiv amplitude terskling brukes i alle metodene (A-C). Metode A bruker maks fem toppunkt siste tre sekund istedet for ti, da  $x_{conv}(n)$  gir én topp for hver kompresjon i stedet for to. Figur [4.7](#page-35-1) viser hvordan terskelverdien følger amplituden til klikkelydene. Vanligvis varierer ikke amplituden på klikkelydene i nærheten av så mye som figur [4.7](#page-35-1) viser.

<span id="page-35-1"></span>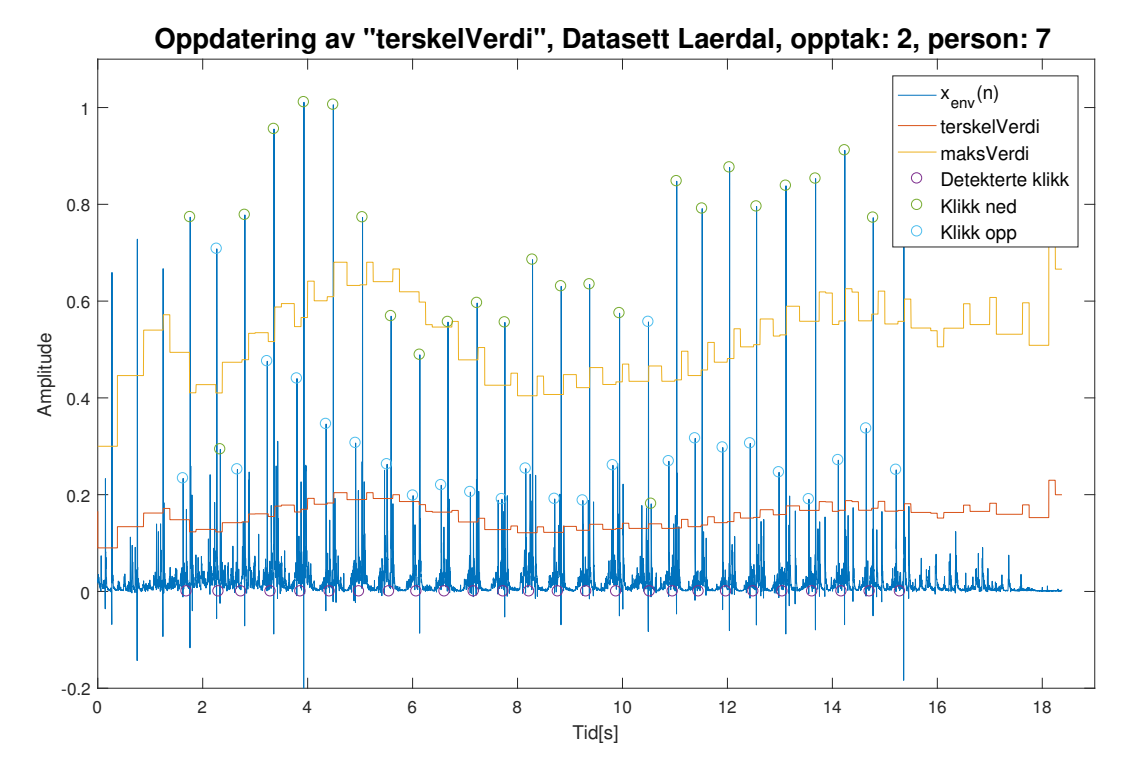

Figur 4.7: Figuren viser hvordan "maksVerdi" og "terskelVerdi" følger amplituden på lydopptaket

#### <span id="page-35-0"></span>**4.1.5 Kompresjonsdeteksjon**

Kompresjonsdeteksjon er den viktigste delen av metodene (A-C), se figur [4.1.](#page-29-1) Det er her det avgjøres om klikkelydene er en kompresjon eller ikke. Algoritmen for deteksjon av kompresjon er vist i figur [4.8.](#page-37-0) I metode B og C er algoritmen lik, mens i metode A er det kun ett toppunkt som detekteres i stedet for 2, se kapittel [4.2.](#page-38-0) Hver boks i algoritmen i figur [4.8](#page-37-0) er nummerert og består av:

- 1. Algoritmen for å detektere kompresjoner starter med et vindu med  $x_{env}(n)$  på 6000 sampler (125ms) som forskyver seg med 6 000 sampler mellom hver iterasjon. På figur [4.8](#page-37-0) er vinduet markert med grønt.
- 2. Høyeste toppunkt inni vinduet detekteres og det antas å tilhøre riktig dukke dersom amplituden er høyere enn "toppunktMin" -0.1\*"absoluttMaks". "toppunktMin" er gjennomsnitt av laveste toppunkt i hvert tidligere godkjente klikk.
- 3. Det blir lett etter toppunkt med amplitude over "terskelVerdi" i et område foran og et område bak høyeste toppunkt fra forrige punkt. Dette området er markert i gult i figur [4.8](#page-37-0) og områdets størrelse er gitt av "enkelKlikkDistanseMin" og "enkelKlikkDistanseMaks". Verdien på disse kan finnes i kapittel [5.4.](#page-50-0)
- 4. Dersom det blir funnet et toppunkt i det gule området, er det muligens funnet en kompresjon. Om den blir godkjent eller ei avgjøres i de to neste punkt. Dersom det ikke blir funnet et toppunkt i det gule området avsluttes algoritmen.
- 5. Avstanden mellom hver kompresjon må være mer enn 0.4 sekund. Dette tilsvarer en kompresjonsrate på mindre enn 150 pr minutt. Dersom avstanden mellom forrige kompresjon og denne er mer enn 0.4 sekund vil det bli registrert som godkjent kompresjon.
- 6. Dersom avstanden mellom forrige kompresjon og gjeldende er mindre enn 0.4 sekund sammenlignes gjennomsnitt av amplitude på klikk ned og klikk opp for hver av de to siste kompresjonene. Den kompresjonene med høyest gjennomsnittlig amplitude vil bli valgt som godkjent kompresjon.

#### <span id="page-37-0"></span>4.1. ALGORITMER SOM BRUKES I FLERE METODER

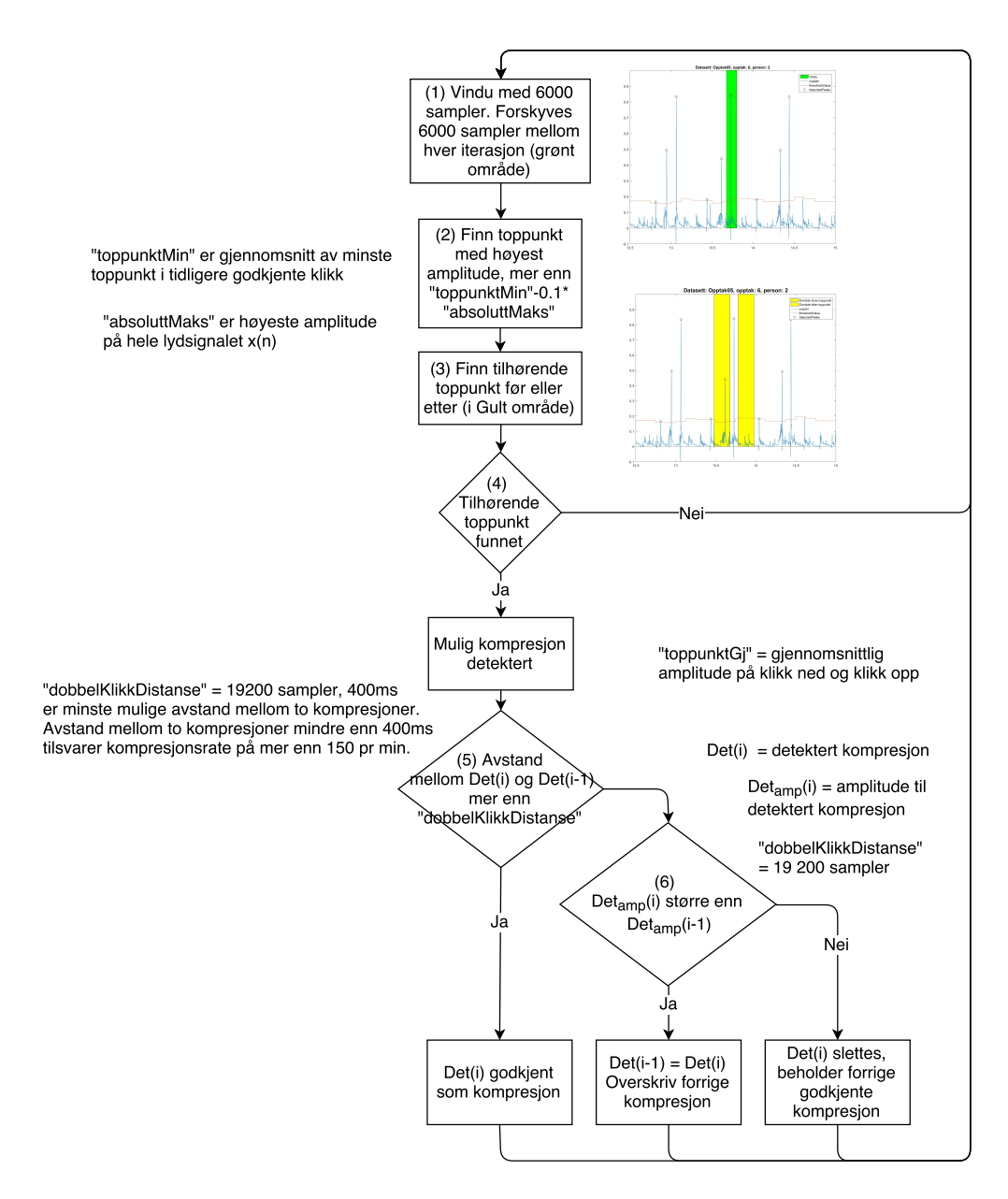

Figur 4.8: Algoritmen for kompresjonsdeteksjon

# <span id="page-38-1"></span>**4.2 Metode A: Template Matching**

Metode A fra figur [4.1](#page-29-0) beskriver hvordan *Template Matching* ble utført i praksis. Et mer detaljert skjema over algoritmen er vist i figur [4.9.](#page-38-0)

Før selve kompresjonsdeteksjonen starter må det komprimeres 5 ganger. Dette brukes så under initialisering (1) som forklart i kapittel [4.1.1.](#page-30-0) Man får da en del parametre som brukes videre i algoritmen for å detektere kompresjoner, se figur [4.9.](#page-38-0) Algoritmen får et vindu på 18000 sampler om gangen med 12 000 sampler overlapp, *x*(*n*). Siden største avstand mellom klikk ned og klikk opp, "enkelKlikkDistanseMaks", er på 12000 sampler er man da helt sikker på at alle kompresjonene vil være helt innenfor ett vindu.  $x(n)$  blir filtrert  $(2)$  med båndpassfilter, se kapittel [4.1.2,](#page-31-0)  $x_{bp}(n)$  blir brukt for å finne øvre envelope  $(3)$   $x_{env}(n)$ . *xenv*(*n*) blir konvolvert (4) med malen som er funnet under initialisering. "terskelVerdi" (5) blir så oppdatert basert på tidligere toppunkt. Deteksjonen av toppunktene (6) gjøres på en litt annerledes måte enn de andre metodene. Her får man én høy topp dersom malen stemmer overens med *xenv*(*n*) figur [2.4](#page-20-0) viser. Det blir til slutt (7) avgjort om toppunktet skal godkjennes som en nederste blokkene i figur [4.9](#page-38-0) er vist i detalj

<span id="page-38-0"></span>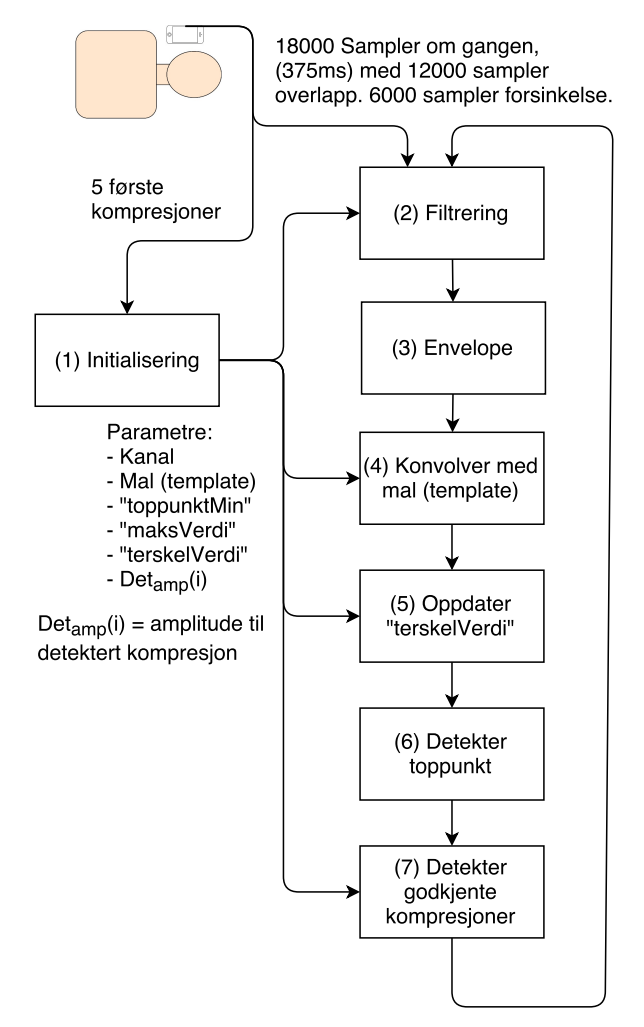

kompresjon *Det*(*i*). Algoritmen til de tre Figur 4.9: Flytskjema over Template Matching

i figur [4.10.](#page-39-0) Her representerer en stiplet linje en blokk i figur [4.9.](#page-38-0)

Første blokk i figur [4.10,](#page-39-0) oppdatering av "terskelVerdi", gjøres basert på toppunkt med amplitude over "terskelVerdi" siste tre sekund. "maksVerdi" settes lik gjennomsnitt av opptil fem toppunkt over "terskelVerdi" siste tre sekund. Dersom det er ett eller færre toppunkt med amplitude over "terskelVerdi" siste tre sekund blir "maksVerdi" satt lik "maksVerdi" - 0.1\*"absoluttMaks". "maksVerdi" vil hele tiden være høyere enn 0.4\*"absoluttMaks". "terskelVerdi" settes så lik $0.6^{*}$ "maksVerdi".

Blokk to i figur [4.10,](#page-39-0) detekter toppunkt, gjøres ved å finne høyeste amplituden innenfor vinduet. Vinduet er på 18000 sampler med 12 000 sampler overlapp. Dermed vil det kun være én topp innenfor vinduet som kan være en kompresjon.

Siste blokk i figur [4.10,](#page-39-0) detekter godkjente kompresjoner, gjøres på tilsvarende måte som kompresjonsdeteksjon i figur [4.8.](#page-37-0) Avstanden mellom hver kompresjon må være mer enn 0.4 sekund. Dette tilsvarer en kompresjonsrate på mindre enn 150 pr minutt. Dersom avstanden mellom forrige kompresjon og denne er mer enn 0.4 sekund vil det bli registrert som godkjent kompresjon. Dersom avstanden mellom forrige kompresjon og denne er mindre enn 0.4 sekund sammenlignes gjennomsnitt av amplitude på klikk ned og klikk opp for hver av de to siste kompresjonene. Den kompresjonene med høyest gjennomsnittlig amplitude vil bli valgt som godkjent kompresjon.

Algoritmen kjøres så på nytt med nytt vindu forskjøvet 6 000 sampler.

<span id="page-39-0"></span>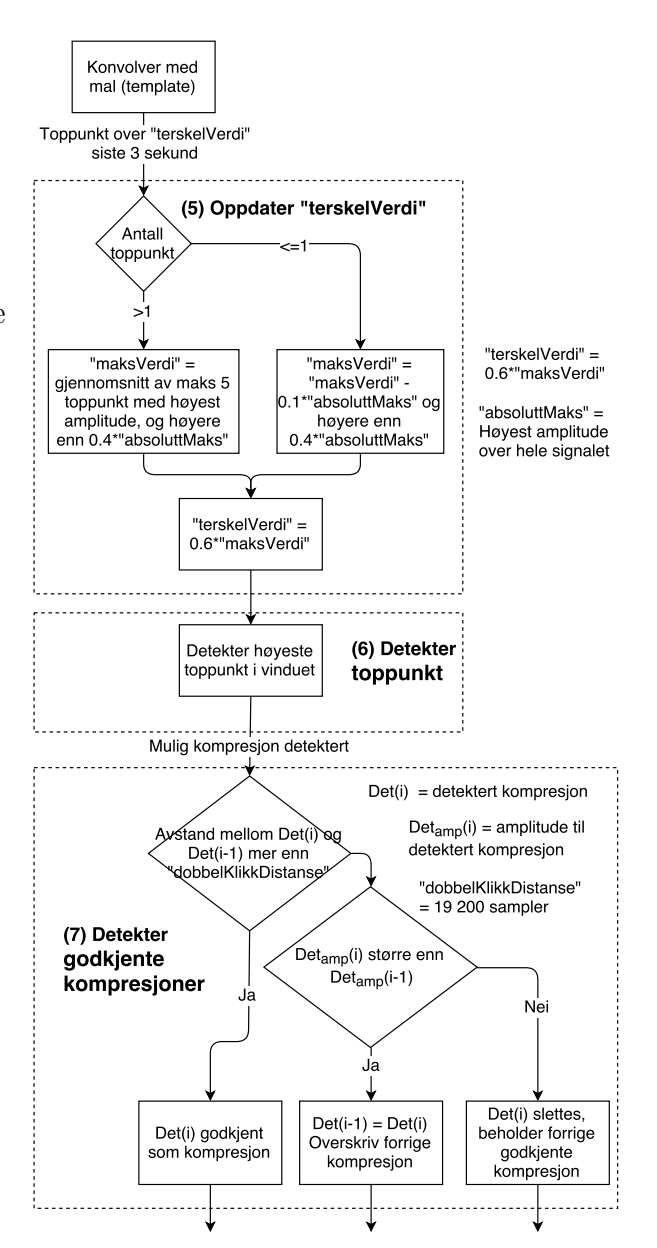

Figur 4.10: Viser algoritmen til de tre nederste boksene i figur [4.9](#page-38-0)

# **4.3 Metode B: Blind Source Separation**

*Blind Source Separation* (BSS) er metode B i figur [4.1.](#page-29-0) Dette er den mest krevende av alle metoder, både i form av utstyr som kreves og i form av kompleksitet. Denne metoden er vanskelig å utføre i sanntid. Fra ligning [2.5](#page-15-0) i kapittel [2.1](#page-14-0) må man finne miksematrisen **W** for ˚a kunne finne tilbake til **U**, et estimat av kildesignalene. Dersom miksematrisen **W** først er funnet kan denne i teorien brukes videre i hele signalet. Dette forutsetter at romresponsen er konstant. Da romresponsen vil variere med tiden, vil også **W** variere med tiden og **W** må oppdateres underveis.

Metoden for å utføre BSS er vist i figur [4.11.](#page-40-0) Hele, eller deler av lydopptaket vil bli sendt til en server eller en PC som utfører BSS. Da vil man kunne finne kildelydene i de miksede lydopptakene som mikrofonen tar opp, se kapittel [2.1.](#page-14-0) Algoritmen som brukes til å utføre BSS er FastICA [\[9\]](#page-80-0) utviklet ved universitetet i Helsinki. Kildelydene i denne sammenheng er klikkelyder tilhørende èn dukke. Når kildelydene er funnet er det lett å detektere kompresjoner ved hjelp av metode C, adaptiv amplitude terskling, som er beskrevet i kapittel [4.4.](#page-41-0)

<span id="page-40-0"></span>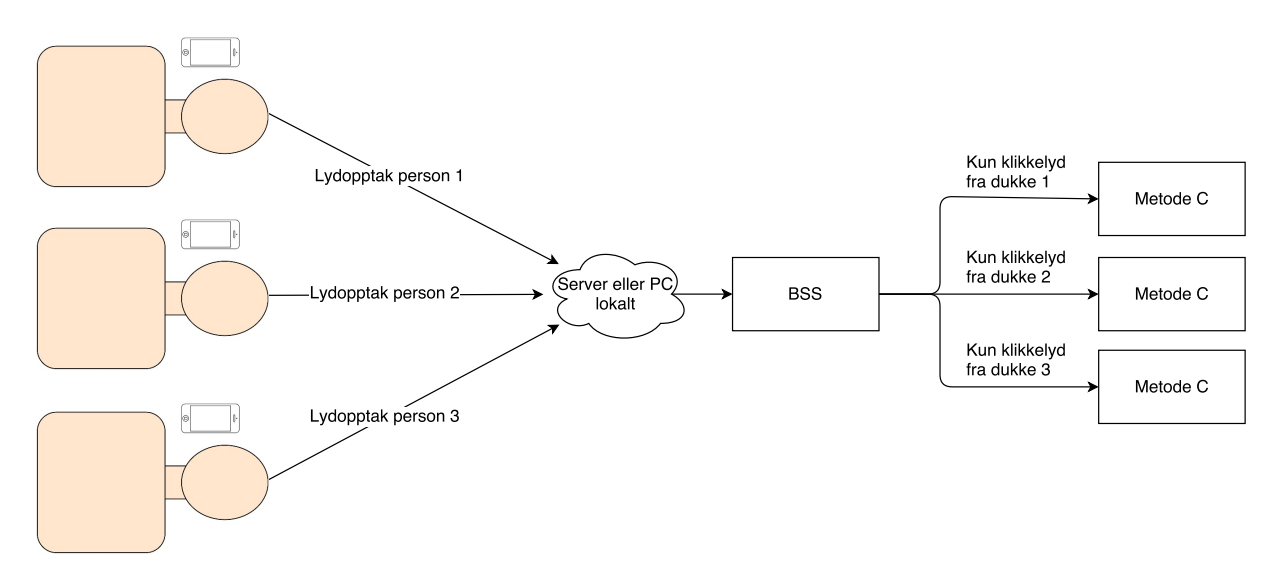

Figur 4.11: Figuren viser hvordan BSS kan utføres

## <span id="page-41-0"></span>**4.4 Metode C: Adaptiv amplitude terskling**

Adaptiv amplitude terskling er metode C vist i figur [4.1.](#page-29-0) Denne metoden er den minst kompliserte av alle metodene. Algoritmen til adaptiv amplitude terskling er vist i figur [4.12.](#page-41-1) De fem første kompresjonene blir brukt under initialisering (1) som forklart i kapittel [4.1.1.](#page-30-0) Dette gir følgende parametre: Kanal, "toppunktMin", "maksVerdi", "terskelVerdi" og *Detamp*(*i*). Når initialiseringen er ferdig mottar adaptiv amplitude terskling-algoritmen et vindu,  $x(n)$  på 6 000 sampler om gangen. Det er lagt inn  $6000$  sampler forsinkelse for  $\aa$ kunne finne envelopen. Algoritmen består av følgende steg, se figur [4.12:](#page-41-1)

- Filtrering:  $(2)$   $x(n)$  blir filtrert av et båndpassfilter som forklart i kapittel [4.1.2.](#page-31-0)
- Envelope:  $(3)$  Envlopen til det båndpassfiltrerte signalet  $x_{bp}(n)$  blir funnet som forklart i kapittel [4.1.3.](#page-32-0)

<span id="page-41-1"></span>6000 Sampler om gangen, (125ms) med 6000sampler forsinkelse 5 første kompresjoner (2) Filtrering (1) Initialisering (3) Envelope Parametre: - Kanal - "toppunktMin" (4) Oppdater - "maksVerdi" "terskelVerdi" - "terskelVerdi" - Det<sub>amp</sub>(i)  $Det_{amp}(i) = amplitude$  til (5) Detekter detektert kompresjon toppunkt (6) Detekter godkjente kompresjoner

Figur 4.12: Viser algoritmen Adaptiv

• Oppdater "terskelVerdi": (4) "terskelVerdi" here terskling oppdateres adaptivt basert på tidligere toppunkt som har høyere amplitude enn "terskelverdi", se kapittel [4.1.4.](#page-33-0)

- Detekter toppunkt: (5) Toppunkt til *xenv*(*n*) som har høyere amplitude enn "terskelVerdi" blir detektert og er mulige kandidater til en kompresjon.
- Detekter godkjente kompresjoner: (6) Her gjøres selve kompresjonsdeteksjonen. Denne er forklart i kapittel [4.1.5.](#page-35-0)

# **Kapittel 5**

# **Eksperiment og resultat**

Dette kapittelet gjennomgår eksperimentene som er utført i oppgaven. Alle eksperimentene er gjengitt i listen under.

- Eksperiment 1: Test av dukkelyder
- Eksperiment 2: Test av telefoner
- Eksperiment 3: Kanaldeteksjon
- Eksperiment 4: Valg av forskjellige parametre
- Eksperiment 5: Valg av båndpassfilter
- Eksperiment 6: Valg av avstand mellom gaussfunksjoner i mal
- Eksperiment 7: Valg av bredde på gaussfunksjoner i mal
- Eksperiment 8: Blind source separation
- Eksperiment 9: Template Matching
- Eksperiment 10: Adaptiv amplitude terskling

• Eksperiment 11: Påvirkning fra nabodukker

Alle eksperimentene er implementert i Matlab. Det er i tillegg brukt FastICA toolbox [\[9\]](#page-80-0) for å utføre *blind source separation*.

## **5.1 Eksperiment 1: Test av dukkelyder**

Alle MiniAnne-dukkene inneholder samme "klikker" som lager klikkelyder når man komprimerer, se figur [1.1b.](#page-9-0) Likevel er lyden fra de individuelle dukkene litt forskjellig. Det er ikke lett å høre forskjell på lyden, men dersom man ser på plot av lydopptaket fra forskjellige dukker, kan man se at amplituden varierer. Lyden kan variere fra klikk til klikk og fra dukke til dukke. Figur [5.1](#page-44-0) viser plot av lydopptak fra kompresjoner på dukke 2, 3 og 7. For å generere denne figuren er det brukt opptak 1 og telefon 3 fra datasett 3, se side [91.](#page-97-0) De tre dukkene som gav mest forskjellig amplitude er de som er vist i figur [5.1.](#page-44-0)

<span id="page-44-0"></span>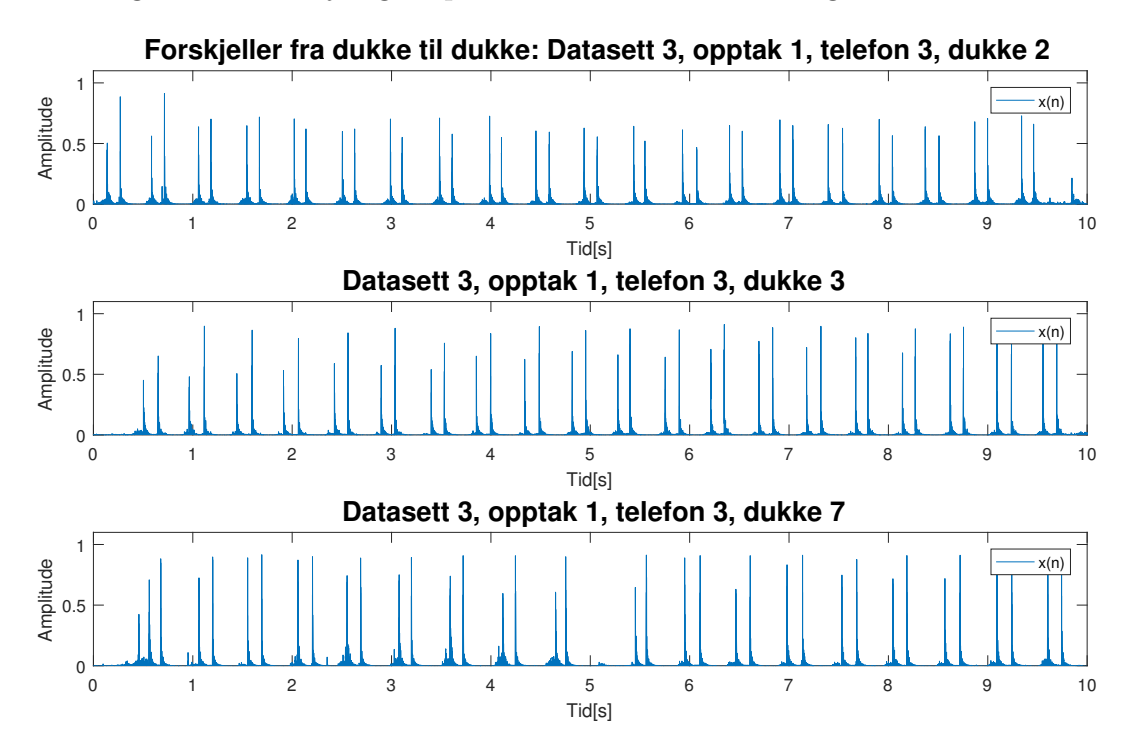

Figur 5.1: Forskjell i lyd mellom dukke 2, 3 og 7. Alle tre lydopptakene er gjort i samme opptak og med samme telefon

En annen måte for å teste dukkelyder gikk ut på å prøve å fremprovosere lyder som kan gjøre det vanskelig å detektere kompresjoner. For å få til dette ble det komprimert på skrå og litt utenfor midten. Figur [5.2](#page-45-0) viser opptak 4 i datasett 3, se side [91.](#page-97-0)

<span id="page-45-0"></span>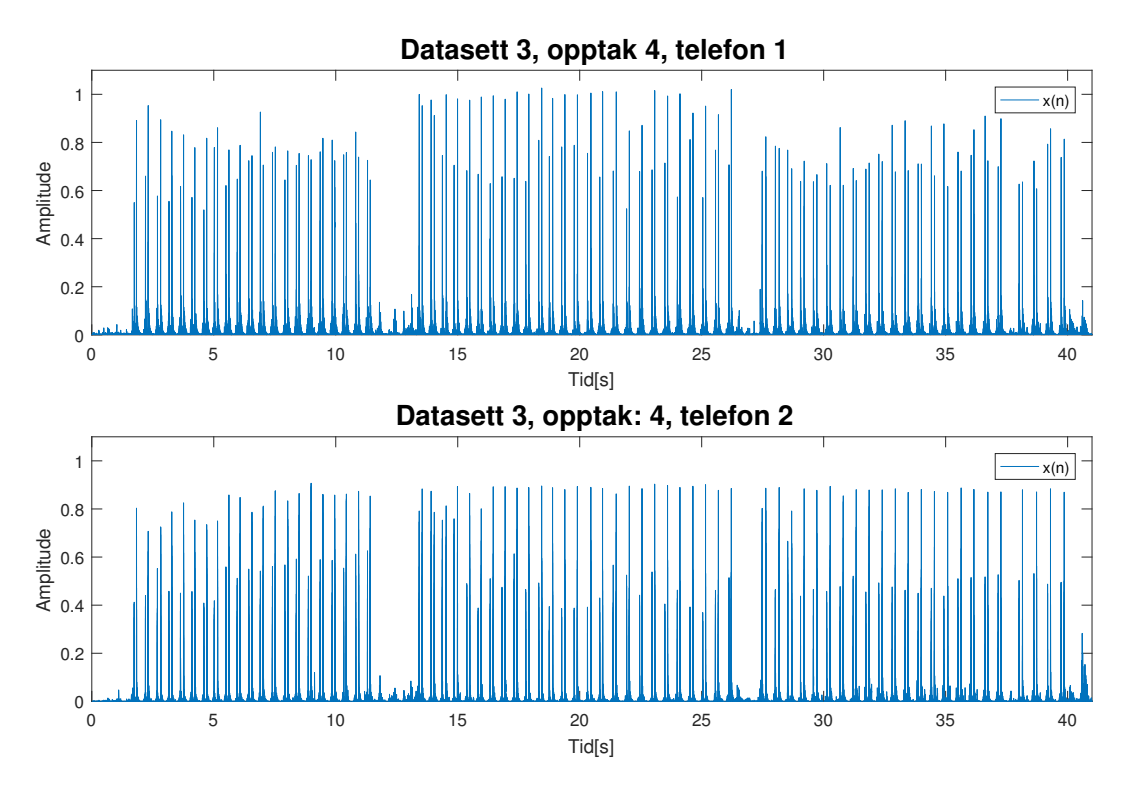

Figur 5.2: I disse opptakene ble kompresjoner utført på forskjellig vis for å fremprovosere variasjon i klikkelyd.

Figur [5.1](#page-44-0) viser at amplituden på lyden til dukke 2 er en del lavere enn amplituden på lyden til dukke 3 og 7. Dukke 3 gir lavere amplitude på klikk ned i begynnelsen men endres gradvis. Dukke 7 gir lik amplitude på klikk ned og klikk opp noen ganger mens andre ganger har klikk ned lavere amplitude. Figur [5.2](#page-45-0) viser at det er litt forskjellig amplitude på klikkelydene avhengig av hvordan man komprimerer.

Totalt sett viser resultatene at amplituden på klikkelyden kan variere med forskjellige dukker. Det er også vist at måten man trykker på betyr mindre enn hvilken dukke man benytter, men det er noen forskjeller fra klikk til klikk også på samme dukke.

# **5.2 Eksperiment 2: Test av telefoner**

Det finnes stadig flere forskjellige typer smarttelefoner. Disse har gjerne forskjellig mikrofon og elektronikk i tillegg til forskjellig utforming. Et lydopptak tatt med en telefon vil gjerne se forskjellig ut i forhold til et lydopptak tatt med en annen telefon. Figur [5.3](#page-46-0) viser deler av opptak 1, i datasett 3, som består av 20 kompresjoner på dukke 2, se side [91.](#page-97-0) Dette opptaket ble gjort med tre telefoner samtidig. I figur [5.3](#page-46-0) ser man hvor forskjellig amplituden på klikkelydene kan være på forskjellige telefoner.

<span id="page-46-0"></span>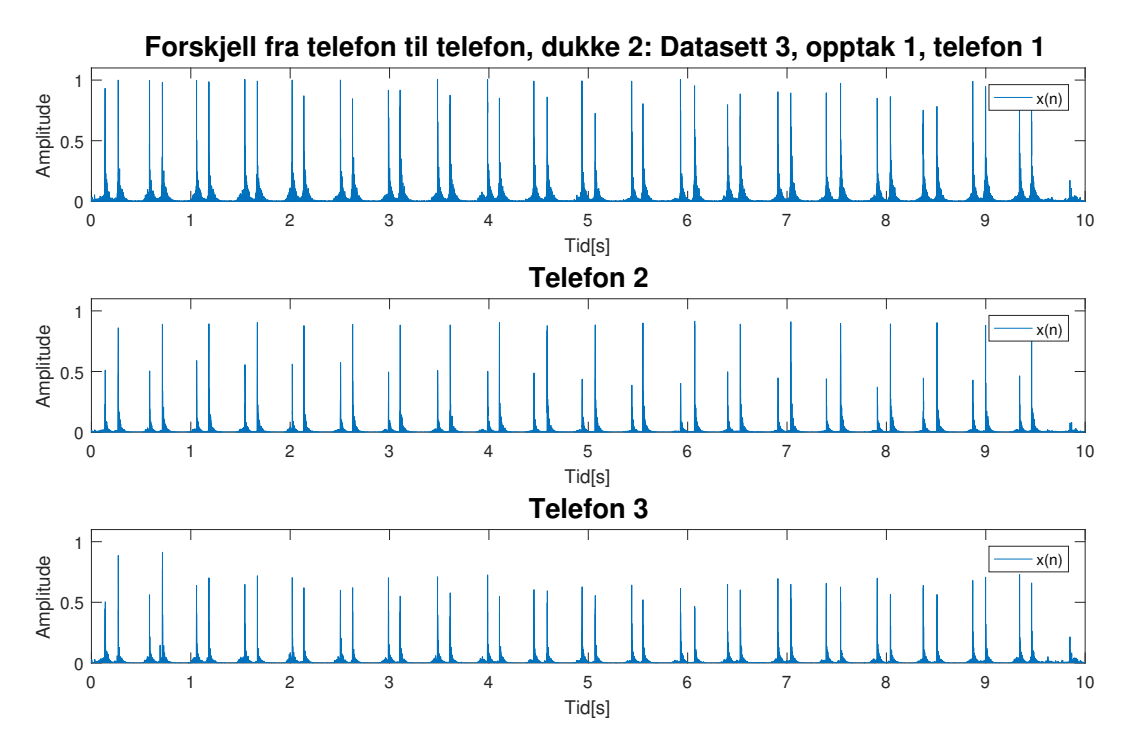

Figur 5.3: Kompresjoner med dukke 2 tatt opp med tre telefoner samtidig.

## **Resultat**

Lydopptak fra telefon 1 i figur [5.3](#page-46-0) har høy amplitude og omtrent like høy amplitude på klikk ned som på klikk opp. Lydopptak fra telefon 2 har lav amplitude på klikk ned og høy amplitude på klikk opp. Lydopptak fra telefon 3 har lavere amplitude enn de to andre. Dette viser at hver telefon kan gi forskjellig amplitude på klikkelydene.

## **5.3 Eksperiment 3: Kanaldeteksjon**

Til dette eksperimentet ble det brukt datasett 5, datasett 6 og datasett Laerdal. Disse datasettene er annotert med hvilken kanal som det er lettest å detektere kompresjoner fra. Den kanalen som er annotert som lettest å detektere kompresjoner fra er omtalt som riktig kanal.

Alle iOS telefoner tar opp lyd i kun én kanal (mono), mens Android-telefoner tar opp lyd i to kanaler (stereo). Noen android-telefoner tar opp lyd både ved topp og bunn av telefonen for å kunne redusere støy i opptaket. Forskjellen mellom de to kanalene kan være veldig stor, som vist med et eksempel i figur [5.4.](#page-48-0) I alle eksperimenter videre i denne oppgaven benyttes kun én lydkanal. For å kunne detektere klikk best mulig er det viktig at den beste kanalen blir valgt. Deteksjon av kompresjoner er lettest når klikk ned og klikk opp har såpass høy amplitude at de skiller seg fra klikk fra nabodukker. Fra nederste plottet i figur [5.4,](#page-48-0) kanal 2, kan man se at amplituden til klikk ned og klikk opp er vesentlig høyere enn amplituden på klikkelyder fra nabodukken. I øverste lydopptak, kanal 1, skiller klikk opp seg ut med høy amplitude mens klikk ned har nesten like lav amplitude som klikk fra nabodukkene. Dermed vil kompresjonsdeteksjon fungere best når kanal 2 blir valgt i dette tilfelle.

Kanaldeteksjon gjøres under initialisering etter at bruker har komprimert 5 ganger, se kapittel [4.1.1.](#page-30-0) Dermed er det fem kompresjoner tilgjengelig for å finne beste kanal. I datasett 5 og 6 ble det komprimert fem ganger helt i starten, se ti første sekund i figur [5.4.](#page-48-0) Denne delen av opptaket ble brukt til initialisering inkludert kanaldeteksjon. I datasett Laerdal ble det ikke komprimert fem ganger helt i starten. Derfor måtte hele lydopptaket benyttes under initialisering for å finne best mulig kanal.

I noen tilfeller har lydopptaket én høy topp som har en del høyere amplitude enn resten, slik som øverste lydopptak i figur [5.4](#page-48-0) viser (rundt 6 sekund). Derfor brukes gjennomsnittlig amplitude av 5 høyest toppunkt som et mål på hvilken kanal som skal velges.

<span id="page-48-0"></span>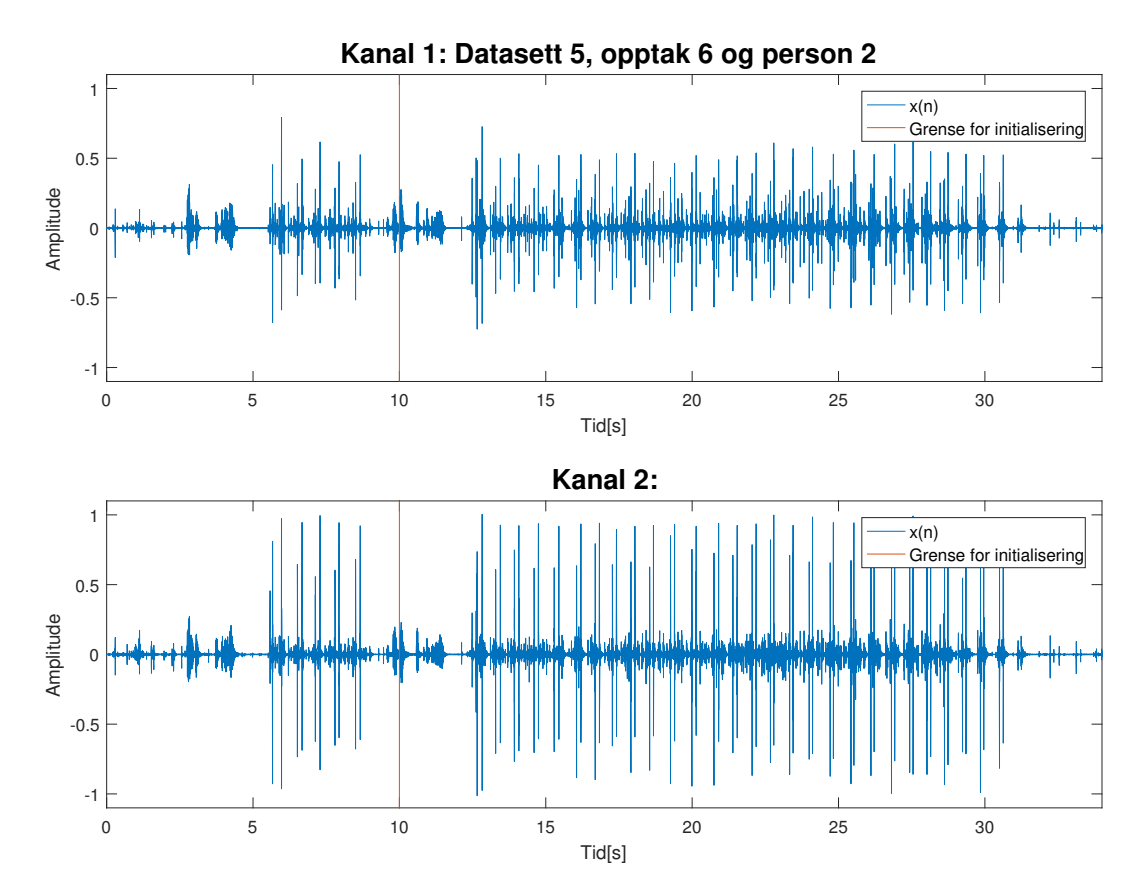

Figur 5.4: Eksempel på hvor forskjellig kanal 1 og kanal 2 kan være på android-telefoner

Resultatene fra kanaldeteksjon er vist i tabell [5.1.](#page-48-1) Resultater viser at riktig kanal ble funnet i 97.5% av opptakene i datasett 5 og 100% av opptakene i datasett 6. Datasett Laerdal gir noe dårligere resultat hvor det kun er detektert riktig kanal i 82.0% av opptakene. Tabell [5.2](#page-49-0) viser resultat av kanaldeteksjon i datasett Laerdal. Her ser man at det kun er person 5 og 8 som får detektert feil kanaler.

<span id="page-48-1"></span>

| Resultater:                        |          |         | Datasett 5   Datasett 6   Datasett Laerdal |
|------------------------------------|----------|---------|--------------------------------------------|
| Antall opptak:                     | 40       |         |                                            |
| Antall riktig detekterte kanaler:  | 39       | 30      | 58                                         |
| Prosent riktig detekterte kanaler: | $97.5\%$ | $100\%$ | 82.86%                                     |

Tabell 5.1: Tabellen viser hvor mange opptak i hvert datasett hvor riktig kanal ble detektert.

### <span id="page-49-0"></span>5.3. EKSPERIMENT 3: KANALDETEKSJON

| Opptak/Person nr. | $\overline{2}$ | 4           | 5 | 7 | 8 |
|-------------------|----------------|-------------|---|---|---|
| Opptak 1          | 1              | 1           | 0 | 1 | 0 |
| Opptak 2          | 1              | 1           | 0 | 1 | 1 |
| Opptak 3          | 1              | $\mathbf 1$ | 0 | 1 | 1 |
| Opptak 4          | 1              | 1           | 1 | 1 | 0 |
| Opptak 5          | 1              | 1           | 0 | 1 | 0 |
| Opptak 6          | 1              | 1           | 1 | 1 | 1 |
| Opptak 7          | 1              | 1           | 0 | 1 | 1 |
| Opptak 8          | 1              | 1           | 1 | 1 | 1 |
| Opptak 9          | 1              | 1           | 1 | 1 | 1 |
| Opptak 10         | 1              | 1           | 1 | 1 | 1 |
| Opptak 11         | 1              | 1           | 0 | 1 | 1 |
| Opptak 12         | 1              | 1           | 0 | 1 | 1 |
| Opptak 13         | 1              | 1           | 1 | 1 | 0 |
| Opptak 14         | 1              | 1           | 1 |   | 0 |

Tabell 5.2: Resultat av kanaldeteksjon i datasett Laerdal. 1 betyr at riktig kanal ble detektert og 0 betyr at feil kanal ble detektert. Person 1, 3 og 6 brukte iPhone som kun har én kanal og er derfor ikke tatt med i resultatene her.

## <span id="page-50-0"></span>**5.4 Eksperiment 4: Valg av forskjellige parametre**

Av parametrene som er nevnt i kapittel [1.4](#page-12-0) er noen av disse globale konstanter. Dette delkapittelet vil forklare eksperimentene som er gjort for å finne verdien til disse parametrene.

#### **"terskelFaktor"**

"terskelFaktor" er faktoren som multipliseres med "maksVerdi" for å finne "terskelVerdi". For å finne best verdi på "terskelFaktor" ble alle annoterte klikk fra datasett 5 og 6 divitert med tilhørende "maksVerdi". Et histogram over disse verdiene er vist i figur [5.5.](#page-50-1) Med en "terskelFaktor" på 0.3 kan man være helt sikker på at alle klikk fra riktig dukke vil bli detektert. Dermed vil "terskelVerdi" være lik 0.3\*"maksVerdi".

<span id="page-50-1"></span>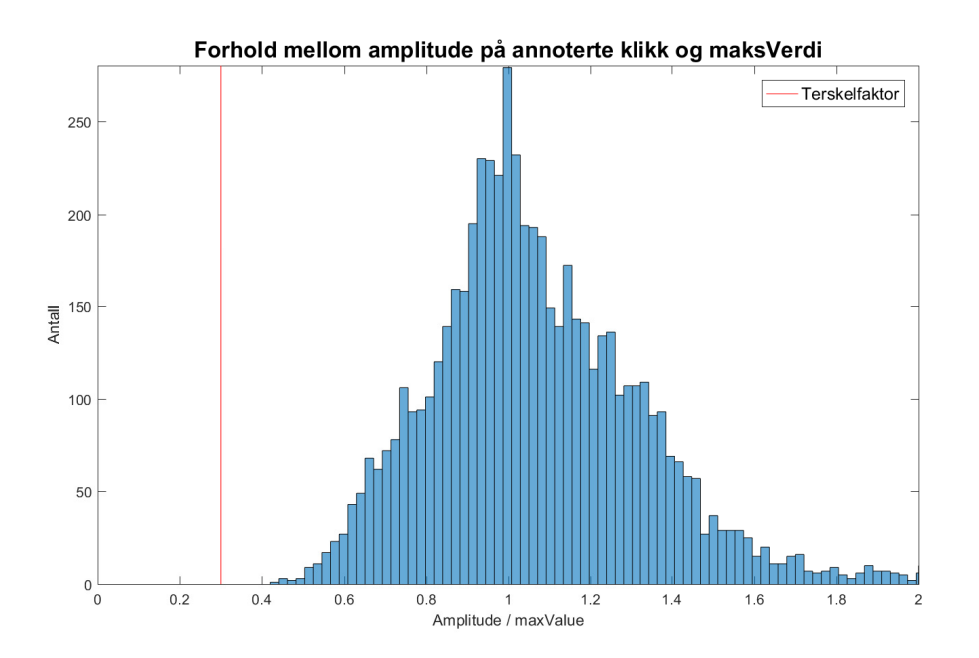

Figur 5.5: Histogrammet viser forholdet mellom amplituden til annoterterte klikk og tilhørende "maksVerdi"

### **"enkelKlikkDistanseMin" og "enkelKlikkDistanseMaks"**

"enkelKlikkDistanseMin" er en parameter som brukes for å angi minste mulige avstand mellom klikk ned og klikk opp i en kompresjon. For å finne denne parameteren er hele datasett 5 og 6 analysert. Avstanden mellom klikk ned og klikk opp for hver eneste kompresjon er funnet og vist i histogrammet i figur [5.6.](#page-51-0) Her ser man at de aller fleste kompresjonene har en avstand på mellom 4 000 og 8 000 sampler. For å få med alle kompresjonen er "enkelKlikkDistanseMin" satt til 3000 sampler. Totalt på datasett 5 og 6 var det kun 1 kompresjon som hadde mindre avstand mellom klikk ned og klikk opp enn 3 000 sampler.

"enkelKlikkDistanseMaks" er en parameter som brukes for ˚a angi største mulige avstand mellom klikk ned og klikk opp i en kompresjon. Denne er valgt til 12 000 sampler. Figur [5.6](#page-51-0) viser at 12 000 sampler er godt over den normale avstanden mellom klikk ned og klikk opp.

<span id="page-51-0"></span>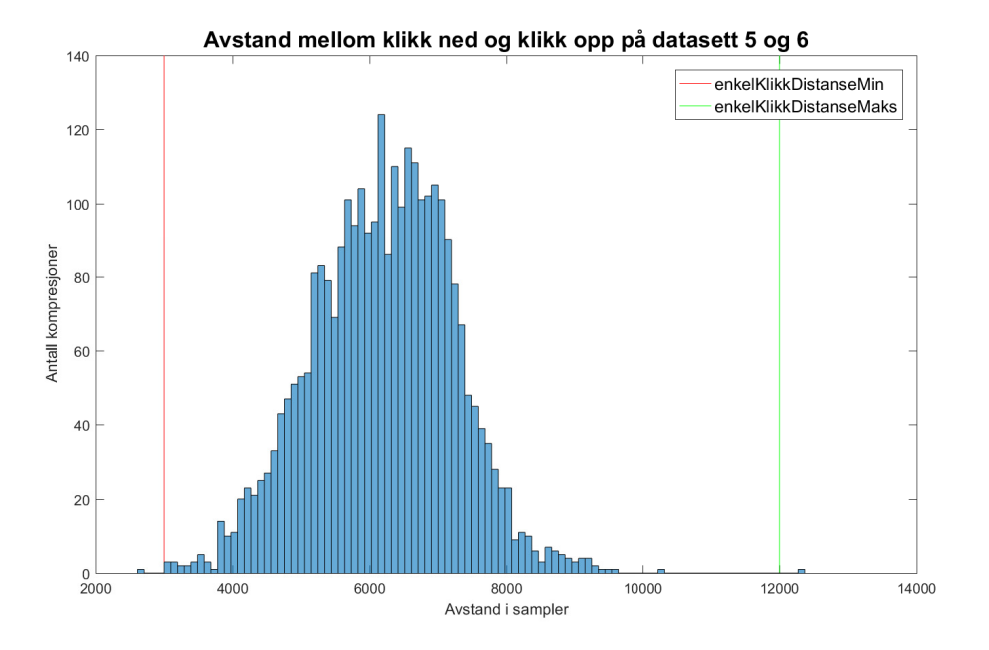

Figur 5.6: Histogrammet viser fordeling av avstand, i sampler, mellom klikk ned og klikk opp. Her er alle kompresjoner fra Datasett 5 og 6 brukt.

#### **"dobbelKlikkDistanse"**

"dobbelKlikkDistanse" er en parameter som brukes for å angi minste mulige avstand mellom to kompresjoner. Denne parameteren er satt til 19200 sampler eller 0.4 sekund. Dette tilsvarer en kompresjonsrate på 150 pr. minutt. Når anbefalt kompresjonsrate er 100 kompresjoner pr minutt [\[22\]](#page-81-0) er det ikke hensiktsmessig å kunne detektere høyere kompresjonsrate enn 150 pr. minutt.

# **5.5 Eksperiment 5: Valg av båndpassfilter**

Kompersjonsdeteksjon skal gjøres i en treningssituasjon hvor mange mennesker, gjerne barn, er samlet i et rom og trener på HLR, se kapittel [1.3.](#page-8-0) Det er dermed sannsynlig at der kan være mye tale og bakgrunnsstøy i lydopptakene. Dette er nødvendig å filtrere bort for å kunne utføre kompresjonsdeteksjon. Figur [5.7](#page-52-0) viser frekvensspekteret av hele datasett 5 funnet ved hjelp av fourier transform. I datasett 5 var det ingen som snakket og man ser at det ikke er noe klart området som klikkelyden har frekvenser innenfor.

<span id="page-52-0"></span>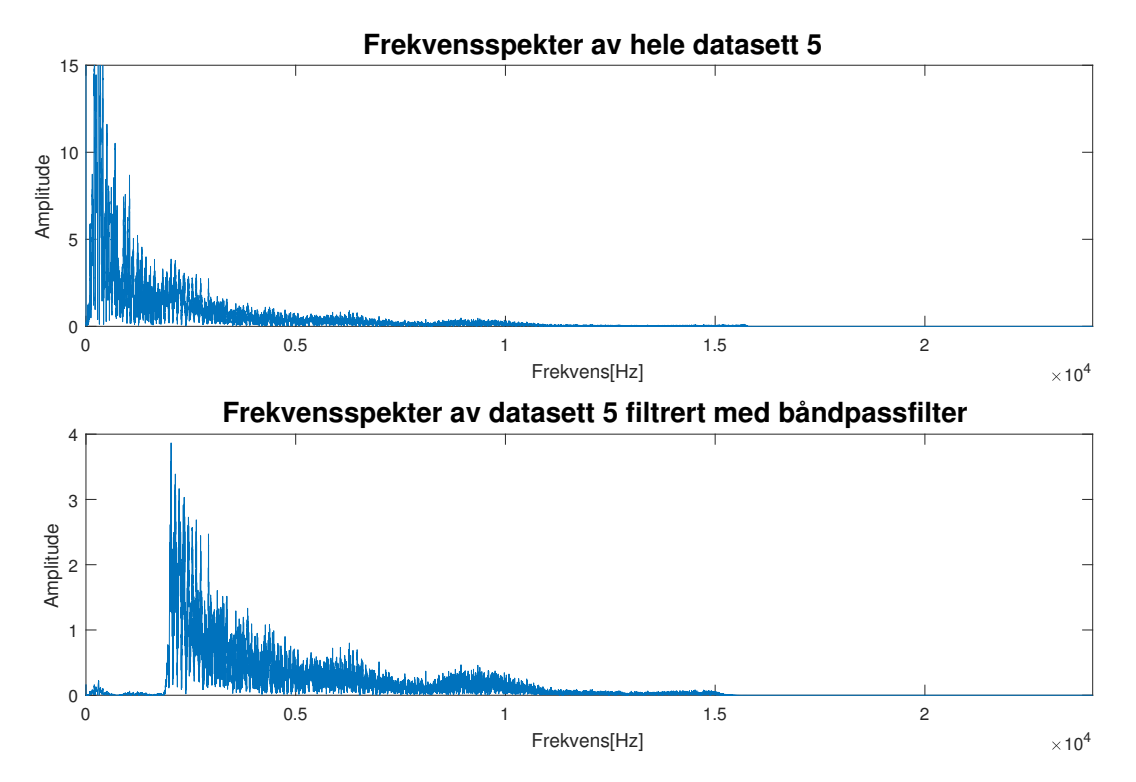

Figur 5.7: Frekvensspekteret av hele datasett 5

Menneskelig tale har en grunnfrekvens på rundt 85-180Hz for menn og 165-255Hz for kvinner [\[23\]](#page-81-1). Dette betyr at frekvenser rundt dette område må fjernes for å fjerne talestøy fra lydopptaket. Der er valgt et båndpassfilter som har passbånd mellom 2000 og 15 000Hz og stoppbånd mindre enn 1 000Hz og mer enn 16 000Hz, se figur [4.3.](#page-32-1) Stoppbåndet blir dempet med 40dB. Filteret må være så bredt siden klikkelydene har frekvenser over stort sett hele frekvensspekteret. Figur [5.7](#page-52-0) viser at over 15 000Hz er det svært lite informasjon. Derfor er det brukt båndpassfilter i stedet for høypassfilter.

Båndpassfilteret ble testet på opptak 6 i datasett Laerdal. Dette opptaket ble tatt med HLR video i bakgrunnen. Et lite område hvor det var tale i filmen er vist i figur [5.8a.](#page-53-0) Dette ble filtrert med båndpassfilteret og resultatet er vist i figur [5.8b.](#page-53-0) Her ser man at filteret virker etter sin hensikt. Støy fra tale ble dempet kraftig, mens klikkelydene blir kun dempet litt. Figur [5.9](#page-54-0) er det vist lydopptak fra person 4, opptak 4 i datasett 5. Denne telefonen hadde ekstra sensitiv mikrofon noe som gjorde lydopptaket støyfullt. Båndpassfilteret bidro her til å redusere støyen slik at det blir enklere å detektere kompresjoner.

<span id="page-53-0"></span>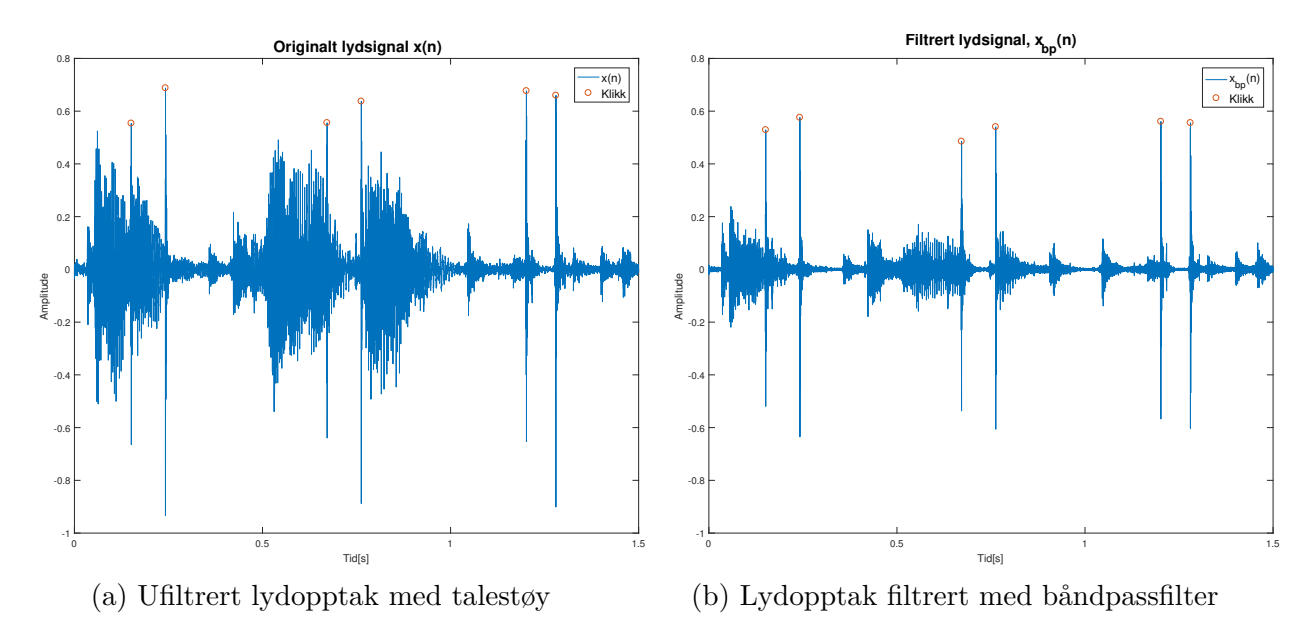

Figur 5.8: Viser effekten av å båndpassfiltrere signalet. Her blir talestøy dempet kraftig, mens klikkelyden kun blir dempet litt.

<span id="page-54-0"></span>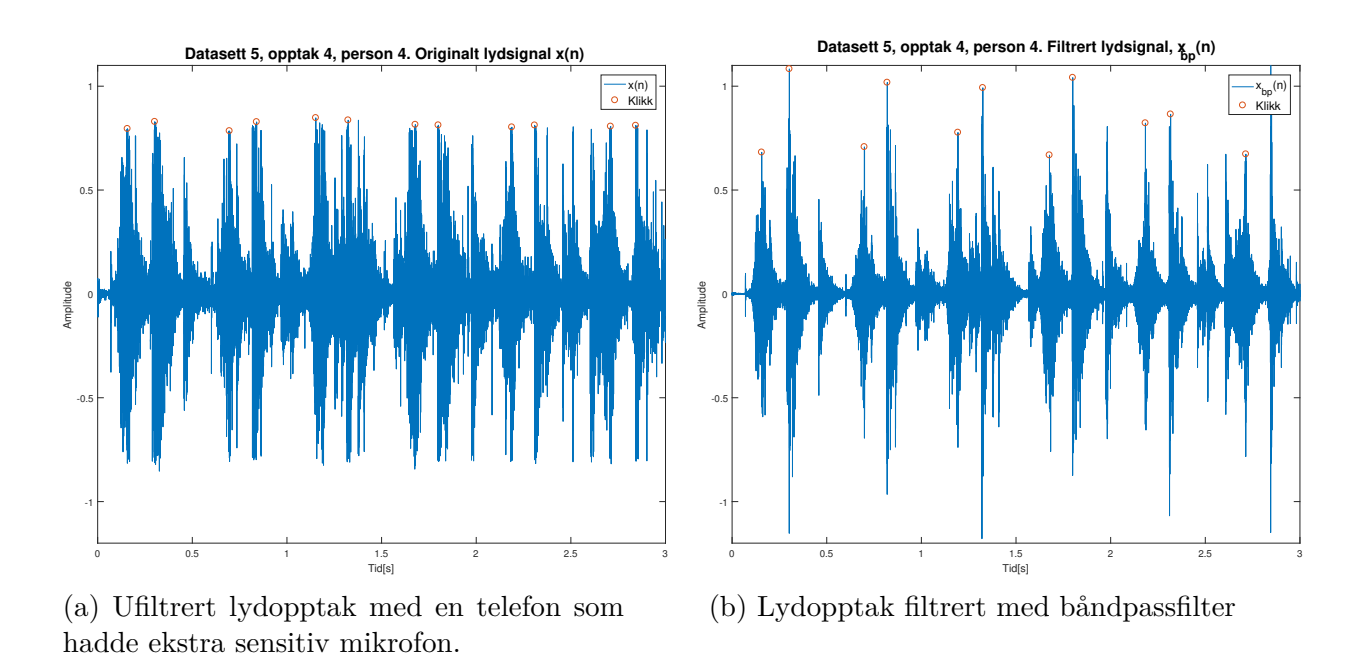

Figur 5.9: Figuren viser effekten av å båndpassfiltrere signalet. Her blir en del støy dempet slik at det er lettere å detektere kompresjoner tilhørende dukke 4.

# **5.6 Eksperiment 6: Valg av avstand mellom gaussfunksjoner i mal**

Til dette eksperimentet er det brukt opptak 6, person 5 i datasett 5, se side [95](#page-101-0) for protokoll. Under *template matching* konvolveres en mal (template) med *xenv*(*n*), se kapittel [4.2.](#page-38-1) Malen er bygget opp av to gaussfunksjoner med en gitt bredde og avstand, se kapittel [4.1.1.](#page-30-0) Figur [5.12](#page-59-0) viser at avstanden mellom klikk ned og klikk opp gjerne varierer med 2 000 sampler i løpet av 30 kompresjoner. For å kompensere for den store variasjon må bredden på gaussfunksjonen være store. Figur [5.6](#page-51-0) viser at avstanden mellom klikk ned og klikk opp kan variere mellom 4 000 og 8 000 sampler totalt på datasett 5 og 6. Med så store variasjoner er det ikke mulig å velge én verdi til avstand mellom gaussfunksjonene i malen. En mulig løsning er da ˚a bruke gjennomsnittet av avstandene mellom klikk ned og klikk opp i de fem kompresjonene som er tilgjengelig under initialisering. For å teste hvor mye det har å si med forskjellig avstand mellom gaussfunksjonene er det laget tre maler med avstand 5423 sampler, 6123 sampler (gjennomsnitt) og 6823 sampler. Figur [5.10](#page-56-0) viser konvolusjon mellom *xenv*(*n*) og de tre forskjellige malene.

### 5.6. EKSPERIMENT 6: VALG AV AVSTAND MELLOM GAUSSFUNKSJONER I MAL

<span id="page-56-0"></span>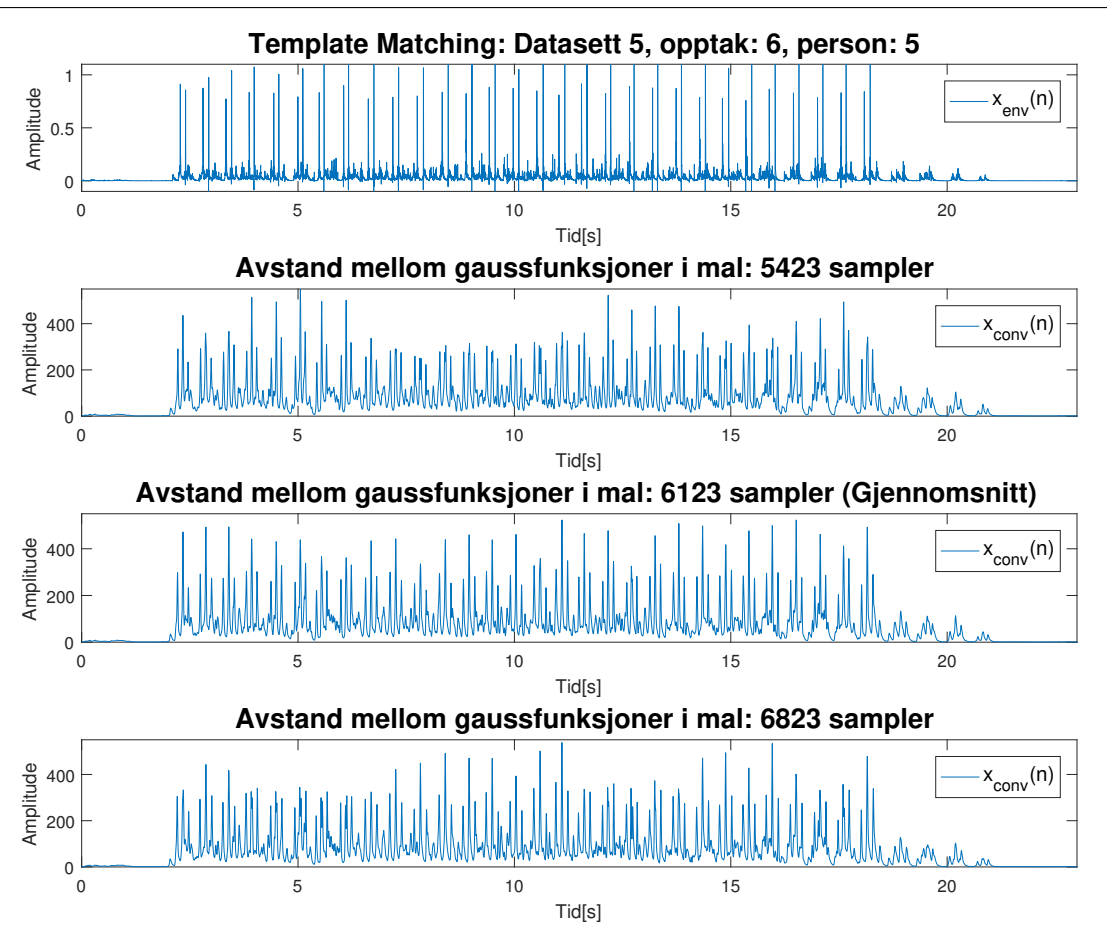

Figur 5.10: Viser konvolusjon mellom *xenv*(*n*) og mal med forskjellig avstand mellom gaussfunksjonene.

## **Resultat**

Figur [5.10](#page-56-0) viser konvolusjon mellom *xenv*(*n*) og de tre forskjellige malene. En avstand lik gjennomsnittet av avstandene mellom klikk ned og klikk opp i de fem kompresjonene som er tilgjengelige under initialisering, gir flest topper hvor malen treffer en kompresjon.

# **5.7 Eksperiment 7: Valg av bredde p˚a gaussfunksjoner i mal**

Til dette eksperimentet er det brukt opptak 6, person 5 i datasett 5, se side [95](#page-101-0) for protokoll. Malen (template) er bygget opp av to gaussfunksjoner med en gitt bredde og avstand, se kapittel [4.1.1.](#page-30-0) Avstanden mellom hver gaussfunksjon blir valgt under initialisering, se kapittel [4.1.1.](#page-30-0) Figur [5.5](#page-50-1) viser at det er stor variasjon på avstand mellom klikk ned og klikk opp. Selv på ett enkelt opptak med én person kan avstanden variere med et par tusen sampler, se figur [5.12.](#page-59-0) Dermed må bredden på gaussfunksjonene være store for å kunne gi god kompresjonsdeteksjon. For å finne en brukbar bredde på gaussfunksjonen i malen ble det testet med tre forskjellige bredder, 400 sampler, 1 000 sampler og 2 000 sampler. Envelopen til et typisk klikk vil ha en bredde p˚a rundt 400 sampler. Derfor er minste bredde på gaussfunksjonen valgt til 400. Konvolusjon mellom de tre malene og  $x_{env}(n)$  er vist i figur [5.11.](#page-58-0)

<span id="page-58-0"></span>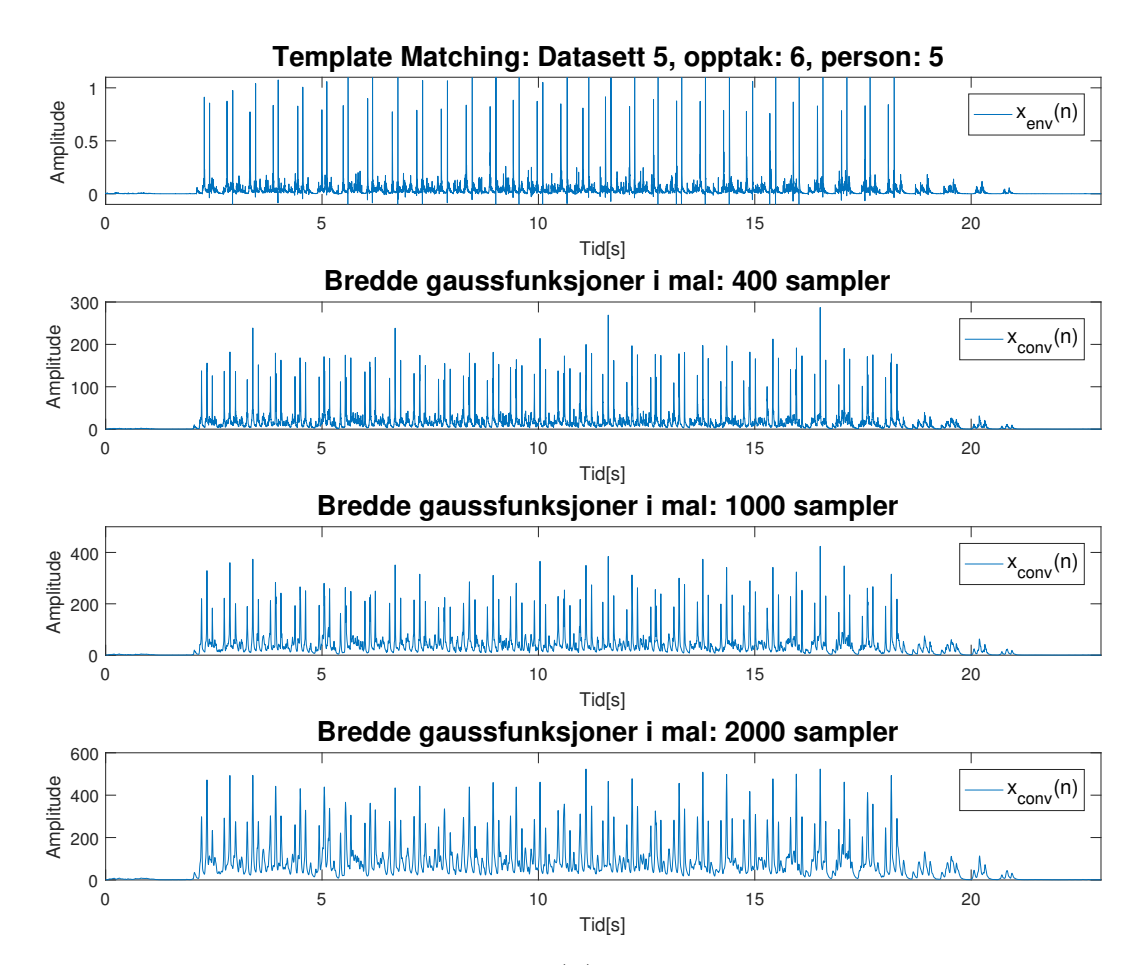

Figur 5.11: Viser konvolusjon mellom  $x_{env}(n)$  og maler med tre forskjellige bredder på gaussfunksjonene.

<span id="page-59-0"></span>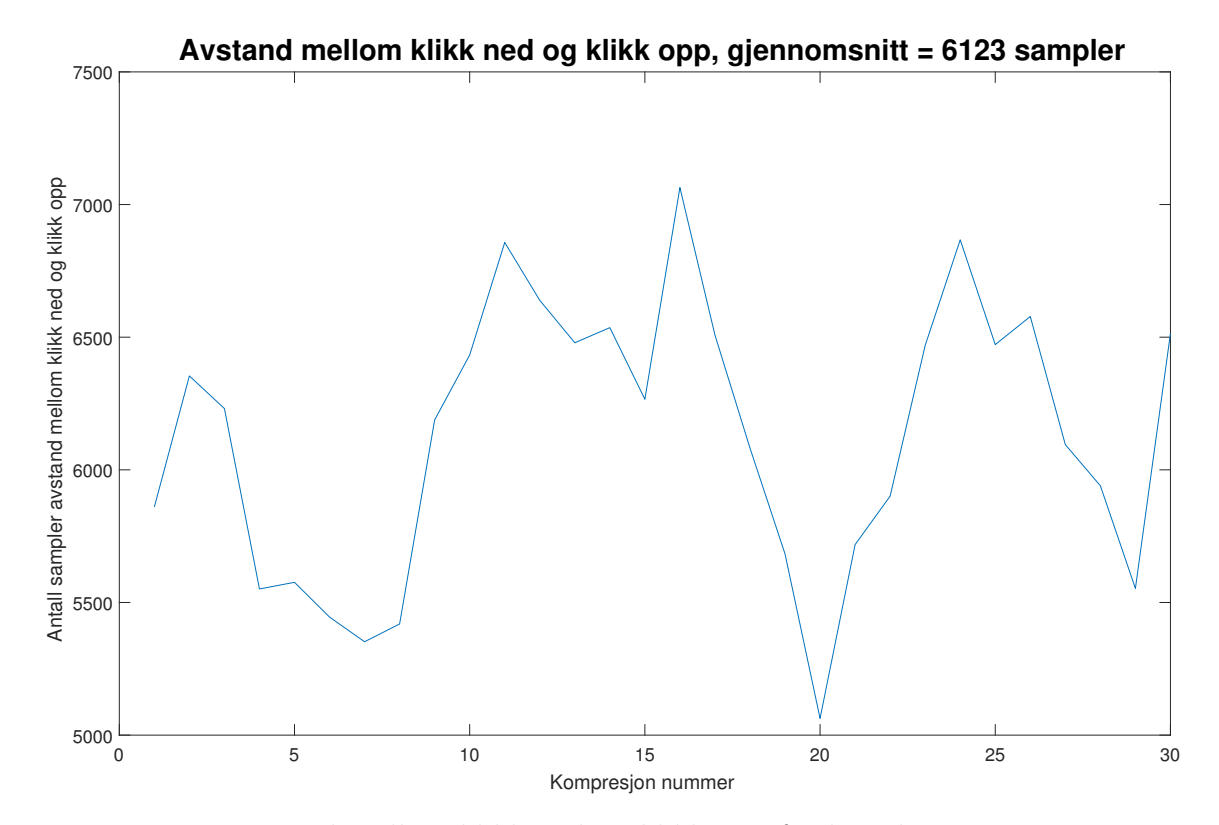

Figur 5.12: Viser avstand mellom klikk ned og klikk opp for hver kompresjon i Datasett 5, opptak 6 og person 5.

<span id="page-60-0"></span>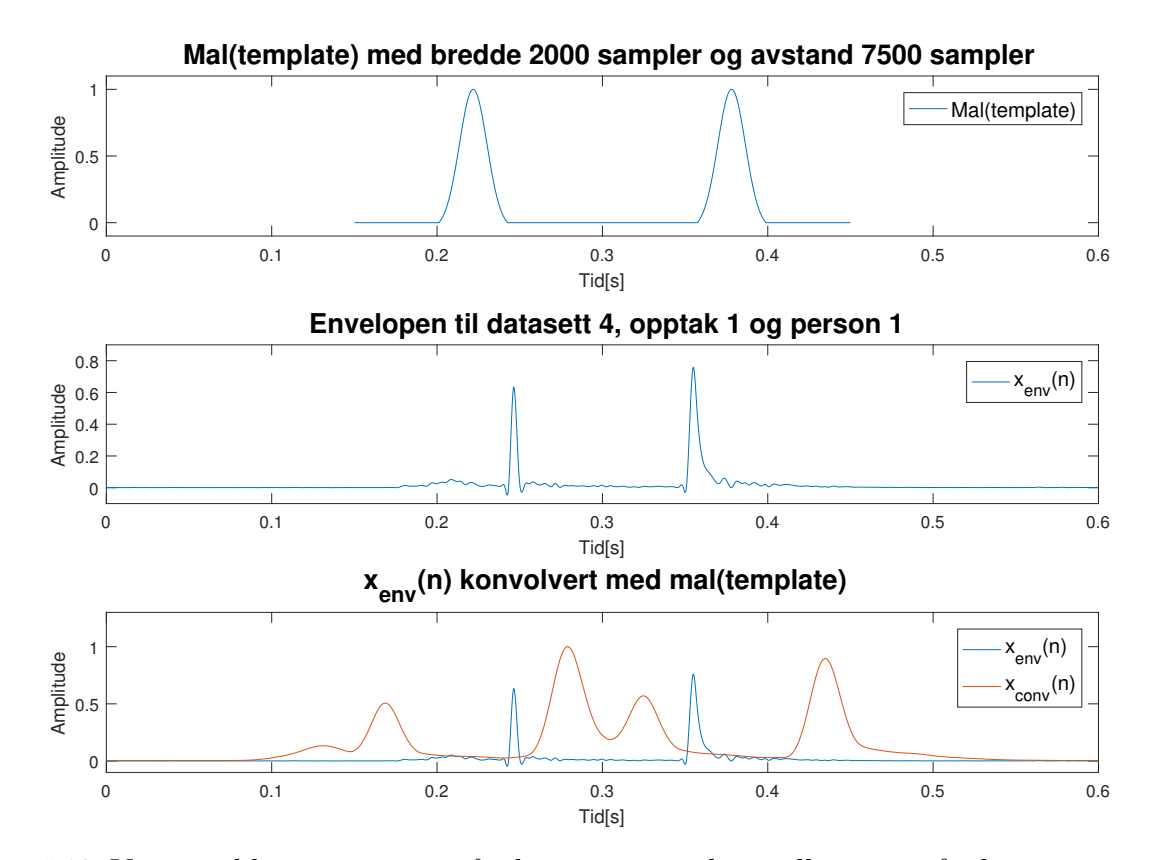

Figur 5.13: Viser problemet som oppstår dersom avstanden mellom gaussfunksjonene i malen er forskjellig fra avstand mellom klikk ned og klikk opp. Begge toppunktene fra malen vil ikke treffe begge toppunktene til  $x_{env}(n)$  samtidig. Dermed får man fire toppunkt i stedet for tre hvor det i midten har vesentlig høyere amplitude enn de to på sidene slik figur [2.4](#page-20-0) viser.

Figur [5.11](#page-58-0) viser konvolusjon mellom *xenv*(*n*) og tre maler med forskjellig bredde. Ved bruk gaussfunksjoner med bredde 400 sampler er det kun noen få kompresjoner som gir en høy amplitude som skiller seg fra resten. Dette kommer av at avstanden mellom toppunktene i malen er en del forskjellig fra avstanden mellom klikk ned og klikk opp, se figur [5.13.](#page-60-0) Ved å utvide bredden til gaussfunksjonene reduserer man dette problemet. En bredde på 1000 sampler gir vesentlig flere kompresjoner som gir høy amplitude som skiller seg ut. Ved bruk av en bredde p˚a 2 000 sampler gir alle kompresjonene høyere amplitude i midten hvor det er kompresjon. En bredde på gaussfunksjonene på 2000 sampler blir dermed anbefalt og brukt videre i initialisering når malen lages.

## **5.8 Eksperiment 8: Blind Source separation**

Eksperiment 8 består av to deler. Eksperiment 8a utfører BSS hvor kildesignalene er mikset i mikrofonene. Eksperiment 8b utfører BSS hvor kildesignalene er mikset lineært på PC.

### **5.8.1 Eksperiment 8a**

Til dette eksperimentet ble det brukt opptak 3 fra datasett 2, se side [90.](#page-96-0) I opptak 3 ble det både spilt av musikk og komprimert på en MiniAnne dukke slik figur [8.3](#page-96-1) viser. Kildesignalene  $s_1(n)$  og  $s_2(n)$  blir mikset i mikrofonen på hver telefon. De miksede signalene  $x_1(n)$  og  $x_2(n)$ blir så separert med FastICA [\[9\]](#page-80-0) algoritmen som er forklart i kapittel [2.1.1.](#page-16-0) Da får man  $u_1(n)$ og  $u_2(n)$  som er estimat av kildesignalene  $s_1(n)$  og  $s_2(n)$ .

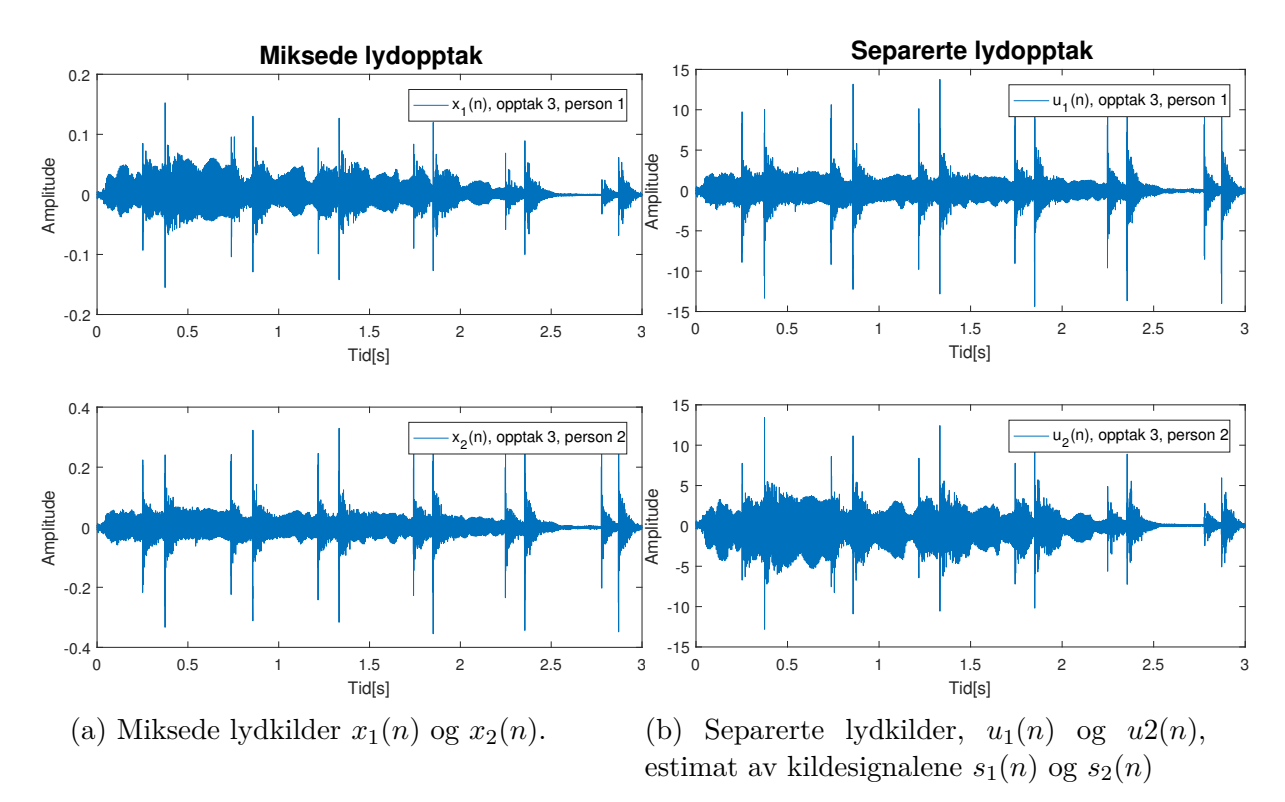

Figur 5.14: Viser to lydkilder fra figur [5.15a](#page-63-0) som blir mikset digitalt i figur [5.15b](#page-63-0) og separert i figur [5.15c.](#page-63-0)

De miksede signalene  $x_1(n)$  og  $x_2(n)$  er vist i figur [5.15b](#page-63-0) og  $u_1(n)$  og  $u_2(n)$  er vist i figur [5.15c.](#page-63-0) Figur [5.15c](#page-63-0) viser at det ikke var mulig å skille dukkelyden fra musikken ved hjelp av BSS. Det er doble klikkelyder og musikk på både  $u_1(n)$  og  $u_2(n)$ .

### **5.8.2 Eksperiment 8b**

Til dette eksperimentet ble det brukt opptak 1 og 2 fra datasett 2, se side [90.](#page-96-0) I opptak 1 ble det kun utført kompresjoner og i opptak 2 ble det kun spilt av musikk. Figur [5.15a](#page-63-0) viser kildesignalene  $s_1(n)$  og  $s_2(n)$ . Disse kildesignalene ble mikset sammen med lineær miksematrise **A** slik ligning [2.3](#page-15-1) viser. Miksen av kildesignalene er vist i figur, [5.15b.](#page-63-0) De miksede signalene  $x_1(n)$  og  $x_2(n)$  blir så separert med FastICA [\[9\]](#page-80-0) algoritmen som er forklart i kapittel [2.1.1.](#page-16-0) Da får man  $u_1(n)$  og  $u_2(n)$  som er estimat av kildesignalene  $s_1(n)$  og  $s_2(n)$ , se figur [5.15c.](#page-63-0)

<span id="page-63-0"></span>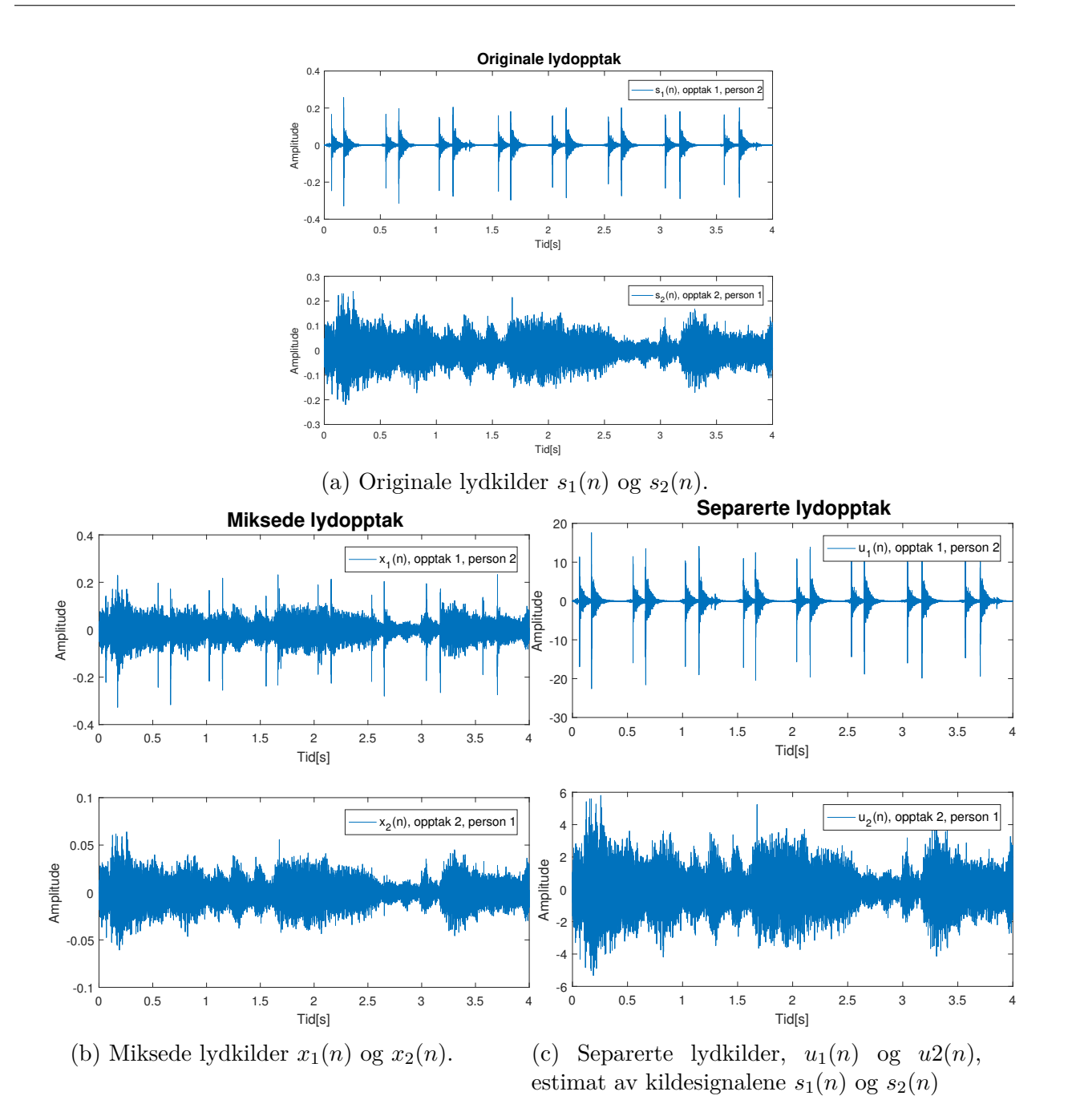

Figur 5.15: Viser to lydkilder fra figur [5.15a](#page-63-0) som blir mikset digitalt i figur [5.15b](#page-63-0) og separert i figur [5.15c.](#page-63-0)

Resultatene av eksperiment 8b er vist i figur [5.15.](#page-63-0) Dersom man sammenligner figur [5.15a](#page-63-0) og figur [5.15c](#page-63-0) ser man at  $u_1(n)$  ligner mye på  $s_1(n)$  og  $u_2(n)$  ligner mye på  $s_2(n)$ . Dette viser at FastICA-algoritmen virker svært bra så lenge kildesignalene er mikset lineært.

# **5.9 Eksperiment 9: Template Matching**

I dette eksperimentet er det utført *template matching* i henhold til metoden beskrevet i kapittel [4.2.](#page-38-1) Metoden ble testet på datasett 5, datasett 6 samt datasett Laerdal. Det første som gjøres er å lage en mal under initialisering. Denne konvolveres så med ett og ett vindu av lydopptaket. Kompresjonene detekteres så med adaptiv amplitude terskling.

<span id="page-65-0"></span>

|              | Datasett 5                            | Datasett 6                         | Datasett Laerdal                        |  |  |  |
|--------------|---------------------------------------|------------------------------------|-----------------------------------------|--|--|--|
| tAcc         | 96.59%                                | 96.79%                             | 96.66%                                  |  |  |  |
| <b>PPV</b>   | 83.45%                                | 86.29%                             | 83.64%                                  |  |  |  |
| <b>NPV</b>   | 98.02%                                | 97.94%                             | 98.02%                                  |  |  |  |
| Sen          | 82.18%                                | 82.22%                             | 81.48%                                  |  |  |  |
| <b>Spe</b>   | 98.19%                                | 98.48%                             | 98.29%                                  |  |  |  |
|              | Prediktert                            | Prediktert                         | Prediktert                              |  |  |  |
| Forvirrings- |                                       | N<br>Ρ                             | Ρ<br>N                                  |  |  |  |
| matrise      | irkelig<br>$\mathbf{P}$<br>978<br>212 | Virkelig<br>$\rm P$<br>313<br>1447 | Virkelig<br>$\mathsf{P}$<br>3748<br>852 |  |  |  |
|              | N<br>10515<br>194                     | 230<br>14918                       | 733<br>N<br>42078                       |  |  |  |

Tabell 5.3: Resultater fra *template matching*

## **Resultat**

Resultatene fra *template matching* er vist i tabell [5.3.](#page-65-0) Kapittel [2.4](#page-22-0) tar for seg forklaring av forvirringsmatrise og de fem ytelsesm˚alene tAcc, PPV, NPV, Sen og Spe. Resultatene fra *template matching* er relativt gode. Denne metoden fungerte omtrent like bra på alle tre datasett. 82% (Sen) av kompresjonene ble detektert og 83-86% (PPV) av detekterte kompresjoner var innenfor område på  $\pm 1500$  sampler rundt en annotert kompresjon.

# **5.10 Eksperiment 10: Adaptiv amplitude terskling**

Adaptiv amplitude terskling er den enkleste av metodene vist i figur [4.1.](#page-29-0) Metoden som er brukt i dette eksperimentet er forklart i kapittel [4.4.](#page-41-0) Adaptiv amplitude terskling ble testet p˚a datasett 5, datasett 6 og datasett Laerdal.

<span id="page-66-0"></span>

|              | Datasett 5                            | Datasett 6                              | Datasett Laerdal             |  |  |
|--------------|---------------------------------------|-----------------------------------------|------------------------------|--|--|
| tAcc         | 99.13%                                | 99.95%                                  | 96.45%                       |  |  |
| <b>PPV</b>   | 95.95%                                | 99.83%                                  | 79.48%                       |  |  |
| <b>NPV</b>   | 99.49%                                | 99.97%                                  | 98.41%                       |  |  |
| Sen          | 95.46%                                | 99.72%                                  | 85.22%                       |  |  |
| Spe          | 99.55%                                | 99.98%                                  | 97.65%                       |  |  |
|              | Prediktert                            | Prediktert                              | Prediktert                   |  |  |
| Forvirrings- | D                                     | P                                       | Ρ<br>N                       |  |  |
| matrise      | Virkelig<br>$\mathbf P$<br>1136<br>54 | Virkelig<br>Р<br>1755<br>$\overline{5}$ | Virkelig<br>Ρ<br>3920<br>680 |  |  |
|              | N<br>10515<br>48                      | Ν<br>14918<br>3                         | N<br>42078<br>1012           |  |  |

Tabell 5.4: Resultater fra Adaptiv Amplitude Terskling

<span id="page-66-1"></span>

|              | Datasett 5                            | Datasett 6                 | Datasett Laerdal                       |  |  |
|--------------|---------------------------------------|----------------------------|----------------------------------------|--|--|
| tAcc         | 99.48%                                | 99.95%                     | 98.07%                                 |  |  |
| <b>PPV</b>   | 97.64%                                | 99.83%                     | 87.53%                                 |  |  |
| <b>NPV</b>   | 99.69%                                | 99.97%                     | 99.29%                                 |  |  |
| Sen          | 97.23%                                | 99.72%                     | 93.41%                                 |  |  |
| <b>Spe</b>   | 99.73%                                | 99.98%                     | 98.57%                                 |  |  |
|              | Prediktert                            | Prediktert                 | Prediktert                             |  |  |
| Forvirrings- | N                                     |                            | N<br>Ρ                                 |  |  |
| matrise      | Virkelig<br>33<br>$\mathbf P$<br>1157 | Virkelig<br>P<br>1755<br>5 | Virkelig<br>$\mathbf P$<br>303<br>4297 |  |  |
|              | N<br>28<br>10515                      | Ν<br>14918<br>3            | N<br>612<br>42078                      |  |  |

Tabell 5.5: Resultater fra Adaptiv Amplitude Terskling med bruk av annoterte kanaler i stedet for detekterte kanaler. Dersom vi sammenligner med resultatene fra tabell [5.4](#page-66-0) ser vi at datasett 5 gjør det litt bedre og datasett Laerdal gjør det mye bedre i forhold til detekterte kanaler. Feil valg av kanaler gjør at resultatene i tabell [5.4](#page-66-0) blir dårligere enn i tabell [5.5.](#page-66-1)

<span id="page-67-0"></span>

| Person/Opptak                 | Person 1  | Person 2 | Person 3 | Person 4 | Person 5 |
|-------------------------------|-----------|----------|----------|----------|----------|
| Opptak 1: H:1.2m L: 0.8m      | 100%      | 100\%    | $100\%$  | 100\%    | 100\%    |
| Opptak 2: H:1.4m L: $0.8m$    | 100\%     | 100\%    | 93.55%   | $100\%$  | 100\%    |
| Opptak 3: H:1.6m L: 0.8m      | 100\%     | 100\%    | 100\%    | $100\%$  | 100\%    |
| Opptak 4: H:1.2m L: $1.0m$    | $96.55\%$ | 100\%    | 16.67%   | 71.88%   | 100\%    |
| Opptak 5: H: $1.2m$ L: $1.2m$ | 93.1\%    | 100\%    | $100\%$  | 70\%     | 100\%    |
| Opptak 6: H: $1.2m$ L: $1.4m$ | 100\%     | 100\%    | 96.67%   | 96.43%   | 100\%    |
| Opptak 7: H: $1.4m$ L: $1.0m$ | 100\%     | 93.1\%   | 100\%    | $100\%$  | 100\%    |
| Opptak 8: H:1.6m L: 1.2m      | 100%      | 96.67%   | 100\%    | 96.55%   | 100%     |

Tabell 5.6: Sensitivitet for hvert opptak i datasett 5. Sensitivitet viser hvor stor andel av kompresjonene som ble detektert.

<span id="page-67-1"></span>

| Person/Opptak                 | Person 1 | Person 2 | Person 3 | Person 4 | Person 5 |
|-------------------------------|----------|----------|----------|----------|----------|
| Opptak 1: H:1.4m L: 0.8m      | 100\%    | 93.44\%  | $100\%$  | $100\%$  | 100\%    |
| Opptak 2: H: $1.4m$ L: $1.0m$ | 100%     | 100\%    | 100\%    | 100\%    | 100\%    |
| Opptak 3: H:1.4m L: $1.2m$    | 100\%    | 100\%    | 100\%    | 100%     | 100\%    |
| Opptak 4: H: $1.4m$ L: $1.4m$ | 100\%    | 98.11\%  | $100\%$  | $100\%$  | 100\%    |
| Opptak 5: H: $1.4m$ L: $1.6m$ | 100%     | $100\%$  | $100\%$  | $100\%$  | 100\%    |
| Opptak 6: H:1.4m L: 1.8m      | 100%     | 100\%    | 100\%    | 100\%    | 100%     |

Tabell 5.7: Sensitivitet for hvert opptak i datasett 6. Sensitivitet viser hvor stor andel av kompresjonene som ble detektert.

Resultatene fra adaptiv amplitude terskling er vist i tabell [5.4](#page-66-0) og [5.5.](#page-66-1) Kapittel [2.4](#page-22-0) tar for seg forklaring av forvirringsmatrise og de fem ytelsesmålene tAcc, PPV, NPV, Sen og Spe som brukes i tabell [5.4](#page-66-0) og [5.5.](#page-66-1) Tabell [5.4](#page-66-0) viser resultatet for adaptiv amplitude terskling utført på datasett 5, datasett 6 og datasett Laerdal. Resultatene fra adaptiv amplitude terskling er svært gode. I datasett 6 var det kun 3 av 1 760 kompresjoner som ikke ble detektert og kun 5 detekterte kompresjoner som ikke var innenfor området på  $\pm 1500$  sampler rundt en annotert kompresjon. Datasett 5 gav litt dårligere resultater hvor 95% (Sen) av kompresjonene ble detektert. Med datasett Laerdal ble kun 85% (Sen) av kompresjonene detektert, mens 20% (1-PPV) ble detektert utenfor annoterte kompresjoner. Mye av ˚arsaken til at datasett 5 og datasett Laerdal har dårligere resultater er at noen ganger ble det detektert feil kanaler. I datasett Laerdal ble riktig kanal detektert i 83% av tilfellene mens datasett 5 og datasett 6 ble riktig kanal detektert i 97.5% og 100% av tilfellene hhv, se tabell [5.1.](#page-48-1) Tabell [5.5](#page-66-1) visere samme resultater fra samme eksperiment bare med bruk av annoterte kanaler i stedet for detekterte kanaler. I tabell [5.6](#page-67-0) og [5.7](#page-67-1) er sensitiviteten for hvert opptak i datasett 5 og 6 vist. Sensitiviteten viser andel kompresjoner som er detektert. Det er ingen klar sammenheng mellom avstanden mellom personer og andel kompresjoner som er detektert.

# **5.11 Eksperiment 11: Påvirkning fra nabodukker**

For å få tall på hvor mye klikkelydene fra nabodukkene påvirker lydopptakene ble det gjort en avstandstest på datasett 5 og 6, se side [95](#page-101-0) og [98](#page-104-0) for protokoll. Dette kan brukes for å anbefale en avstand i lengde og høyderetning mellom dukker som gir god deteksjon av kompresjoner, se figur [5.18.](#page-70-0) Alle opptakene i datasett 5 og 6 er fullstendig annotert med korrekt posisjon for klikk ned, klikk opp og *Det*(*i*) midt mellom klikk ned og klikk opp. Opptakene er også synkronisert slik at tid t på lydopptak til person 2 er samme tidspunkt som tid t på lydopptak til person 3. Figur [5.17](#page-70-1) viser *envelopen*  $x_{env}(n)$  til opptak 5 og person 3 fra datasett 6. Her er det markert hvilke toppunkt som tilhører hvilke dukker. Toppunkt til klikk fra dukke 3 har selvfølgelig høyest amplitude. Det er tatt utgangspunkt i person 3 fordi denne var plassert i midten med personer foran og bak som figur [5.18](#page-70-0) viser.

<span id="page-69-0"></span>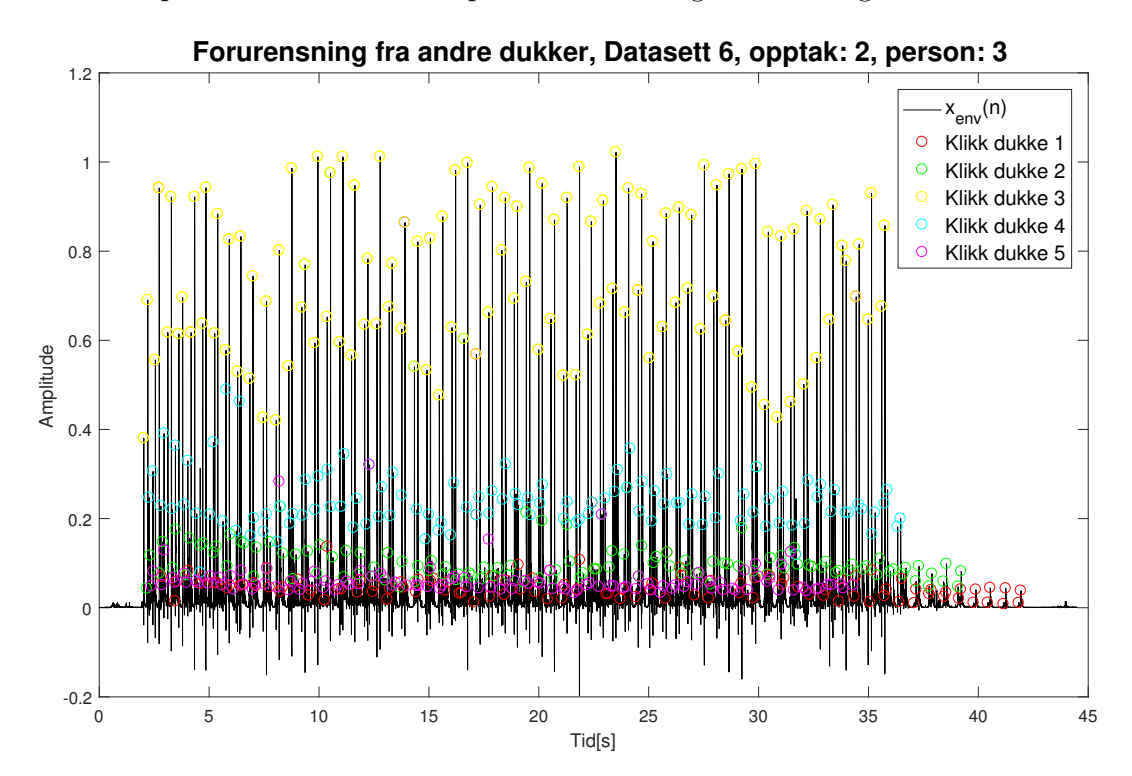

Figur 5.16: Viser envelopen til opptak 2 og person 3 fra datasett 6. Klikk fra hver person er plottet med sirkler. Amplituden på disse er summert for å få et tall på hvilken nabodukke som påvirker opptaket mest.

<span id="page-70-1"></span>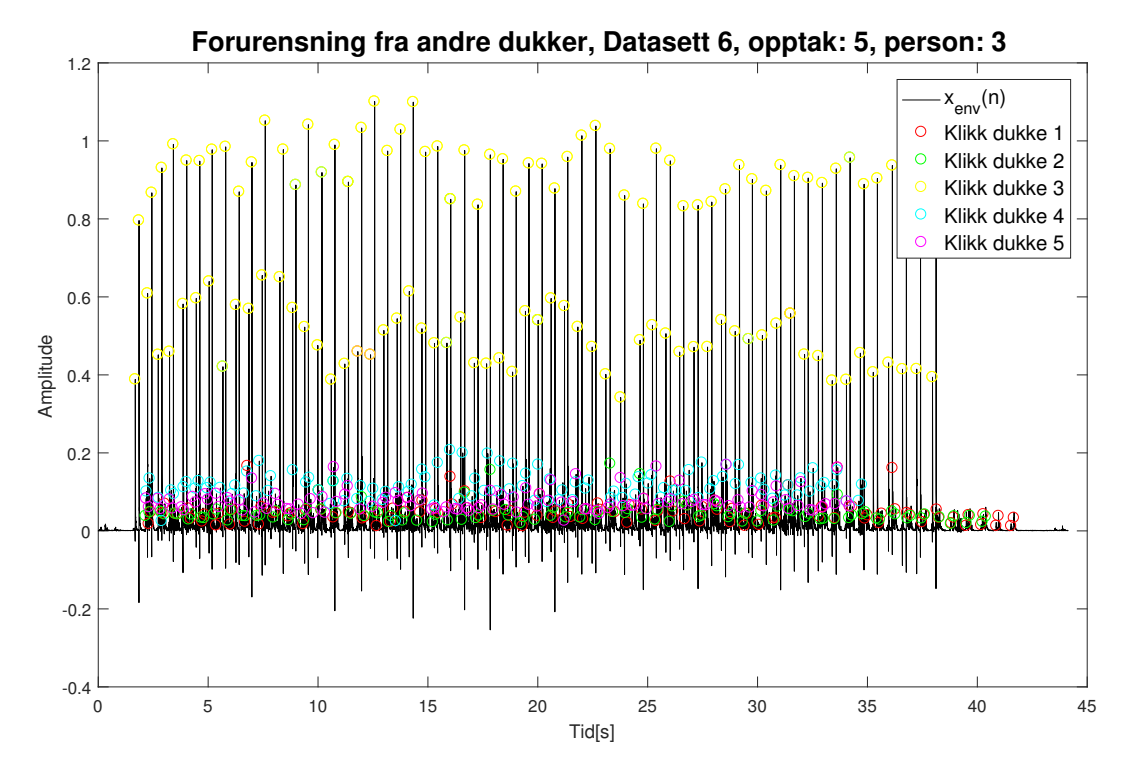

Figur 5.17: Viser envelopen til opptak 5 og person 3 fra datasett 6. Klikk fra person 1, 2, 4 og 5 er plottet med sirkler. Amplituden på disse er summert for å få et tall på hvilken nabodukke som påvirker opptaket mest.

Lydopptak 5 i figur [5.17](#page-70-1) har lavere påvirkning fra nabodukkene enn lydopptak 2 i figur [5.16.](#page-69-0) Altså er amplituden til klikk fra nabodukker lavere i lydopptak 5 i figur [5.17](#page-70-1) enn i lydopptak 2 i figur [5.16](#page-69-0) Man ser også at dukke 4 og dukke 2 påvirker lydopptaket til person 3 mest. Person 2 og 4 satt ved siden av person 3, mens person 1 satt bak og person 5 satt foran, se figur [5.18.](#page-70-0)

Figur [5.18](#page-70-0) viser en mulig plassering av dukkene under HLR trening. Denne plasseringen ble brukt i datasett 5 og 6 med forskjellig lengde og høyde for å finne ut hvilken lengde og høyde som ikke gir for stor påvirkningen fra nabodukker. Resultatene fra adaptiv amplitude terskling fra datasett 5 og 6 er

<span id="page-70-0"></span>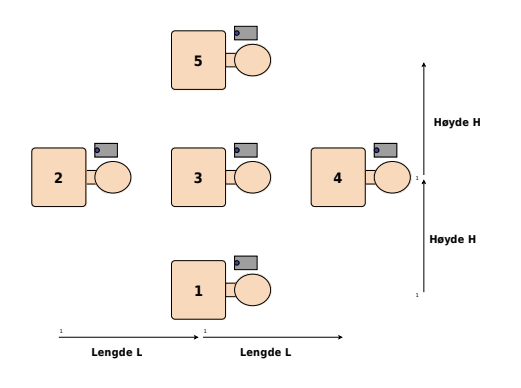

Figur 5.18: Oppsettet til datasett 5 og 6. Viser avstand i lengde og høyderetning.

for gode til å kunne brukes for å bestemme avstand, se tabell [5.4.](#page-66-0) Tabell [5.6](#page-67-0) og [5.7](#page-67-1) viser at det ikke er en klar sammenheng mellom avstand og andel kompresjoner som ble detektert. Derfor brukes påvirkning fra nabodukker for å bestemme lengden og høyden.

### **5.11.1 Eksperiment 11a: Valg av høyde**

Dette eksperimentet handler om å finne en høyde, slik figur [5.18](#page-70-0) viser, hvor påvirkningen fra nabodukker ikke er for stor. Det er brukt datasett 5 og 6 til dette eksperimentet, se side [95](#page-101-0) og [98](#page-104-0) for protokoll. Figur [5.19](#page-71-0) og [5.20](#page-72-0) er generert ved å finne gjennomsnittlig amplitude til klikk fra hver dukke på lydopptak fra person 3. Hver graf representerer ett opptak. Hver graf består av 5 punkt, ett for hver person, og tilhørende gjennomsnittlig amplitude på toppunkt tilhørende klikk fra nabodukker.

<span id="page-71-0"></span>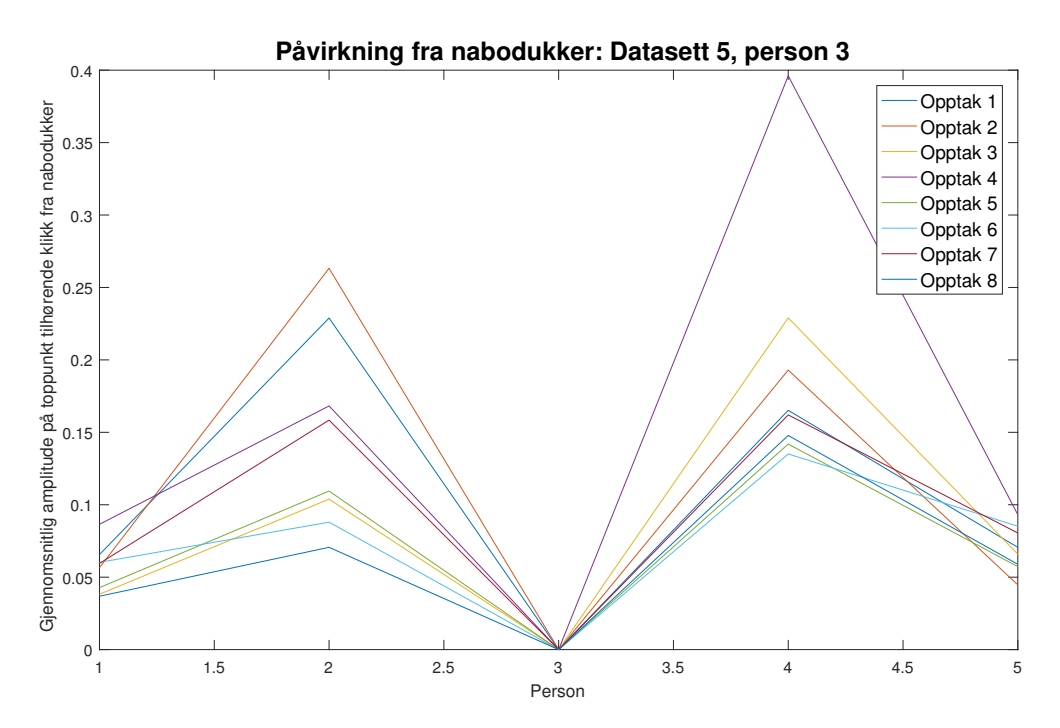

Figur 5.19: Hver graf viser gjennomsnittlig hvor høy amplitude klikk fra andre dukker fikk p˚a lydopptak fra person 3. Hver graf tilhører ett opptak fra datasett 5.
<span id="page-72-0"></span>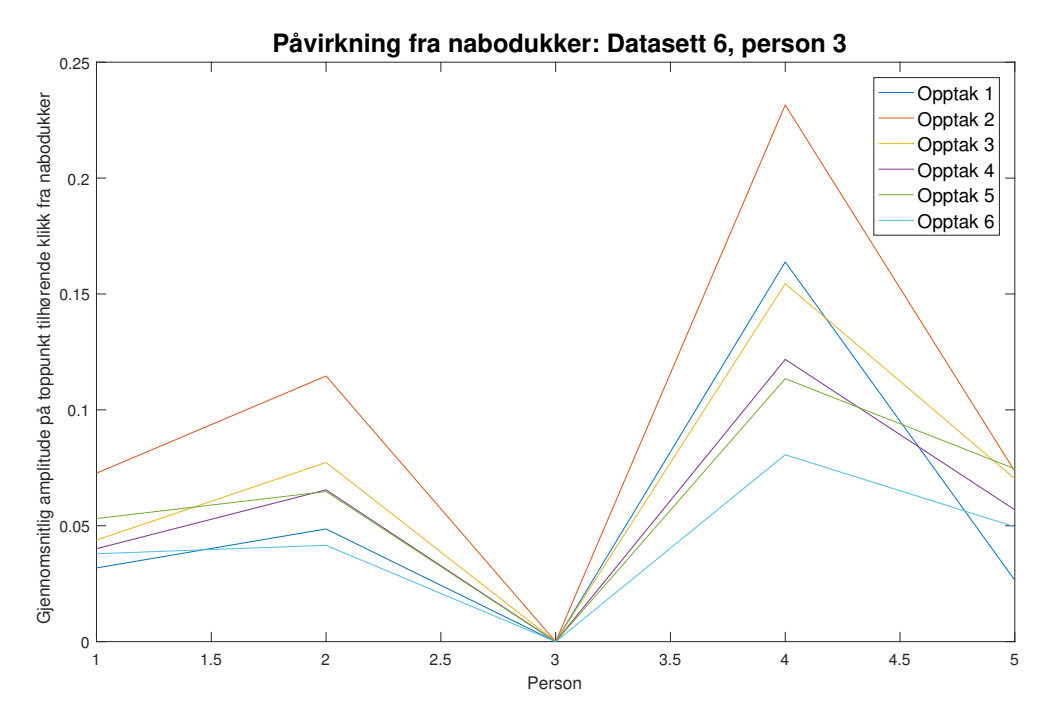

Figur 5.20: Hver graf viser gjennomsnittlig hvor høy amplitude klikk fra andre dukker fikk på lydopptak fra person 3. Hver graf tilhører ett opptak fra datasett 6.

## **Resultat**

Figur [5.19](#page-71-0) og [5.20](#page-72-0) viser at påvirkning fra sidene (person 2 og 4) er større enn på påvirkning foran og bak (person 1 og 5). Selv på opptak 5 fra datasett 5 og opptak 4 fra datasett 6 hvor avstand i lengde og høyderetning var lik, er det mest påvirkning fra person 2 og 4 fra sidene og minst p˚avirkning fra person 5 og 1 foran og bak. Gjennomsnittsverdien til "terskelVerdi" på hele datasett 5 er 0.2. Gjennomsnittlig amplitude til klikk fra dukke 1 og 5 på lydopptak fra person 3 er i størrelsesorden 0.05 til 0.1. Derfor betyr det lite om avstanden i høyderetning er 1.2 eller 1.8. Mindre enn 1.2m i høyderetning er litt for trangt for voksne personer og ble derfor ikke testet. Det vil derfor bli anbefalt en høyde på 1.2m eller mer.

## **5.11.2 Eksperiment 11b: Valg av lengde**

Dette eksperimentet handler om å finne en lengde, slik figur [5.18](#page-70-0) viser, hvor påvirkningen fra nabodukker ikke er for stor. Det er brukt datasett 5 og 6 til dette eksperimentet, se side [95](#page-101-0) og [98](#page-104-0) for protokoll. Figur [5.21](#page-73-0) og [5.22](#page-74-0) viser gjennomsnittlig amplitude på alle toppunkt tilhørende klikk fra nabodukker fra hvert opptak. Begge figurene er annotert med høyde H <span id="page-73-0"></span>og lengde L mellom dukkene. I figur [5.21](#page-73-0) er opptakene sortert i stigende rekkefølge i forhold til lengde L.

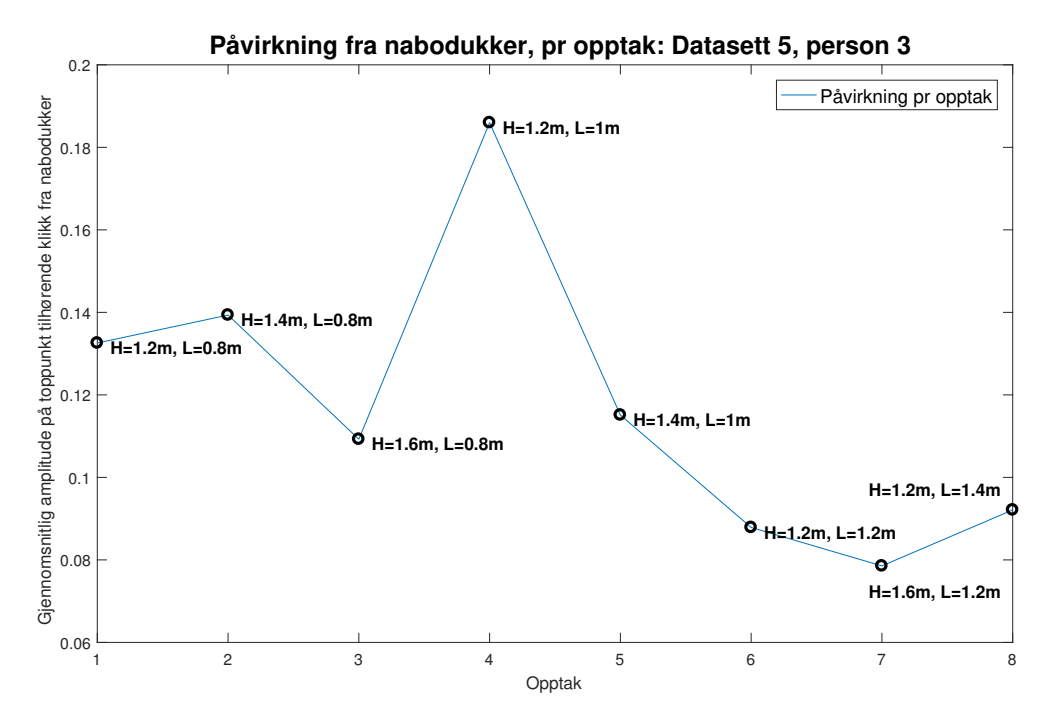

Figur 5.21: Viser hvor stor påvirkning klikk fra andre dukker fikk på lydopptaket til person 3 på hvert opptak fra datasett 5. Her er opptakene sortert etter lengde L i denne rekkefølgen: [1 2 3 4 7 5 8 6]

<span id="page-74-0"></span>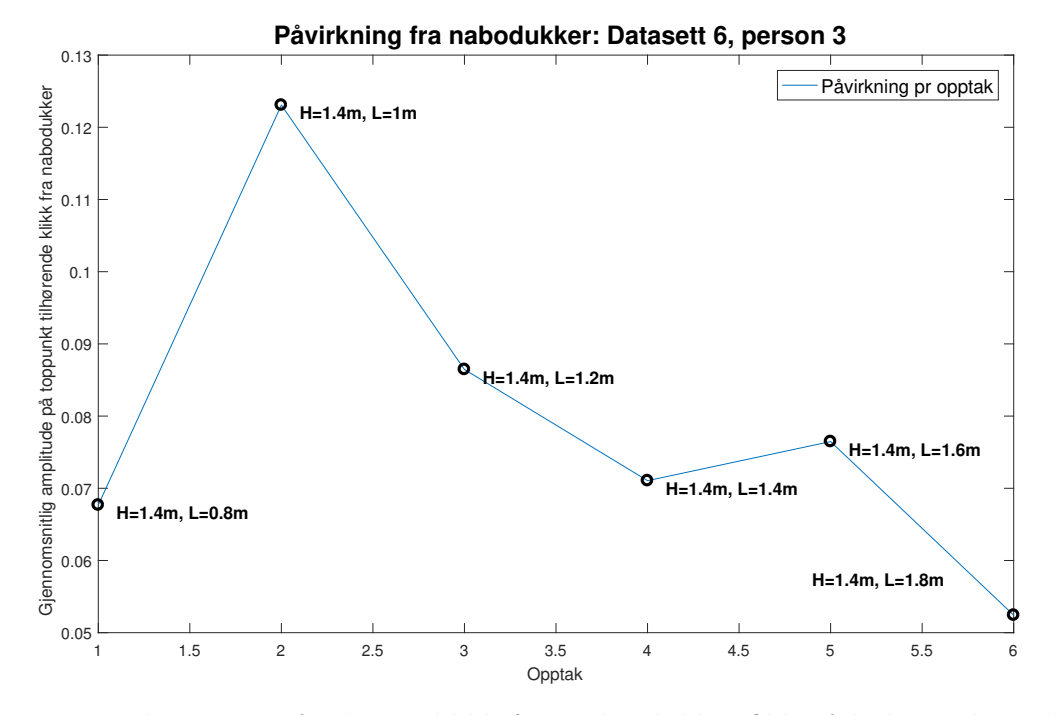

Figur 5.22: Viser hvor stor påvirkning klikk fra andre dukker fikk på lydopptaket til person 3 på hvert opptak fra datasett 6.

## **Resultat**

Av figur [5.21](#page-73-0) og [5.22](#page-74-0) kan det se ut som det er en sammenheng mellom lengde L og gjennomsnittlig amplitude på toppunkt tilhørende klikk fra alle nabodukkene. Større lengde L gir lavere gjennomsnittlig amplitude på toppunkt tilhørende klikk fra alle nabodukkene. En lengde på minst 1.2m vil bli anbefalt.

## **Kapittel 6**

# **Diskusjon**

I dette kapittelet vil det diskuteres litt mer om hver av metodene.

## **6.1 Template matching**

I eksperiment 9 ble det utført eksperiment med *template matching*. Dette gav relativt gode resultater hvor rundt 82% av kompresjonene ble detektert. Eksperiment 6 og 7 viste at utforming av mal (template) har mye å si for muligheten til å detektere kompresjoner. En mal bestod av to gaussfunksjoner med fast bredde og variabel avstand. Mye av grunnen til at kun 82% av kompresjonene ble detektert var at avstanden mellom klikk ned og klikk opp varierte for mye. Avstanden kunne gjerne variere mellom 5 000 og 7 000 sampler, se figur [5.12.](#page-59-0) Derfor er *template matching* ikke anbefalt til å detektere kompresjoner.

## **6.2 Blind source separation**

I eksperiment 8 ble det utført eksperiment med *blind source separation* (BSS). Det fungerte svært bra å separere kildesignalene når de var mikset digitalt på pc. Verre var det når kildesignalene ble mikset i mikrofonene, altså at det ble tatt opp lyd med to kildesignaler (klikkelyder og musikk) og to mikrofoner (to telefoner). Figur [5.14](#page-61-0) viser resultat fra når kildesignalene ble mikset i mikrofonene. Her er det både musikk og kompresjoner på separerte signaler. Følgende kan være noen av årsakene til at separasjonen ikke ble vellykket:

• Det kan være lyden ikke er helt 100% riktig synkronisert. Dersom det ene lydopptaket

er forskjøvet noen sampler i tid i forhold til det andre vil separasjonen ikke bli vellykket.

- Lydkildene er ikke mikset lineært. Dersom lydkildene ikke er mikset lineært vil det ikke være mulig å skille  $s_1(n)$  fra  $s_2(n)$ , da signalet fra mikrofonene ble modellert som et lineært system.
- Forskjellige mikrofoner eller prosessering av lydsignalet.

Det øverste punktet er det mulig å gjøre noe med dersom det kun er synkronisering som er problemet. Punktet i midten kan kanskje løses med annen algoritme for BSS. Det nederste punktet kan det ikke gjøres noe med. P˚a grunn av dette blir ikke *Blind source separation* anbefalt til bruk ved deteksjon av kompresjoner.

## **6.3 Adaptiv amplitude terskling**

I eksperiment 10 ble det utført eksperiment med adaptiv amplitude terskling. Denne algoritmen gav svært bra kompresjonsdeteksjon hvor andel detekterte kompresjoner var på 99.7%, 95.5% og 85.2% på henholdsvis datasett 6, 5 og Laerdal. Den største utfordringen i denne metoden er egentlig å detektere riktig kanal på lydopptaket. Av og til er det slik at klikk fra nabodukken gir høyest amplitude på den ene kanalen, mens klikk fra nærmeste dukke gir høyest amplitude p˚a den andre kanalen. Dersom det da blir valgt feil kanal detekteres kompresjoner på nabodukken i stedet for tilhørende dukke. Ved bruk av annoterte kanaler i stedet for detekterte kanaler ble andel detekterte kompresjoner på  $99.7\%$ ,  $97.2\%$  og  $93.4\%$ på henholdsvis datasett 6, 5 og Laerdal. Totalt sett gav denne metoden best resultater og var i tillegg minst komplisert og ressurskrevende. Dermed blir metoden adaptiv amplitude terskling anbefalt til å detektere kompresjoner.

## **6.4 Avstand mellom personer under HLR-trening**

Plassering til MiniAnne-dukkene som er brukt i datasett 5 og 6 er vist i figur [8.5.](#page-102-0) Her er det markert avstand mellom dukkene i form av lengde L og høyde H. Tilsvarende plassering ble også brukt i datasett Laerdal, da med 3x3 personer. Det var ikke mulig å anbefale en avstand ut fra andel detekterte kompresjoner. Tabell [5.6](#page-67-0) og [5.7](#page-67-1) viser at det ikke er en klar sammenheng mellom avstand i lengde og høyderetning og andel kompresjoner detektert.

Derfor ble det i eksperiment 11 gjort en test for å finne ut hvor mye påvirkning lydopptaket fikk fra nabodukkene. Altså hvor høy amplituden til klikk fra nabodukkene er på lydopptaket. Det ble tatt utgangspunkt i lydopptak fra person 3 da denne hadde plassering i midten, se figur [8.5.](#page-102-0) Fra figur [5.19](#page-71-0) og [5.20](#page-72-0) så det ut til at lydopptaket ble mest påvirket av dukker fra sidene fremfor dukker foran og bak. Dette kan være fordi personene som komprimerer "skygger" for lyden i større grad foran og bak enn på sidene. En avstand i høyderetning kan dermed være ganske liten. Det ble ikke testet mindre høyde H enn 1.2m da dette var ganske trangt for voksne personer. En høyde H på 1.2m eller større blir dermed anbefalt.

I figur [5.21](#page-73-0) og [5.22](#page-74-0) ser det ut til å være en sammenheng mellom avstand i lengderetning og gjennomsnittlig amplitude på klikk fra nabodukker slik figur viser. Det ble basert på disse figurene anbefalt en lengde på 1.2m eller større. Ved implementasjon av algoritmen i en app kan det gjøres nye tester for å finne ut hvilke avstander som fungerer best.

# **Kapittel 7**

# **Konklusjon og videre arbeid**

## **7.1 Konklusjon**

Oppgavens mål var å lage en algoritme for deteksjon av kompresjoner og finne ut om dette lar seg gjøre i praksis. Det er testet tre forskjellige algoritmer for deteksjon av kompresjoner. Den beste algoritmen var adaptiv amplitude terskling hvor andel kompresjoner detektert var på 99.7%, 95.5% og 85.2% på henholdsvis datasett 6, 5 og Laerdal. Som konklusjon kan man si at at deteksjon av kompresjoner lar seg gjøre i praksis og metoden adaptiv amplitude terskling gir gode resultater.

## **7.2 Videre arbeid**

Et naturlig neste steg i videre arbeid er å implementere algoritmen adaptiv amplitude terskling i en app på smarttelefon. Dette kan så testes for å finne ut hvor bra deteksjonen fungerer og om endringer må gjøres. Initialiseringen må muligens fjernes fra algoritmen for å gjøre den mer brukervennlig. Det kan være litt vanskelig for barn som ikke har trent på HLR før å komprimere dypt nok fem ganger i starten.

# **Bibliografi**

- [1] K. Lexow. [http://legeforeningen.no/PageFiles/7128/Norsk%](http://legeforeningen.no/PageFiles/7128/Norsk%20Resuscitasjonsr%C3%A5d%20(NRR).pdf) [20Resuscitasjonsr%C3%A5d%20\(NRR\).pdf](http://legeforeningen.no/PageFiles/7128/Norsk%20Resuscitasjonsr%C3%A5d%20(NRR).pdf), 2008.
- [2] T. M. Gustavsen. [http://www.vegvesen.no/om+statens+vegvesen/presse/](http://www.vegvesen.no/om+statens+vegvesen/presse/nyheter/nasjonalt/135-omkom-i-2016-trafikken) [nyheter/nasjonalt/135-omkom-i-2016-trafikken](http://www.vegvesen.no/om+statens+vegvesen/presse/nyheter/nasjonalt/135-omkom-i-2016-trafikken), 2017.
- [3] I. Hasselqvist-Ax, G. Riva, J. Herlitz, M. Rosenqvist, J. Hollenberg, P. Nordberg, M. Ringh, M. Jonsson, C. Axelsson, J. Lindqvist, *et al.*, "Early cardiopulmonary resuscitation in out-of-hospital cardiac arrest," *New England Journal of Medicine*, vol. 372, no. 24, pp. 2307–2315, 2015.
- [4] K. Sunde, K. O. Fremstad, J. Furuheim, and P. A. Steen, "Utrykningstid for ambulansetjenesten i oslo ved hjertestans," *TIDSSKRIFT-NORSKE LAEGEFORENING*, vol. 121, no. 8, pp. 900–903, 2001.
- [5] NRR, "Retningslinjer 2015, hlr med hjertestarter, hlr for helsepersonell," 2015. [Online; accessed 28-May-2017].
- [6] E. C. Cherry, "Some experiments on the recognition of speech, with one and with two ears," *THE JOURNAL OF THE ACOUSTICAL SOCIETY OF AMERICA*, vol. 25, no. 5, 1953.
- [7] A. Westner and V. M. Bove Jr, "Applying blind source separation and deconvolution to real-world acoustic environments," in *Audio Engineering Society Convention 106*, Audio Engineering Society, 1999.
- [8] N. Soldati, V. D. Calhoun, L. Bruzzone, and J. Jovicich, "Ica analysis of fmri with real-time constraints: an evaluation of fast detection performance as function of

algorithms, parameters and a priori conditions," *Frontiers in human neuroscience*, vol. 7, p. 19, 2013.

- [9] A. Hyvärinen and E. Oja, "Independent component analysis: algorithms and applications," *Neural networks*, vol. 13, no. 4, pp. 411–430, 2000.
- [10] H. Aapo, K. Juha, and O. Erkki, *Independent component analysis*. 2001.
- [11] C. Gari, F. John, and G. Julie, "Biomedical signal and image processing (pdf)," 2005.
- [12] J. V. Stone, *Independent component analysis*. Wiley Online Library, 2004.
- [13] Wikipedia, "Central limit theorem wikipedia, the free encyclopedia," 2017. [Online; accessed 5-May-2017].
- [14] Wikipedia, "Negentropy wikipedia, the free encyclopedia," 2017. [Online; accessed 21-May-2017].
- [15] T. M. Cover and J. A. Thomas, *Elements of information theory*. John Wiley & Sons, 2012.
- [16] T. Kyriacou, G. Bugmann, and S. Lauria, "Vision-based urban navigation procedures for verbally instructed robots," *Robotics and Autonomous Systems*, vol. 51, no. 1, pp. 69–80, 2005.
- [17] Y. Lee, T. Hara, H. Fujita, S. Itoh, and T. Ishigaki, "Automated detection of pulmonary nodules in helical ct images based on an improved template-matching technique," *IEEE Transactions on medical imaging*, vol. 20, no. 7, pp. 595–604, 2001.
- [18] K. Yoshii, M. Goto, and H. G. Okuno, "Automatic drum sound description for real-world music using template adaptation and matching methods.," in *ISMIR*, pp. 184–191, 2004.
- [19] J. W. A. S. A. G. K. C. Richard Johnson, *Software Receiver Design: Build Your Own Digital Communication System in Five Easy Steps*. Cambridge University Press, 2011.
- [20] Wikipédia, "Transformada de hilbert wikipédia, a enciclopédia livre," 2015. [Online; accessed 31-outubro-2015].
- [21] Wikipedia, "Confusion matrix wikipedia, the free encyclopedia," 2017. [Online; accessed 31-May-2017].
- [22] J. Å. Olsen and F. S. Stecher, "Retrospektiv analyse av hjerte-lungeredning (hlr) utført av ambulansepersonell i oslo ved hjelp av transthorakal impedansemåling.," Master's thesis, 2006.
- [23] Wikipedia, "Voice frequency wikipedia, the free encyclopedia," 2016. [Online; accessed 24-May-2017].

# **Kapittel 8**

# **Vedlegg**

- **8.1 Protokoller**
- **8.1.1 Laerdal**

## **Deteksjon av kompresjon ved bruk av lyd og video fra smarttelefon under HLR**

**Testansvarlig: Øyvind Stensland**

**Dato: 18.01.2017**

**Sted: Laerdal Medical, Tanke Svilandsgate 30**

## **Protokoll for Datasett Laerdal:**

### **Bakgrunn:**

Ved trening på hjerte – lungeredning (HLR) brukes ofte en dukke kalt «Mini Anne». Denne lager klikkelyder ved korrekte kompresjoner. I et UiS – Lærdal samarbeid skal det utvikles en løsning for å detektere «klikk» lyder fra «Anna dukken» ved bruk av smarttelefon for å gi tilbakemelding til hver person (og veileder) hvor bra HLR gjennomføres. Dette er enkelt å få til dersom kun en dukke er i bruk. Men i HLR trening er det gjerne 20-50 personer samlet i et klasserom. Da er det ikke like lett å skille dukke fra dukke ved bruk av lydopptaket.

I en virkelig situasjon hvor for eksempel en skoleklasse trener på HLR ved bruk av «Mini Anne» og vår fremtidige applikasjon vil noe variere mens noe er tilnærmet konstant/ standard. Dette er gjengitt i Tabell 1:

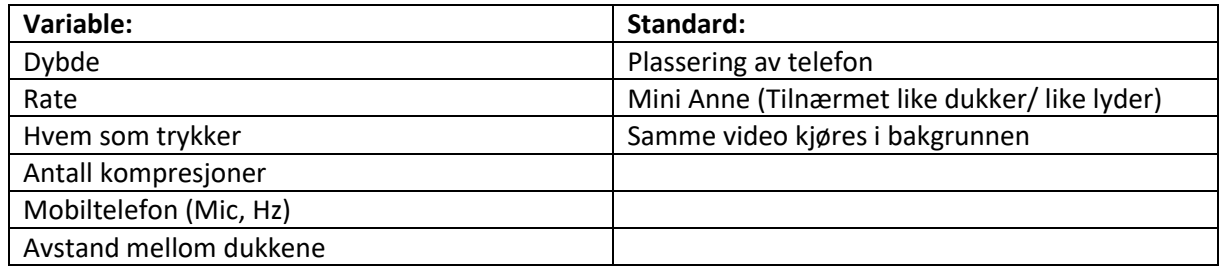

*Tabell 1 Viser hva som vil variere og hva som vil være konstant ved fremtidig bruk av applikasjonen*

Ved bruk av denne protokollen får vi testet forskjellig variable slik vi får simulert flere tenkte virkelige situasjoner.

## **Informasjon og forarbeid for hver deltaker:**

- Sørg for å ha minst 1GB ledig plass på telefonen. Dette for å slippe å overføre underveis.
- Sørg for å ha nok strøm på mobiltelefonen.
- Gjerne sett deg litt inn i bruk av mobilkamera. Hvordan man stiller oppløsning og bruker frontkamera. Ønsket oppløsning er VGA(480p) for å hindre å oppta for mye plass på telefonen. Full HD (1080p) som er vanlig opptar 4 ganger så mye plass som VGA.
- Når videoopptakene skal leveres endres navnet på filene til opptaksnummeret. (fra 01 til 13). Bruk klokkeslettene som er skrevet ned underveis for å finne ut hvilket opptak de hører

sammen med. Filene lagres her: T:/ UiS MiniAnne clicker/[test-person]/ hvor "[test-person]" erstattes av et nummer fra 01 til 09 avhengig av hvilken testperson man er.

#### **Forarbeid for testansvarlig:**

- Lage underlag/mal med silhuett av dukke og mobiltelefon, for å sikre standard plassering av dukke og mobiltelefon.
- Skaffe 9 MiniAnne-dukker (Laerdal)
- Nummerere dukkene
- Skaffe video + avspillingsmulighet
- Målbånd
- Stoppeklokke
- Forberede informasjon til deltakere
- Tilrettelegging for overføring av video-/lydfiler
- Lage dropboxmappe el.l. slik at jeg kan få tilgang til filene
- Skrive ut sidene med tester i ni eksemplarer.

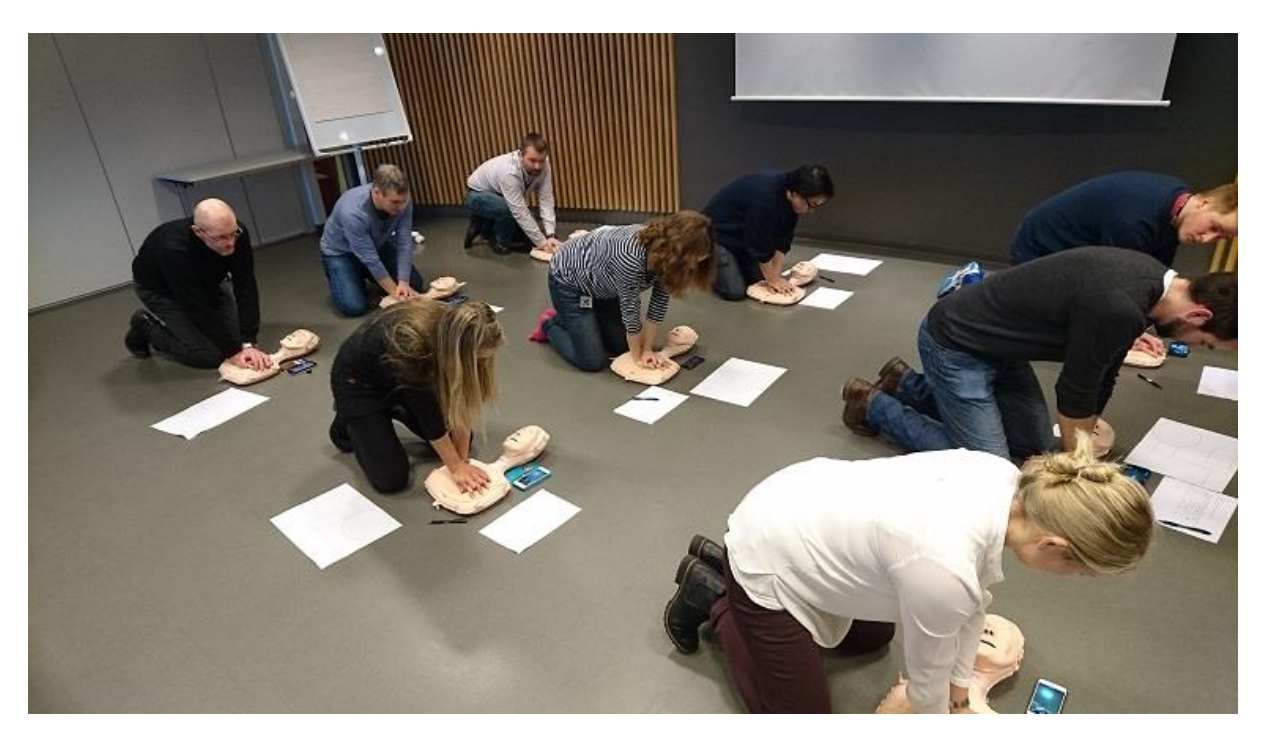

*Figur 1 Innsamling av datsett Laerdal hos Laerdal Medical AS*

## **Testoppsett:**

Mål: å gjøre video-opptak med telefonens frontkamera, med telefonen plassert slik som på Figur 2 med mikrofonen pekende mot venstre.

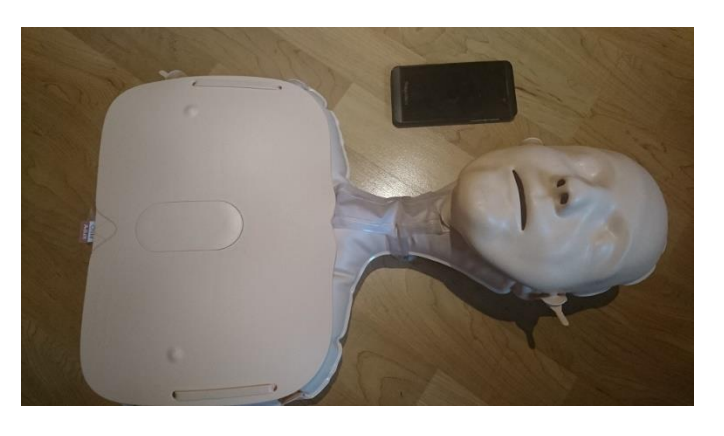

*Figur 2 Oppsett for en dukke som viser plassering av telefon*

Dukkene vil bli plassert slik som på Figur 3. Det vil være konstant avstand mellom dukkene. Dukkene er ca. 50cm lange slik at L kan ikke være mindre enn det. For å ha plass til å gjøre kompresjoner må H være mer enn 1m. Et bilde som viser innsamling av datasett Laerdal er vist i Figur 1. Dette er med L = 1.2m og H = 1.8m.

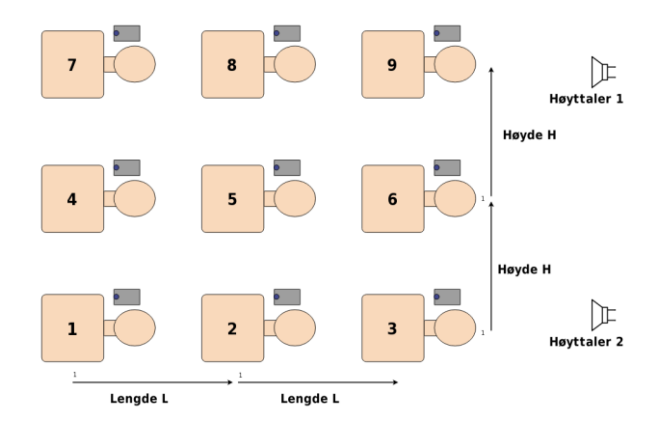

*Figur 3 Plassering av alle dukkene og høyttaler*

Alle 13 opptak filmes av alle testpersoner samtidig. Dukkene skal være innstilt på barn. For å ha samme tidspunkt på alle videoopptakene vil vi enten skru av og på lyset, eller klappe, i begynnelsen av hvert opptak. Dermed kan jeg klippe alle filmene i ettertid slik at de har lik tidsakse.

#### **Opptak:**

For å lettere kunne skille mellom videoopptakene skrives de neste sidene ut, underveis fyller hver deltager inn tidspunktet hver video ble tatt. Sjekk tidspunkt etterpå.

Opptaksliste for test-person nr. \_\_\_\_\_\_\_\_\_\_\_\_\_\_\_\_:

#### **Test 1**

#### **Hensikt med testen:**

Teste hvordan avstand mellom hver dukke påvirker muligheten til å skille dukke fra dukke.

**Testmiljø:** Møterom med teppe.

Opptakene på denne siden gjøres ved at alle personer gjør det samme. Her varierer avstanden mellom dukkene.

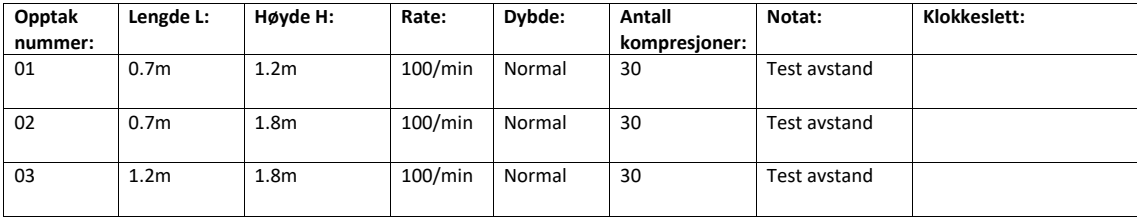

#### **Hensikt med testen:**

Teste hvor mye amplituden på klikkelyden dempes i hver posisjon.

**Testmiljø:** Møterom med teppe.

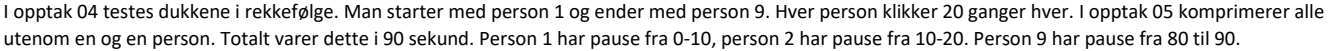

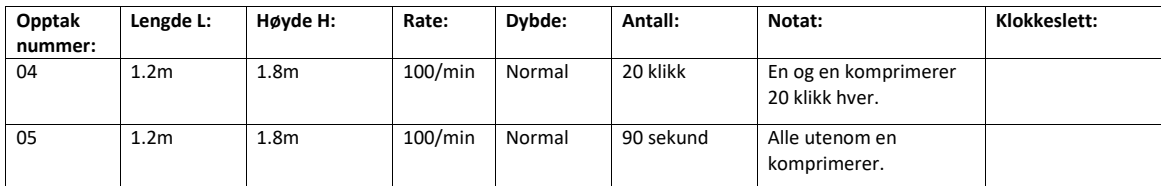

#### **Hensikt med testen:**

Finne ut hvor lett det er å skille klikkelyder fra filmen fra klikkelydene fra hver dukke.

**Testmiljø:** Møterom med teppe.

I test 3 skal alle gjøre det samme samtidig.

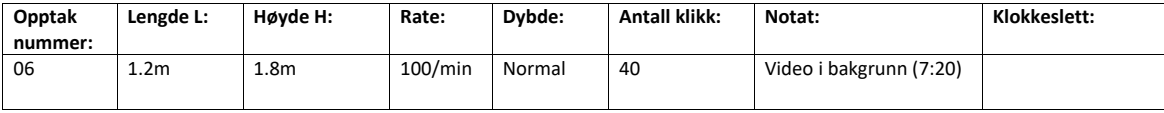

#### **Hensikt med testen:**

Dersom man komprimerer hardt kommer det merkelige «pustelyder» fra dukken. Målet er å finne ut hvordan disse lydene påvirker mulighet til å detektere klikk. I tillegg øker muligens amplituden dersom man trykker hardt. Dette vil man teste i opptak 08.

**Testmiljø:** Møterom med teppe.

I opptak 07 skal alle komprimere hardt for å fremprovosere lyder som ikke kommer under vanlig bruk.

I opptak 08 skal gruppe 1 komprimere så dypt de klarer mens gruppe 2 komprimerer slik at det akkurat kommer klikkelyd.

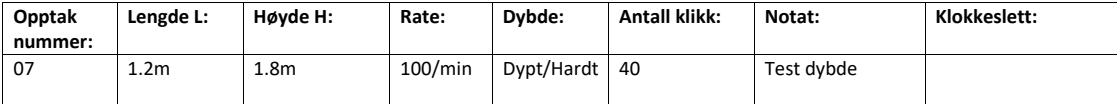

#### Gruppe 1: person 1, 3, 7, 9

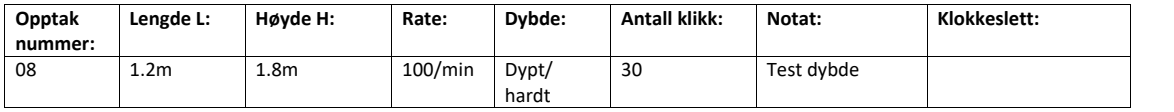

Gruppe 2: person 2, 4, 5, 6, 8

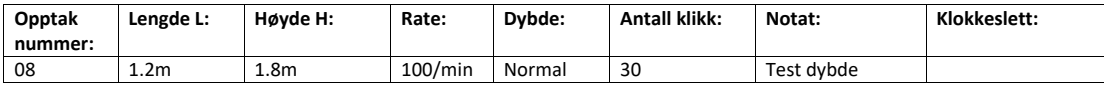

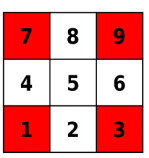

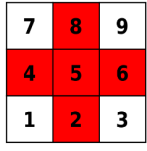

#### **Hensikt med testen:**

Teste forskjellig kompresjonsrater samtidig

**Testmiljø:** Møterom med teppe.

I test 5 komprimerer gruppe 1 og gruppe 2 med forskjellig rate.

#### Gruppe 1: person 1, 3, 7, 9

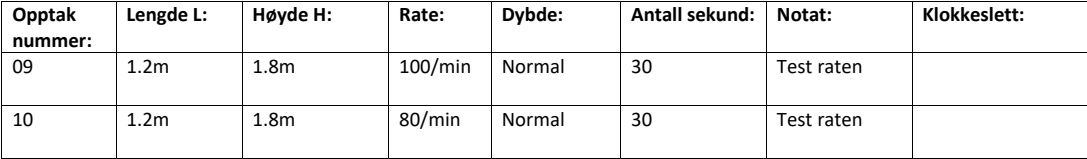

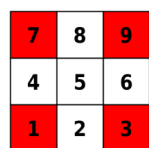

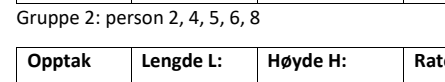

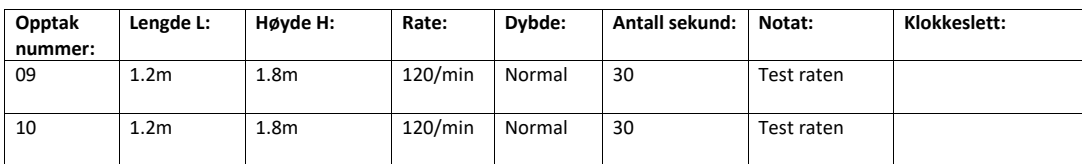

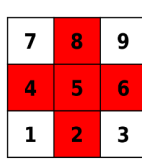

#### **Hensikt med testen:**

Hensikten med denne testen er å teste hvor godt lyden fra dukken kan skilles fra klikkelydene.

**Testmiljø:** Møterom uten teppe.

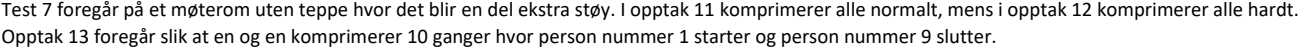

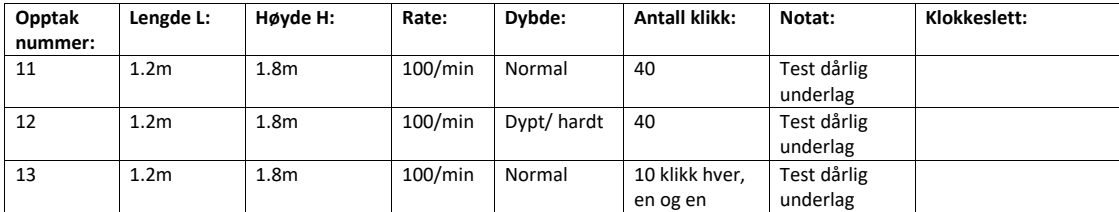

#### **Hensikt med testen:**

Hensikten med denne testen er å teste hvor mye klikkelyder fra dukkene rundt påvirker opptaket.

**Testmiljø:** Møterom med teppe.

Person 1, 3, 7 og 9 komprimerer 30 ganger med klikkelyd på alle.

Person 2, 4, 5, 6 og 8 komprimerer også 30 ganger, men først 10 med klikk, så 10 uten klikk til slutt 10 med klikk.

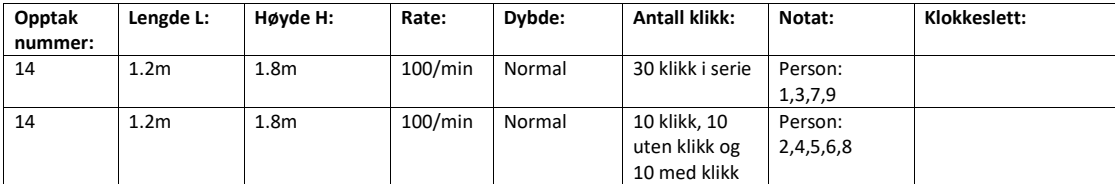

## **8.1.2 Datasett 1**

## **Test 1**

Hensikt: Teste om mikrofonen dempes/ er dynamisk. Antall personer: 3 Oppsett: se figur [8.1.](#page-94-0) Underlag: Teppe Person 1: Øyvind Person 2: Torbjørn Person 3: Atle

- 1. Person 1 starter med 10 klikk, så person 2 med 10 klikk så person 3 med 10 klikk. Deretter har man 20 klikk felles. Klapp for å synkronisere lyden gjøres nær person 1.
- 2. Motsatt rekkefølge i forhold til opptak 01. Person 3 starter med 10 klikk, så person 2 med 10 klikk så person 1 med 10 klikk. Deretter har man 20 klikk felles. Klapp for å synkronisere lyden gjøres nær person 3.

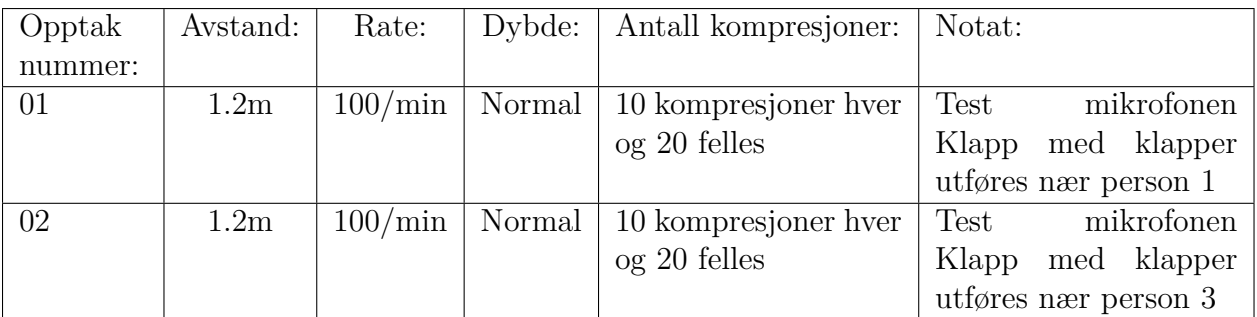

Tabell 8.1: Opptak i Test 1

## 8.1. PROTOKOLLER

<span id="page-94-0"></span>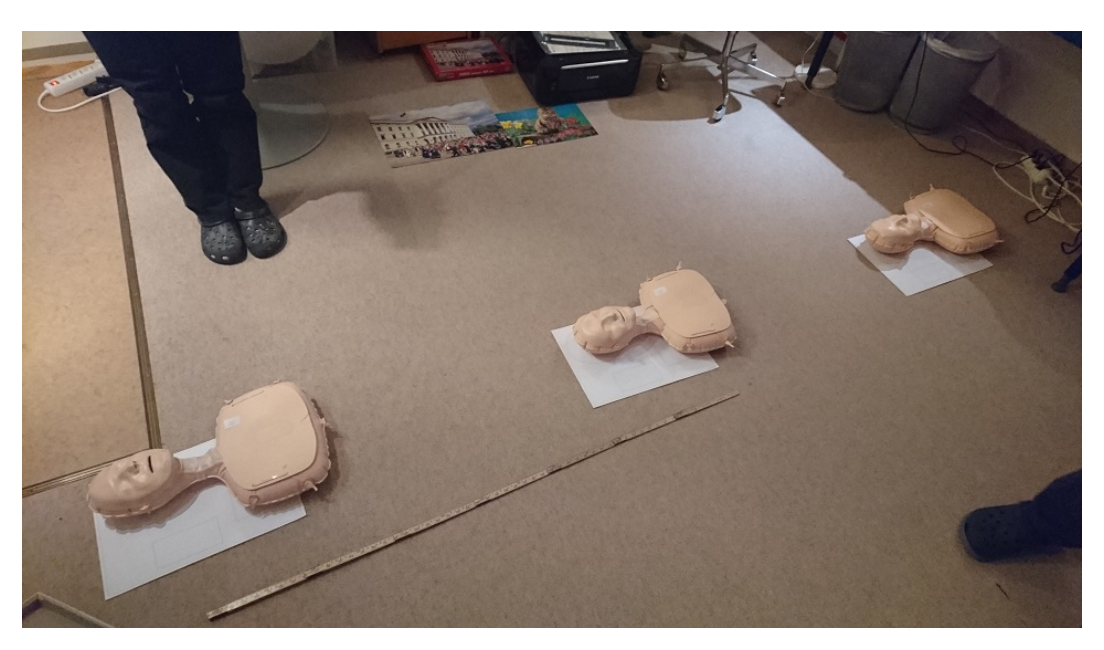

Figur 8.1: Oppsettet til Test 1 og Test 2

<span id="page-94-1"></span>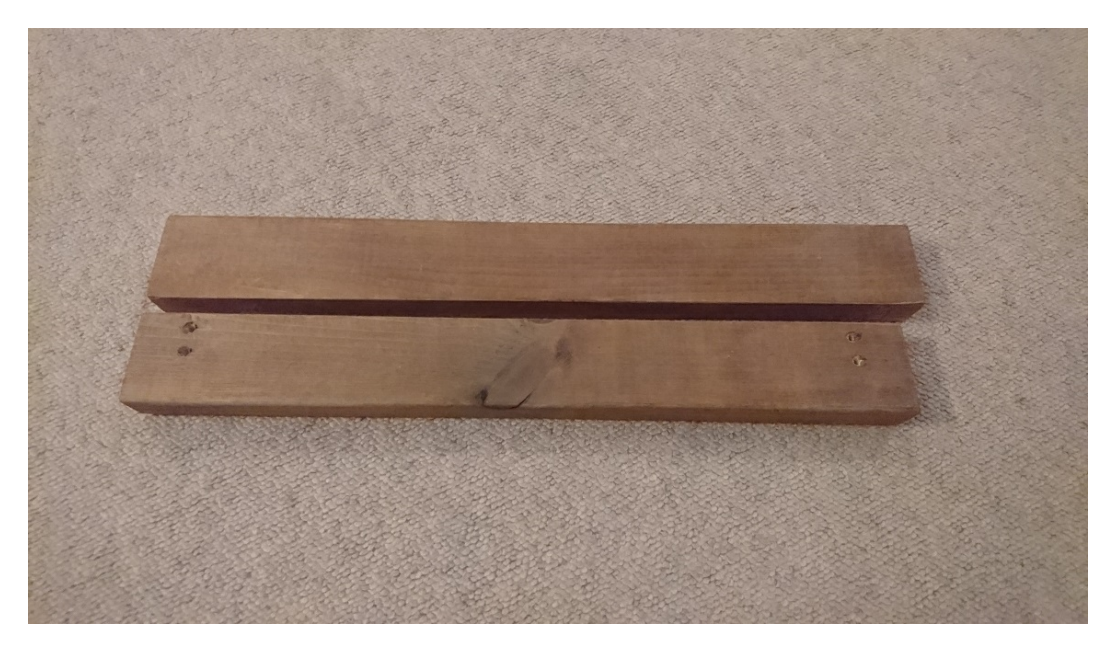

Figur 8.2: Disse plankene ble brukt som klapper for å synkronisere lyden i Test 1 og Test 2

Hensikt: Teste å skille de forskjellige klikkelydene. Antall personer: 3 Underlag: Teppe Person 1: Øyvind Person 2: Torbjørn Person 3: Atle

- 3. Alle komprimerer i takt (stort sett) med mange glipp, altså kompresjoner uten klikk.
- 4. Person 1 klikker sakte, person 2 middels og person 3 raskt.

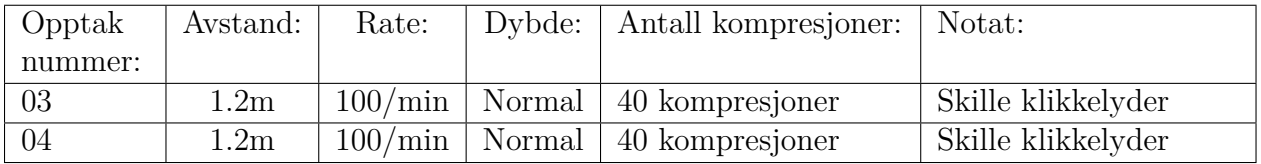

Tabell 8.2: Opptak i Test 2

## **8.1.3 Datasett 2**

Hensikt: Gjøre opptak for å teste blind source separation. Antall personer: 1 Antall telefoner: 2, telefon  $1 =$  Sony Z5 compact, telefon  $2 =$  Sony Z5 Underlag: Teppe

Z5 compact lå nærmet høytaler og Z5 lå nærmest dukke slik figur [8.3](#page-96-0) viser. Alle lydopptak blir synkronisert med en klapper av to planker, se figur [8.2.](#page-94-1)

- 1. Kun kompresjoner
- 2. Kun musikk (*The Debutante*)
- 3. Kompresjoner og musikk (*The Debutante*)
- 4. Kompresjoner og musikk (*Ellens song*)
- 5. Kompresjoner og sinussignal
- <span id="page-96-0"></span>6. Kompresjoner og hvit støy

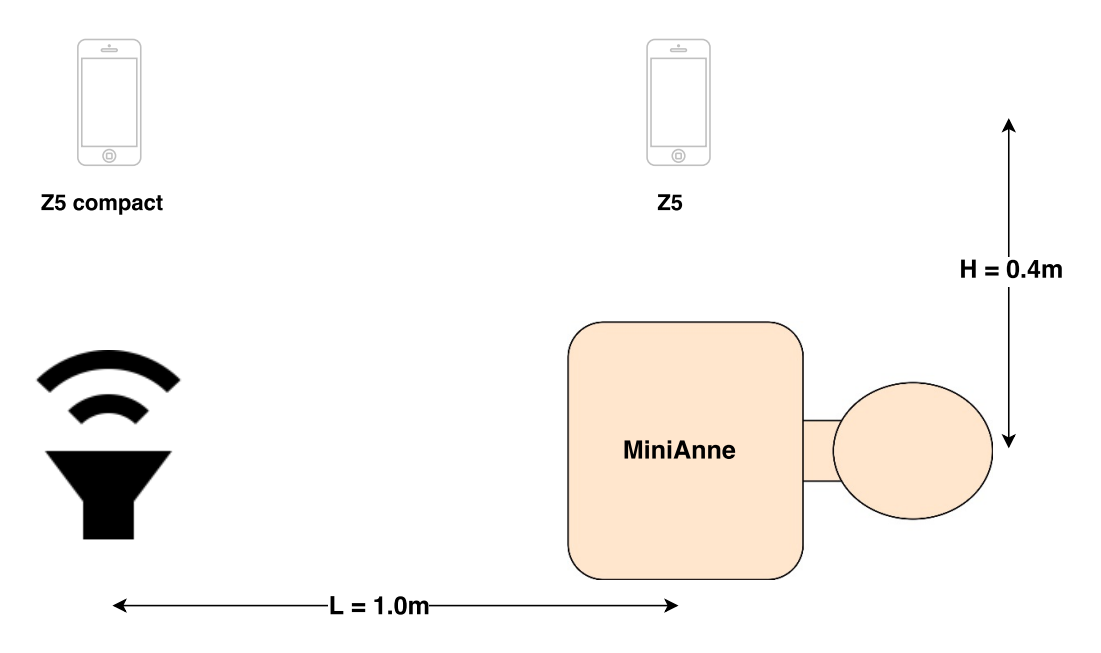

Figur 8.3: Testoppsett for datasett 2

## **8.1.4 Datasett 3**

Datasett 3 har som hovedoppgave å teste forskjeller mellom dukker og dynamikken til mikrofon i telefoner.

## **Test 1**

Hensikt: Gjøre opptak for å teste om dukkene gir forskjellige lyder og om telfonene gir forskjellige opptak. Antall personer: 1 Oppsett: se figur [8.4.](#page-98-0) Underlag: Laminat Telefon 1: Blackberry Z10 Telefon 2: Sony Z5 Telefon 3: Sony Z5 compact

- 1. 20 kompresjoner med hver dukke 1-9.
- 2. 30 kompresjoner med dukke 1. Z5 compact nærmest dukke, så Z5, så BB
- 3. 30 kompresjoner med dukke 1. BB nærmest dukke, så Z5, så Z5 compact

### 8.1. PROTOKOLLER

<span id="page-98-0"></span>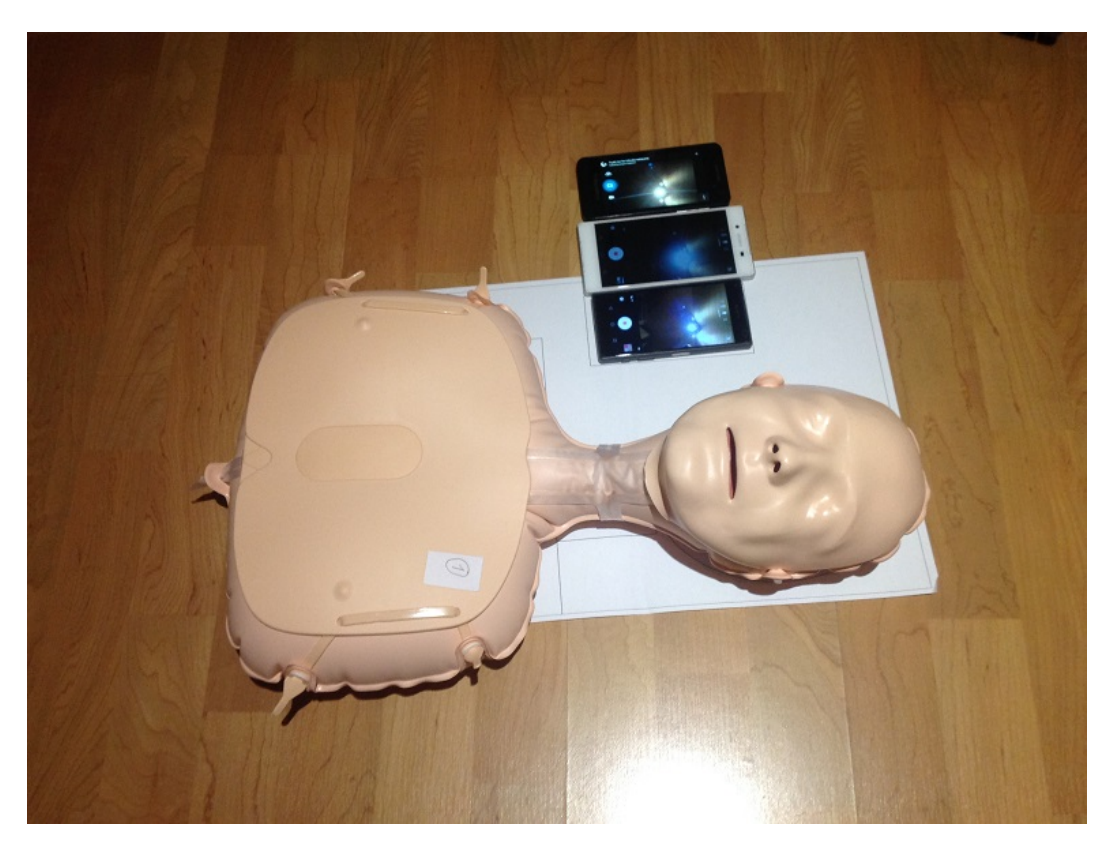

Figur 8.4: Testoppsett for opptak 3, test 1

## **Test 2**

Hensikt: Fremprovosere andre lyder som ikke oppstår under vanlig kompresjon. Antall personer: 1 Antall telefoner: 2, Blackberry Z10 (1) og Sony Z5 compact (2) Underlag: Teppe

Telefon 1 er blackberry og telefon 2 er Z5 compact. Z5 compact lå nærmest dukken, tilsvarende figur [8.4.](#page-98-0)

- 4. 60 kompresjoner med dukke 1. Komprimerer på forskjellige måter for å fremprovosere forskjellige lyder. For eksempel ble det komprimert på skrå og litt utenfor midten.
- 5. 60 kompresjoner med dukke 2. Komprimerer på forskjellige måter for å fremprovosere forskjellige lyder. For eksempel ble det komprimert på skrå og litt utenfor midten.

Hensikt: Gjøre opptak for å teste klapp-påvirkning og dukkelyder. Antall personer: 1 Antall telefoner: 2, Blackberry Z10 (1) og Sony Z5 compact (2) Underlag: Teppe

- 6. Høyt klapp med klapper før komprimering. 20 kompresjoner.
- 7. Middels klapp med klapper før komprimering. 20 kompresjoner.
- 8. Lavt klapp med klapper før komprimering. 20 kompresjoner.

## **8.1.5 Datasett 4**

Underlag: Teppe

Dette datasettet inneholder en rekke teste tatt opp med én telefon. I alle tilfeller ble templaten brukt for riktig plassering av telefon i forhold til dukke, se figur [3.1.](#page-26-0)

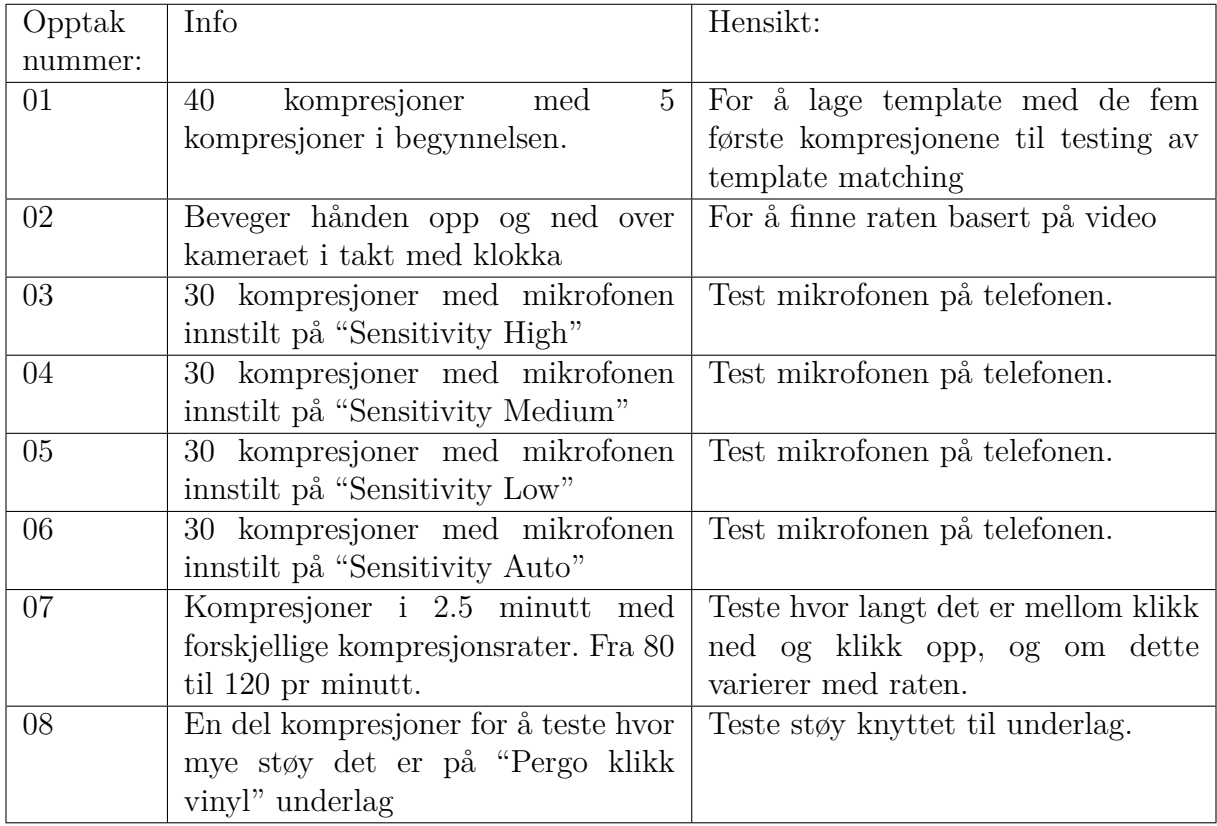

Tabell 8.3: Forskjellige tester tatt opp med kun en telefon.

## <span id="page-101-0"></span>**8.1.6 Datasett 5**

Hensikt: Teste forskjellige avstander mellom personer for å finne ut hvilken avstand som er mulig å bruke i en fremtidig implementasjon som gir tilfredstillende deteksjonsrate.

- Antall personer: 5
- Oppsett: se figur [8.5](#page-102-0) og [8.6.](#page-103-0)
- Underlag: Pergo klikk vinyl
- Person 1: Atle, telefon: LG G4

Person 2: Johannes, telefon: Samsung Galaxy s7 Edge

Person 3: Øyvind, telefon: Sony Xperia Z5 compact

Person 4: Åshild, telefon: LG G2

Person 5: Torbjørn, telefon: Sony Xperia Z5

Hvert opptak synkroniseres med klapper vist i figur [8.2.](#page-94-1) Deretter gjøres 5 kompresjoner før selve opptaket starter. Hver deltaker komprimerer i sin egen hastighet fra 90 til 110 kompresjoner pr minutt: Person 1: 90/min, Person 2: 95/min, Person 3: 100/min, Person 4: 105/min, Person 5: 110/min, hhv.

| Opptak  | Avstand: | Rate:        | Antall kompresjoner: | Notat:                             |  |  |
|---------|----------|--------------|----------------------|------------------------------------|--|--|
| nummer: |          |              |                      |                                    |  |  |
| 01      | H:1.2m   | $90-110/min$ | 30 kompresjoner      | $\mathbf{i}$<br>Teste<br>avstand   |  |  |
|         | L: 0.8m  |              |                      | høyde retning.                     |  |  |
| 02      | H:1.4m   | $90-110/min$ | 30 kompresjoner      | $\mathbf{i}$<br>Teste<br>avstand   |  |  |
|         | L: 0.8m  |              |                      | høyde retning.                     |  |  |
| 03      | H:1.6m   | $90-110/min$ | 30 kompresjoner      | $\mathbf{i}$<br>avstand<br>Teste   |  |  |
|         | L: 0.8m  |              |                      | høyde retning.                     |  |  |
| 04      | H:1.2m   | $90-110/min$ | 30 kompresjoner      | $\overline{i}$<br>Teste<br>avstand |  |  |
|         | L: 1.0m  |              |                      | lengde retning.                    |  |  |
| 05      | H:1.2m   | $90-110/min$ | 30 kompresjoner      | $\mathbf{i}$<br>Teste<br>avstand   |  |  |
|         | L: 1.2m  |              |                      | lengde retning.                    |  |  |
| 06      | H:1.2m   | $90-110/min$ | 30 kompresjoner      | $\mathbf{i}$<br>Teste avstand      |  |  |
|         | L: 1.4m  |              |                      | lengde retning.                    |  |  |
| 07      | H:1.4m   | $90-110/min$ | 30 kompresjoner      | Teste avstand i begge              |  |  |
|         | L: 1.0m  |              |                      | retninger.                         |  |  |
| 08      | H:1.6m   | $90-110/min$ | 30 kompresjoner      | Teste avstand i begge              |  |  |
|         | L: 1.2m  |              |                      | retninger.                         |  |  |

Tabell 8.4: Opptak til datasett 5

<span id="page-102-0"></span>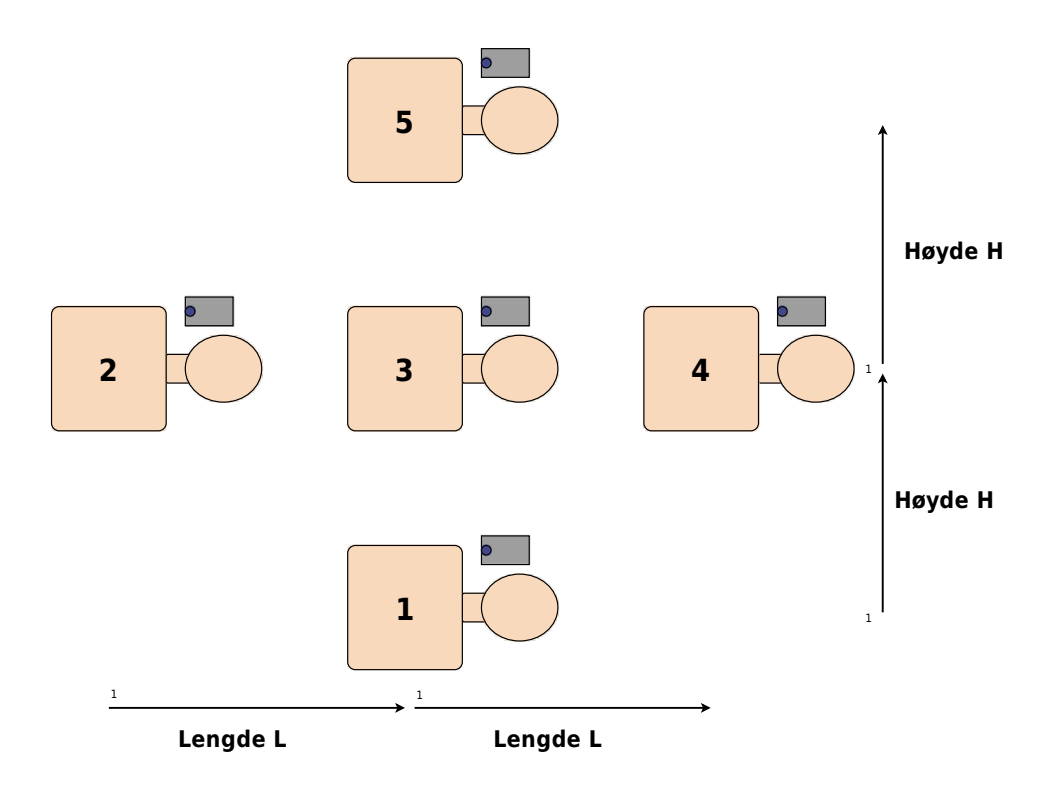

Figur 8.5: Oppsettet til datasett 5 og 6

## 8.1. PROTOKOLLER

<span id="page-103-0"></span>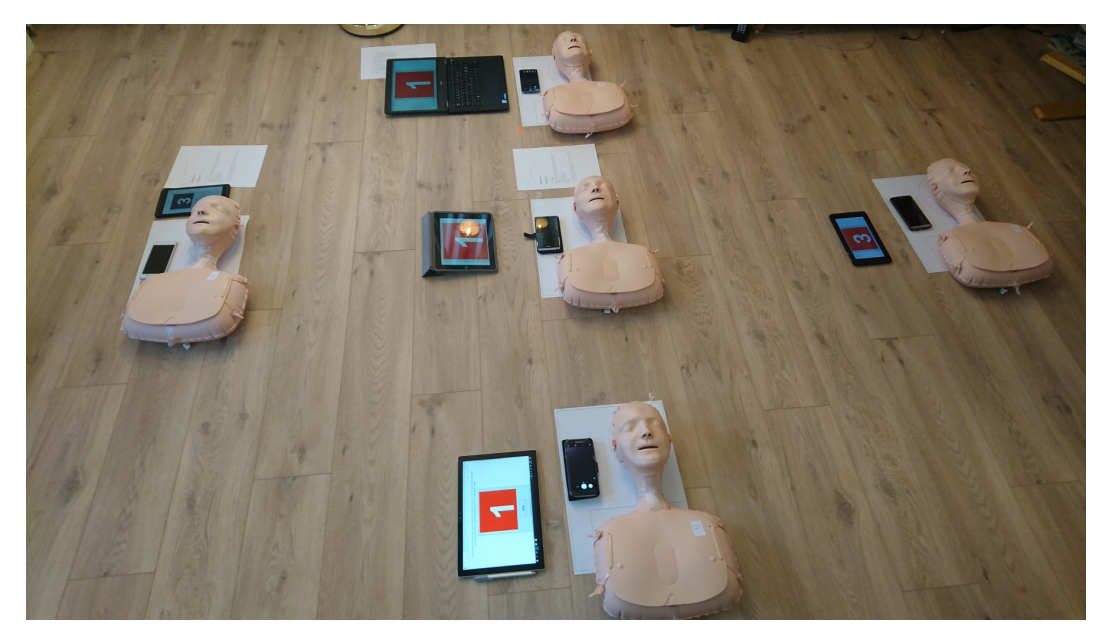

Figur 8.6: Oppsettet til datasett 5 og 6

## <span id="page-104-0"></span>**8.1.7 Datasett 6**

Hensikt: Hensikten med dette datasettet er å validere resultatene fra datasett 5. En grei høyde er valgt på 1.4 og man vil her teste mer hvor mye lengden har å si for mulighetene til å detektere klikkelyd tilhørende riktig dukke.

- Antall personer: 5
- Oppsett: se figur [8.5](#page-102-0) og [8.6.](#page-103-0)
- Underlag: Pergo klikk vinyl

Person 1: Atle, telefon: LG G4

Person 2: Johannes, telefon: Samsung Galaxy s7 Edge

Person 3: Øyvind, telefon: Sony Xperia Z5 compact

Person 4: Åshild, telefon: LG G2

Person 5: Torbjørn, telefon: Sony Xperia Z5

Dette datasettet er tilsvarende datasett 5 med samme personer og stort sett samme opptak. Forskjellen her er at høyden H skal være konstant på 1.4m mens lengden L varierer fra 0.8m til 1.8m. I tillegg er antall kompresjoner økt fra 30 til 60. Hvert opptak synkroniseres med klapper vist i figur [8.2.](#page-94-1) Deretter gjøres 5 kompresjoner før selve opptaket starter. Hver deltaker komprimerer i sin egen hastighet fra 90 til 110 kompresjoner pr minutt: Person 1: 90/min, Person 2: 95/min, Person 3: 100/min, Person 4: 105/min, Person 5: 110/min, hhv.

| Opptak  | Avstand: | Rate:        | Antall kompresjoner: | Notat:           |              |
|---------|----------|--------------|----------------------|------------------|--------------|
| nummer: |          |              |                      |                  |              |
| 01      | H:1.4m   | $90-110/min$ | 60 kompresjoner      | Teste<br>avstand |              |
|         | L: 0.8m  |              |                      | lengde retning.  |              |
| 02      | H:1.4m   | $90-110/min$ | 60 kompresjoner      | Teste<br>avstand | $\mathbf{i}$ |
|         | L: 1.0m  |              |                      | lengde retning.  |              |
| 03      | H:1.4m   | $90-110/min$ | 60 kompresjoner      | Teste<br>avstand | $\mathbf{i}$ |
|         | L: 1.2m  |              |                      | lengde retning.  |              |
| 04      | H:1.4m   | $90-110/min$ | 60 kompresjoner      | Teste<br>avstand | $\mathbf{i}$ |
|         | L: 1.4m  |              |                      | lengde retning.  |              |
| 05      | H:1.4m   | $90-110/min$ | 60 kompresjoner      | Teste<br>avstand | $\mathbf{i}$ |
|         | L: 1.6m  |              |                      | lengde retning.  |              |
| 06      | H:1.4m   | $90-110/min$ | 60 kompresjoner      | Teste<br>avstand | $\mathbf{i}$ |
|         | L: 1.8m  |              |                      | lengde retning.  |              |

Tabell 8.5: Opptak til datasett 6

## **8.2 Kode**

Vedlagt i pdf-en ligger en 7z-fil med Matlab-kode fra alle eksperimentene. Dobbelklikk på nålen for å laste ned koden,  $\Box$  All koden er også listet her i dette kapittelet.

Kapittelet består av kode fra eksperiment 1-11 og tilhørende funksjoner. Funksjonenes innhold er vist i tabellen nedenfor:

- dir\_master: Brukt for å finne sti til hvor datasettene er lagret og hvor figurer blir lagret.
- **findBestChannel**: Detekterer beste kanal. Brukes i initialisering.
- **findFiles**: Finner videofiler i en mappe og samler disse i en rxp cellestruktur hvor r er antall opptak og p er antall personer.
- **generateTemplate**: Genererer mal (template) til bruk i *template matching*. Brukes i initialisering.
- **initialisering**: Bruker første del av lydopptaket til å finne en mal (template) og flere parametre, se kapittel [4.1.1.](#page-30-0)
- **loadData**: Laster parametre som er lagret i .mat-filer.
- **makeConfusion**: Slår sammen en rxp cellestruktur av forvirringsmatriser (confusion matrix) til én forvirringsmatrise. Finner også forskjellige ytelsesmål som tAcc, PPV, NPV, Sen, Spe osv.
- **saveFigs**: En funksjon for å lagre figurer.
- **tabGen**: Genererer LAT<sub>EX</sub>tabeller direkte fra en matrise eller cellestruktur.

## **8.2.1 Eksperiment 1**

```
1 % Eksperiment 1: Test av dukkelyder
2
3 clear
4 addpath('Funksjoner/')
5
6 [data\_dir] = dir\_master(); % Finner sti
 7
8 folder = 'Opptak03';% Datasett 3
9 recordNum = 1; % Opptak nummer
10 personNum = 1:3; % Personer
11
12 delayFirst = 48000; % Starten av lydopptaktet er 1sekund etter klapping
13
14 filtA = designfilt('bandpassiir', 'StopbandFrequency1', 1000,...
15 'PassbandFrequency1', 2000, 'PassbandFrequency2', 15000,...
16 'StopbandFrequency2', 16000, 'StopbandAttenuation1', 40,...
17 'PassbandRipple', 1, 'StopbandAttenuation2', 40, 'SampleRate',...
18 48000, 'DesignMethod', 'ellip');
19
20
2122 % Laster cutpos = synkroniseringstidspunkt og annoterte kanaler
23 Names = \{ 'cutpos', 'trueCanals' \};24 [cutpos, trueCanals] = loadData(folder, Names);25
26
27
28 files = dir(strcat(data_dir, folder, '\'));
29 [fileNames,R,P,N] = findFiles(files);
30
31 for p = personNum
32
33 filename = fileNames\{recordNum, p\};
34 filename = strcat(data_dir, folder, '\', filename);
35 [y, Fs] = audioread(filename); \frac{1}{3} Laster fil
36
```

```
37 if \neg(Fs == 48000) % Resampler om ndvendig
38 y = \text{resample}(y, 48000, \text{Fs});39 Fs = 48000;
40 end
41 % Synkroniseringstidspunkt og valg av kanal:
42 y = y(cutpos(recordNum,p)+delayFirst:end,trueCanals(recordNum,p))';
43
44 data{p} = y;
45 end
46 %% Forskjeller fra dukke til dukke
47 figure(1),clf
48
49 subplot(3,1,1)
50 plot(linspace(0,length(data{3})(1e6:1.5e6))/Fs,...
51 length(data\{3\}(1e6:1.5e6))),data\{3\}(1e6:1.5e6))
52 title(['Forskjeller fra dukke til dukke: Datasett 3, opptak '...
53 num2str(recordNum) ', telefon ' num2str(3) ', dukke 2'],...
54 'FontSize',16,'FontWeight','bold')
55 legend('x(n)')
56 xlabel('Tid[s]')
57 ylabel('Amplitude')
58 axis([0 10 0 1.1])
59
60
61 subplot(3,1,2)
62 plot(linspace(0,length(data{3}(1.8e6:2.3e6))/Fs,...
63 length(data{3}(1.8e6:2.3e6))),data{3}(1.8e6:2.3e6))
64 title(['Datasett 3, opptak ' num2str(recordNum) ', telefon ' num2str(3)...
65 ', dukke 3'],'FontSize',16,'FontWeight','bold')
66 legend('x(n)')67 xlabel('Tid[s]')
68 ylabel('Amplitude')
69 axis([0 10 0 1.1])
70
71 subplot(3,1,3)
72 plot(linspace(0,length(data{3}(5.45e6:5.95e6))/Fs,...
73 length(data{3}(5.45e6:5.95e6))),data{3}(5.45e6:5.95e6))
74 title(['Datasett 3, opptak ' num2str(recordNum) ', telefon '...
75 num2str(3) ', dukke 7'],'FontSize',16,'FontWeight','bold')
76 \text{ legend}('x(n)')
```
```
77 xlabel('Tid[s]')
78 ylabel('Amplitude')
79 axis([0 10 0 1.1])
80 set(gcf, 'Position', [2575, 200, 1000, 600]); % Set size
81 % saveFigs('forskjellDukke',gcf,2,1,[2575, 400, 1000, 600])
82
83
84
85
86 %% Kompresjoner p forskjellig vis
87
88 recordNum = 4;
89 personNum = 1:2;90
91 figure(2),clf
92 for p = personNum93
94 filename = fileNames\{recordNum, p\};
95 filename = strcat(data_dir, folder, '\', filename);
96 [y,Fs] = audioread(filename); \frac{1}{6} Laster fil
97
98 if \neg(Fs == 48000) % Resampler om ndvendig
99 y = \text{resample}(y, 48000, \text{Fs});100 Fs = 48000;
101 end
102
103 % Synkroniseringstidspunkt og valg av kanal:
104 y = y(cutpos(recordNum, p)+delayFirst:end,trueCanals(recordNum, p));
105
106 \qquad \qquad y = y(1:2e6);_{107} subplot(2,1,p)_{108} plot(linspace(0,length(y)/Fs,length(y)),y)
109 axis([0 41 0 1.1])
_{110} if p == 1111 title(['Datasett 3, opptak ' num2str(recordNum) ', telefon '...
112 num2str(p)],'FontSize',16,'FontWeight','bold')
113 legend ('x(n)')
114 xlabel('Tid[s]')
115 ylabel('Amplitude')
116 else
```

```
|117 title(['Datasett 3, opptak: ' num2str(recordNum) ', telefon '...
118 num2str(p)],'FontSize',16,'FontWeight','bold')
119 legend ('x(n)')
|120 xlabel('Tid[s]')
121 ylabel('Amplitude')
122 end
123 end
\frac{1}{24} set(gcf, 'Position', [2575, 600, 1000, 600]); % Set size
125 % saveFigs('spesielleDukkelyder',gcf,2,1,[2575, 400, 1000, 600])
```
## **8.2.2 Eksperiment 2**

```
1 % Eksperiment 2: Test av telefoner
2
3 clear
4 addpath('Funksjoner/')
5
6 [data\_dir,img\_dir] = dir\_master();
 7
8 folder = 'Opptak03';% Datasett 3
9 recordNum = 1; % Opptak 1
10 personNum = 1:3; % Person 1, 2 og 3
11
12 delayFirst = 48000; % Starten av lydopptaktet er 1 sekund etter klapping
13
14
15 % Genererer filter
16 filtA = designfilt('bandpassiir', 'StopbandFrequency1', 1000,...
17 'PassbandFrequency1', 2000, 'PassbandFrequency2', 15000,...
18 'StopbandFrequency2', 16000, 'StopbandAttenuation1', 40,...
19 'PassbandRipple', 1, 'StopbandAttenuation2', 40, 'SampleRate',...
20 48000, 'DesignMethod', 'ellip');
2122
23
24 % Laster cutpos = synkroniseringstidspunkt og annoterte kanaler
25 Names = \{ 'cutpos', 'trueCanals' \};26 [cutpos, trueCanals] = loadData(folder, Names);27
28
29 % Finner filer i mappe
30 files = dir(strcat(data_dir, folder, '\'));
31 [fileNames,R,P,N] = findFiles(files);
32
33
34 %% Genererer figur
35 figure(1),clf
36
```

```
37 for p = personNum
38 filename = fileNames\{recordNum, p\};
39 filename = strcat(data_dir,folder,'\',filename);
40 [y, Fs] = \text{audioread}(filename);41
42 if \neg(Fs == 48000) % Resampler om ndvendig
43 y = \text{resample}(y, 48000, \text{Fs});44 Fs = 48000;
45 end
46 y = y(cutpos(recordNum,p)+delayFirst:end,trueCanals(recordNum,p))';
47
48
49 dataForPlot = y(1e6:1.5e6); % Tidsintervall brukt i plot
50 subplot(3,1,p)
51 plot(linspace(0,length(dataForPlot)/Fs,length(dataForPlot)),dataForPlot)
52 if p == 153 title(['Forskjell fra telefon til telefon, dukke 2: Datasett 3,'...
54 ' opptak ' num2str(recordNum) ', telefon ' num2str(p)],...
55 'FontSize',16,'FontWeight','bold')
56 else
57 title(['Telefon ' num2str(p)],'FontSize',16,'FontWeight','bold')
58
59 end
60 legend(\forall x(n)')61 xlabel('Tid[s]')
62 ylabel('Amplitude')
63 axis([0 10 0 1.1])
64 end
65 set(gcf, 'Position', [2575, 400, 1000, 600]); % Set size
66 % saveFigs('forskjellTelefon',gcf,2,1,[2575, 400, 1000, 600])
```
## **8.2.3 Eksperiment 3**

```
1 % Eksperiment 3: Kanaldeteksjon
2
3 clear,clc
4 [data\_dir, \neg] = dir\_master();
5
6 folder = 'Opptak05';% Datasett
r = 6; \text{8 Optak}8 \text{ p} = 2; 8 \text{ Person}9
10 delayFirst = 48000;% Starten av lydopptaktet er 1 sekund etter klapping
11
12
13 % Laster cutpos = synkroniseringstidspunkt og annoterte kanaler
14 [cutpos, trueCanals] = loadData(folder, 'cutpos', 'trueCanals');
15
16 % Finner filer i mappe
17 files = dir(strcat(data_dir, folder, '\'));
18 [fileNames,R,P,N] = findFiles(files);
19
20
21 filename = fileNames\{r, p\};
22 filename = strcat(data_dir,folder,'\',filename);
23 [y, Fs] = \text{audioread(filename)};24
25 \text{ y} = \text{y}(\text{cutpos}(r, p) + \text{delayFirst:end,:});26
27 if \neg(Fs == 48000) % Resampler om ndvendig
28 y = resample(y, 48000, Fs);
29 Fs = 48000;
30 end
31 \text{ y1} = y(:,1);32 y2 = y(:,2);33
34
35 %% Generer plot
36
```

```
37 figure(1),clf
38 subplot(2,1,1)
39 plot(linspace(0,length(y1)/Fs,length(y1)),y1)
40 hold on
41 plot([10 10], [-1.1 1.1])
42 axis([0 34 -1.1 1.1])
43 title(['Kanal 1: Datasett 5, opptak ' num2str(r) ' og person '...
44 num2str(p)],'FontSize',16,'FontWeight','bold')
45 legend({x(n)', 'Grense for initialisering'}, 'FontSize', 10)
46 xlabel('Tid[s]')
47 ylabel('Amplitude')
48
49 subplot(2, 1, 2)50 plot(linspace(0,length(y2)/Fs,length(y2)),y2)
51 hold on
52 plot([10 10], [-1.1 1.1])
53 axis([0 34 -1.1 1.1])
54 title('Kanal 2:','FontSize',16,'FontWeight','bold')
55 legend({x(n) ', 'Grense for initialisering' }, 'FontSize', 10)
56 xlabel('Tid[s]')
57 ylabel('Amplitude')
58
59 set(gcf, 'Position', [2575, 400, 1000, 700]); % Set size
60 % saveFigs('kanalForskjell',gcf,2,0,[2575, 400, 1000, 700])
61
62
63 %% Generer tabeller:
64
65 % Kj rer gjennom alle datasett og alle opptak
66 folders = {'Opptak05','Opptak06','Laerdal'};
67 % folders = \{ 'Opptak06' \};68
69 for i = 1: length (folders)
70 if strcmp(folders{i},'Laerdal')
r = r \cdot \text{modNums} \{i\} = 1:14;72 personNums\{i\} = 1:8;73 elseif strcmp(folders{i},'Opptak05')
74 recordNums\{i\} = 1:8;75 personNums\{i\} = 1:5;
76 elseif strcmp(folders{i},'Opptak06')
```

```
r^7 recordNums\{i\} = 1:6;
78 personNums\{i\} = 1:5;
79 end
80 end
81
82 % Genererer filter
83 filtA = designfilt('bandpassiir', 'StopbandFrequency1', 1000,...
84 'PassbandFrequency1', 2000, 'PassbandFrequency2', 15000,...
85 'StopbandFrequency2', 16000, 'StopbandAttenuation1', 40,...
86 'PassbandRipple', 1, 'StopbandAttenuation2', 40, 'SampleRate',...
87 48000, 'DesignMethod', 'ellip');
88
89
90 for f = 1:length(folders)
91 folder = folders\{f\};
92 files = dir(strcat(data_dir, folder, '\'));
93 [fileNames, R, P, N] = findFiles(files);94
95 [cutpos,trueCanals] = loadData(folder,{'cutpos','trueCanals'});
96
97 detectedChannel = [];
98 for r = recordNums{f}
99 for p = personNumS\{f\}100 filename = fileNames\{r, p\};
[y, Fs] = audioread(strcat(data_dir,folder,'\',filename));
102 delayFirst = Fs;
y = y(cutpos(r,p)+delayFirst:end,:);
104
105 if \neg(Fs == 48000) % Resampler
106 y = resample(y,48000,Fs);
\Gamma_{107} Fs = 48000;
108 end
109
110 [\neg, \text{bestChannel}, \neg, \neg, \neg] = \text{initialisering}(y, \text{filtA}, \text{filename}, \dots)111 folder,trueCanals, 0); % Detekterer beste kanal
112
113 6 % Lagrer beste kanal i en matrise
114 detectedChannel(r, p) = bestChannel;
115
116 end
```

```
117 end
118
119 % Fjerner alle iPhone opptak hvor det kun er en kanal
120 if strcmp(folder,'Laerdal')
121 detectedChannel(:, [1 \ 3 \ 6]) = [];
122 trueCanals(:, [1 3 6]) = [];
123 end
124 % sammenligner detekterte og annoterte kanaler og lagrer det i en
125 % cellestruktur result
|_{126} result{f} = detectedChannel==trueCanals(1:size(detectedChannel,1),...
\vert127 1:size(detectedChannel,2));
128
129 end
130
131
132 %% Lager tabell fra alle datasett
\frac{1}{33} dec = 4; \frac{2}{3} Antall gjeldende siffer som skal vises i tabell
134 tabell\{1,1\} = size(result\{1\}, 1) *size(result\{1\}, 2); % Antall opptak
\{\text{135 } tabell\{1,2\} = size(result\{2\}, 1) *size(result\{2\}, 2); % Antall opptak
\left| \log \frac{1}{1,3} \right| = \text{size}(\text{result}\{3\},1) * \text{size}(\text{result}\{3\},2); % Antall opptak
\{137 \text{ table} \mid 1\} = \text{sum}(\text{result} \{1\})); % Antall riktig detekterte kanaler
\rvert_{138} tabell\{2,2\} = sum(sum(result\{2\})); % Antall riktig detekterte kanaler
139 tabell\{2,3\} = sum(sum(result\{3\})); % Antall riktig detekterte kanaler
140
141 % Andel riktig detekterte kanaler
\{142 \text{ table}11\{3,1\} = [\text{num2str}(\text{table}1\{2,1\}/\text{table}1\{1,1\}*100,\text{dec}) '\%'];
\{143 \text{ table}11\{3,2\} = [\text{num2str}(\text{table}11\{2,2\}/\text{table}11\{1,2\}*100,\text{dec}) '\%'];
144 tabell\{3,3\} = [num2str(tabell\{2,3\}/tabell\{1,3\}*100,dec) '\%'];
145
146
147 leftTitle = {'Antall opptak:','Antall riktig detekterte kanaler:',...
148 'Prosent riktig detekterte kanaler:'};
_{149} topTitle = \{'Resultater:','Datasett 5','Datasett 6','Datasett Laerdal'};
150 label = 'tab:kanaldeteksjon';
151 caption = ['Tabellen viser hvor mange opptak i hvert datasett hvor'...
152 ' riktig kanal ble detektert.'];
153 tabGen(tabell,topTitle,leftTitle,dec,caption,label,6);
154
155
156
```

```
157
158
159 %% Tabell Laerdal
_{160} leftTitle = \{'Opptak 1','Opptak 2','Opptak 3','Opptak 4','Opptak 5',...
161 'Opptak 6','Opptak 7','Opptak 8','Opptak 9','Opptak 10',...
162 'Opptak 11','Opptak 12','Opptak 13','Opptak 14'};
163 topTitle = {'Opptak/Person nr.','2','4','5','7','8'};
164 label = 'tab:kanaldeteksjon2';
165 caption = ['Resultat av kanaldeteksjon i datasett Laerdal.'...
166 ' 1 betyr at riktig kanal ble detektert og 0 betyr at feil kanal '...
167 'ble detektert. Person 1, 3 og 6 brukte iPhone som kun har en'...
168 <sup>'</sup>kanal og er derfor ikke tatt med i resultatene her.'];
169 tabGen(result\{3\},topTitle,leftTitle,dec,caption,label,6);
```
# **8.2.4 Eksperiment 4**

```
1 % Eksperiment 4: Valg av forskjellige parametre
2
3 clear,clc
4 folder = 'Opptak05';
5 warning off
6
7 plotFigures = 0;
s folders = \{ 'Opptak05', 'Opptak06' \};9 recordNums = \{1:8, 1:6\};
10 personNums = \{1:5, 1:5\};
11
12 % trueRightClick = annotert klikk opp
13 % trueLeftClick = annotert klikk ned
14 % maxValue = "maksVerdi"
15 % y_upper = x_env(n), envelopen til x(n)16 Names = {'trueRightClick','trueLeftClick','maxValue','y upper'};
17
18 % result: forhold mellom amplitude p annotert klikk og maksVerdi
19 result = [];
20
21 % result2: avstand mellom klikk ned og klikk opp p datasett 5 og 6
22 result2 = \lceil \cdot \rceil;
23
24 for f = 1: length (folders)
25 folder = folders\{f\};
26 recordNum = recordNums\{f\};
27 personNum = personNums{f};
28
29 % Laster parametre
30 [annotertKlikkOpp,annotertKlikkNed,maksVerdi,x env]...
31 = loadData(folder, Names);
32
33 for r = recordNum
34 for p = personNum
35 right = annotertKlikkOpp\{r,p\};
36 left = annotertKlikkNed{r, p};
```

```
37
38
39 % forhold mellom amplitude p annotert klikk og maksVerdi:
40 allClick = [left right];
41 [B, I] = sort(allClick);42 allClick = allClick(I);43 result=[result x_env{r,p}(allClick)./maksVerdi{r,p}(allClick)];
44
45
46
47 % avstand mellom klikk ned og klikk opp p datasett 5 og 6:
48 [\neg, Ir] = sort(right);49 [\neg, \text{II}] = \text{sort}(\text{left});50 rightSorted = right(Ir);
51 leftSorted = left(Il);
52 dist = rightSorted-leftSorted;
53 result2 = [result2 (dist)];
54
55
56 end
57 end
58
59 end
60 %% Forhold mellom amplitude p annoterte klikk og maksVerdi
61 figure(1),clf
62 plot([0.3 0.3],[0,280],'r')
63 hold on
64 histogram(result,500)
65 title('Forhold mellom amplitude p annoterte klikk og maksVerdi',...
66 'FontSize',16)
67 legend({'Terskelfaktor'},'FontSize',12)
68 xlabel('Amplitude / maxValue')
69 ylabel('Antall')
70 axis([0 2 0 280])
71 set(gcf, 'Position', [2575, 400, 1000, 600]); % Set size
72 % saveFigs('terskelfaktor',gcf,2,1,[2575, 400, 1000, 600])
73
74
75 %% Avstand mellom klikk ned og klikk opp p datasett 5 og 6
76 figure(2),clf
```

```
77 plot([3000 3000],[0 140],'r')
78 hold on
79 plot([12000 12000],[0 140],'g')
80 histogram(result2,100)
81 title('Avstand mellom klikk ned og klikk opp p datasett 5 og 6',...
82 'FontSize',16)
83 xlabel('Avstand i sampler')
84 ylabel('Antall kompresjoner')
85 legend({'enkelKlikkDistanseMin','enkelKlikkDistanseMaks'},'FontSize',12)
86 axis([2000 14000 0 140])
87 set(gcf, 'Position', [2575, 400, 1000, 600]); % Set size
88 % saveFigs('AvstandMellomKlikk',gcf,2,1,[2575, 400, 1000, 600])
```
# **8.2.5 Eksperiment 5**

```
1 % Eksperiment 5: Valg av b ndpassfilter
2
3 clear,clc
4
5 % Laster data, yuse som er alle opptak i datasett 5 satt sammen til ett
6 % lydsignal:
7 load('C:\Users\oyvin\Dropbox\Masteroppgave\Matlab\Opptak05All.mat')
s [data_dir] = dir_master();
 9
10 % Genererer filter
11 filtA = designfilt('bandpassiir', 'StopbandFrequency1', 1000,...
12 'PassbandFrequency1', 2000, 'PassbandFrequency2', 15000,...
13 'StopbandFrequency2', 16000, 'StopbandAttenuation1', 40,...
14 'PassbandRipple', 1, 'StopbandAttenuation2', 40, 'SampleRate',...
15 48000, 'DesignMethod', 'ellip');
16
17 Fs = 48000; % Samplerate
18
19 yBP = filter(filtA,yuse); % B ndpassfiltrerer
20
21 signal1_fft = abs(fft(yBP, Fs)); \frac{1}{2} Finner frekvensspekter
22 signal_fft = abs(fft(yuse, Fs)); % Finner frekvensspekter
23
24
25 %% Plot av b ndpassfilter
26 figure(1),clf
27 subplot(2,1,1)
28 plot(signal fft(1:Fs/2))
29 title('Frekvensspekter av hele datasett 5','FontSize',16,...
30 'FontWeight','bold')
31 axis([0 Fs/2 0 15])
32
33 subplot(2,1,2)34 plot(signal1 fft(1:Fs/2))
35 title('Frekvensspekter av datasett 5 filtrert med b ndpassfilter ',...
36 'FontSize',16,'FontWeight','bold')
```

```
37 axis([0 Fs/2 0 4])
38
39 set(gcf, 'Position', [2575, 400, 1000, 500]); % Set size
40 % saveFigs('FFTDatasett5',gcf,2,1,[2575, 400, 1000, 500])
41
42 %% Filtrering av talest y
43
44 % Laster data
45 folder = 'Laerdal'; % Datasett Laerdal
46 [trueCanals] = loadData(folder,{'trueCanals'});% Laster annoterte kanaler
47 r = 6; % Opptak nummer
48 p = 8; % Person nummer
49 files = dir(strcat(data_dir, folder, '\')); % Finner filer i mappen
50 [fileNames] = findFiles(files); % Finner aktuelle filer
51
52
53 filename = fileNames\{r, p\};
54 filename = strcat(data_dir, folder, '\', filename);
55 [y, Fs] = \text{audioread(filename)}; % Laster fil
56 y = y(:, trueCanals(r, p))'; % Velger riktig kanal
57 start = 43.75*Fs; \frac{1}{8} Start posisjon
58 stopp = start+1.5*Fs; % Stopp posisjon
59 lengde = (stopp-start)/Fs; % Lengde p opptak
60 y = y(1, start:stopp);61
62
63
64
65 yfilter = filter(filtA, y); % Filtrerer lydsignalet
66
67 % Finner toppunkt til klikk i ufiltrert lydopptak
68 [pks1, \text{local}] = \text{findpeaks}(y, ' \text{MinPeakHeight}', 0.5);69 behold1 = [2 4 6 7 8 10];
70 \text{ loss1} = \text{loss1}(\text{behold1});71 pks1 = pks1 (behold1);
72
73 % Finner toppunkt til klikk i filtrert lydopptak
74 [pks2,locs2] = findpeaks(yfilter,'MinPeakHeight',0.4);
75 behold2 = [1 2 4 5 8 10];
76 \text{ loss2} = \text{loss2} (behold2);
```

```
77 pks2 = pks2(behold2);
78
79
80 % Plotter ufiltrert signal
81 figure(2),clf
82 plot(linspace(0,length(y)/Fs,length(y)), y)
83 hold on
84 scatter(locs1/Fs,pks1)
85 axis([0, lengde, -1 0.8])
86 title(['Originalt lydsignal x(n)'],'FontSize',16,'FontWeight','bold')
87 legend({'x(n)','Klikk'},'FontSize',12)
88 xlabel('Tid[s]')
89 ylabel('Amplitude')
90 set(gcf, 'Position', [2575, 600, 1000, 800]); % Set size
91 % saveFigs('yufiltrert',gcf,2,1,[2575, 600, 1000, 800])
92
93
94 % Plotter filtrert signal
95 figure(3),clf
96 plot(linspace(0,length(yfilter)/Fs,length(yfilter)),yfilter)
97 hold on
98 scatter(locs2/Fs,pks2)
99 axis([0, lengde, -1 0.8])
100
101 title(['Filtrert lydsignal, x {bp}(n)'],'FontSize',16,'FontWeight','bold')
\begin{bmatrix} 102 \ 102 \end{bmatrix} legend(\begin{bmatrix} {x \ - \{bp\} (n) \end{bmatrix},'Klikk'},'FontSize',12)
103 xlabel('Tid[s]')
104 ylabel('Amplitude')
\frac{1}{105} set(gcf, 'Position', [2575, 200, 1000, 800]); % Set size
106 % saveFigs('yfiltrert',gcf,2,1,[2575, 200, 1000, 800])
107
108
109
110 %% Filtrerer sty
111
112 % Laster inn data
113 folder = 'Opptak05';
114 Names = \{ 'trueCanals', 'y\_upper' \};
115 [trueCanals, y_upper] = loadData(folder, Names);
116 \text{ r} = 4;
```

```
117 p = 4;
118
119
\frac{1}{20} files = dir(strcat(data_dir,folder,'\')); % Finner filer i mappen
\begin{bmatrix} 1 & 2 & 1 \end{bmatrix} [fileNames, R, P, N] = findFiles (files); \begin{bmatrix} 8 & 5 \end{bmatrix} s Finner aktuelle filer
122
\begin{cases} 123 & \text{filename} = \text{fileNames}\{r,p\}; \end{cases}124 filename = strcat(data_dir,folder,'\',filename);
125
|126 \text{ [y, fs]} = \text{audioread(filename)}; \frac{8}{5} Laster fil
127
128 y = y(:,trueCanals(r,p))'; % Bruker kun en kanal
129
130 start = 20*Fs; % Start p lydopptaket
131 stopp = start+3*Fs; % Stopp p lydopptaket
132
133
134 lengde = (stopp-start)/Fs; \frac{1}{2} Lengde p lydopptaket
_{135} y = y(1, start: stopp);
136
137 yfilter = filter(filtA, y); \frac{1}{2} Filtrer
138
139 % Finner toppunkt til klikk i ufiltrert lydopptak
140 [pks1,locs1] = findpeaks(y,'MinPeakHeight', 0.75,'MinPeakDistance', 2000);
141 behold1 = [1 3 4 5 6 8 10 11 13 14 18 19];
\begin{vmatrix} 142 & \text{locs1} = \text{locs1} \text{ (behold1)};
\begin{cases} 143 & \text{pksl} = \text{pksl} \end{cases} (beholdl);
144
145 % Finner toppunkt til klikk i filtrert lydopptak
146 [pks2, locs2] = findpeaks(yfilter, 'MinPeakHeight', 0.65, ...
147 'MinPeakDistance', 5000);
\begin{bmatrix} 148 & \text{behold2} = [1:8 10 11 13 14] \end{bmatrix}_{149} locs2 = locs2(behold2);
_{150} pks2 = pks2(behold2);
151
152
153
154 % Plotter ufiltrert signal
155 figure(4), clf156 plot(linspace(0,length(y)/Fs,length(y)),y)
```

```
157 hold on
158 scatter(locs1/Fs,pks1)
159 axis([0, \text{lengde}, -1.2 1.1])
160 title(['Datasett 5, opptak 4, person 4. Originalt lydsignal x(n)'],...
161 'FontSize', 16, 'FontWeight', 'bold')
\begin{bmatrix} 162 & \text{legend}(\{'x(n) \', 'Klikk'\}, 'FontSize', 12) \end{bmatrix}163 xlabel('Tid[s]')
164 ylabel('Amplitude')
165 set(gcf, 'Position', [2575, 500, 1000, 800]); % Set size
166 % saveFigs('yufiltrert2',gcf,2,1,[2575, 500, 1000, 800])
167
168 % Plotter filtrert signal
169 figure(5), clf
170 plot(linspace(0,length(yfilter)/Fs,length(yfilter)),yfilter)
171 hold on
172 scatter(locs2/Fs, pks2)
\vert_{173} axis([0, \text{lengde}, -1.2 \text{ } 1.1])
174 title(['Datasett 5, opptak 4, person 4. Filtrert lydsignal, x_{-}{bp}(n)'],...
175 'FontSize', 16, 'FontWeight', 'bold')
176 legend(\{x_{\text{-}}\}(n)','Klikk'},'FontSize',12)
177 xlabel('Tid[s]')
178 ylabel('Amplitude')
179 set(gcf, 'Position', [2575, 200, 1000, 800]); % Set size
180 % saveFigs('yfiltrert2',gcf,2,1,[2575, 200, 1000, 800])
```
# **8.2.6 Eksperiment 6**

```
1 % Eksperiment 6: Valg av avstand mellom gaussfunksjoner i mal
2
3 clear,clc
4
5 recordNum = 1;
6 personNum = 3;
7 plotFigures = 1;
s folder = 'Opptak05';
9 r = 6;10 p = 5;11
12
13
14 Fs = 48000;
15 Names = {'trueRightClick','trueLeftClick','maxValue','y upper'};
16 [trueRightClick,trueLeftClick,maxValue, y_upper] = loadData(folder,Names);
17
18 threshValue = 0.3*maxValue\{r,p\};
19
20 y = y \text{upper} \{r, p\};
21 dist = [5000 5700 6400];
22
23 D = size(dist, 2);24 plotNum = D+1;
25
26
27
28
29 right = trueRightClick\{r,p\};
30 left = trueLeftClick\{r, p\};
31 [\neg, Ir] = sort(right);
32 [\neg, Il] = sort (left);
33 rightSorted = right(Ir);
34 leftSorted = left(Il);
35 dist = rightSorted-leftSorted;
36
```

```
37
38 distMean = round(mean(dist));
39 distUse = [distMean-700 distMean distMean+700];
40
41
42
43
44 figure(1),clf
45 subplot(plotNum,1,1)
46 plot(linspace(0,length(y)/Fs,length(y)),y)
47 title(['Template Matching: Datasett 5, opptak: ' num2str(r) ', person: '...
48 num2str(p)],'FontSize',16,'FontWeight','bold')
49 legend({x - \{env\}}(n)'), FontSize', 12)
50 axis([0 23 -0.1 1.1])
51 xlabel('Tid[s]')
52 ylabel('Amplitude')
53
54
55 for d = 1:D
56 [ template ] = generateTemplate(distUse(d),[1,1],2000,0);
57
58 xconv = conv(abs(y),template,'same'); % Konvolusjon
59
60 subplot(plotNum,1,d+1)
61 plot(linspace(0,length(xconv)/Fs,length(xconv)),xconv)
62 if d == 263 title(['Avstand mellom gaussfunksjoner i mal: '...
64 num2str(distUse(d)) ' sampler (Gjennomsnitt)'],...
65 'FontSize',16,'FontWeight','bold')
66 else
67 title(['Avstand mellom gaussfunksjoner i mal: '...
68 num2str(distUse(d)) ' sampler'],'FontSize',16,...
69 'FontWeight','bold')
70 end
71 legend(\{x_{-}\{\text{conv}\}(n)'\}, 'FontSize', 12)
72 xlabel('Tid[s]')
73 ylabel('Amplitude')
74 axis([0 23 0 550])
75 end
76
```
 set(gcf, 'Position', [2575, 400, 1000, 800]); % Set size % saveFigs('TemplateMatcingResult',gcf,2,1,[2575, 400, 1000, 800])

## **8.2.7 Eksperiment 7**

```
1 % Eksperiment 7: Valg av bredde p a gaussfunksjoner i mal
2
3 clear,clc
4 folder = 'Opptak05';% Datasett 3
5 r = 6; % Opptak 1
6 p = 5; % Person 3
7
8
9
10 Fs = 48000; % Starten av lydopptaktet er 1 sekund etter klapping
11
12 % trueRightClick = annotert klikk opp
13 % trueLeftClick = annotert klikk ned
14 % maxValue = "maksVerdi"
15 % y_upper = x_env(n), envelopen til x(n)16 Names = {'trueRightClick','trueLeftClick','maxValue','y upper'};
17
18
19 [trueRightClick,trueLeftClick,maxValue,y upper] = loadData(folder,Names);
20
21 x_{\text{-conv}} = y_{\text{-upper}}\{r, p\};22
23
24 % Sorterer annoterte klikk ned og annoterte klikk opp i stigende rekkeflge
25 [\neg, Ir] = sort(trueRightClick{r,p});
26 [\neg, \text{Il}] = sort(trueLeftClick{r, p});
27 rightSorted = right(Ir);
28 leftSorted = left(11;
29
30 % Avstand mellom klikk ned og klikk opp
31 dist = rightSorted-leftSorted;
32
33 % Gjennomsnittlig avstand mellom klikk ned og klikk opp
34 distMean = round(mean(dist));
35
36
```

```
37
38 %% Plot avstand mellom klikk ned og klikk opp
39 figure(1),clf
40 plot(dist)
41 title(['Avstand mellom klikk ned og klikk opp, gjennomsnitt = '...
42 num2str(distMean) ' sampler'],'FontSize',16,'FontWeight','bold')
43 xlabel('Kompresjon nummer')
44 ylabel('Antall sampler avstand mellom klikk ned og klikk opp')
45 set(gcf, 'Position', [2575, 400, 1000, 600]); % Set size
46 % saveFigs('TemplateMatcingDistance',gcf,2,1,[2575, 400, 1000, 600])
47
48
49
50 %% TemplateBredde
51 bredde = [400 1000 2000]; % Bredde p malen
52 D = length(bredde); % Antall bredder
53 plotNum = D+1; % Antall subplot
54
55 figure(2),clf
56 subplot(plotNum,1,1)
57 plot(linspace(0,length(x conv)/Fs,length(x conv)),x conv)
58 title(['Template Matching: Datasett 5, opptak: ' num2str(r) ', person: '...
59 num2str(p)],'FontSize',16,'FontWeight','bold')
60 xlabel('Tid[s]')
61 ylabel('Amplitude')
62 legend({x \cdot \{env\}}(n)'), FontSize', 12)
63 axis([0 23 -0.1 1.1])
64
65 akseHoyde = [300 500 600 600]; % Akseh yde
66 for d = 1:D67 % Genererer mal (template)
68 [ template ] = generateTemplate(distMean, [1,1], bredde(d), 0);
69
70 % Konvolverer
71 xconv = conv(abs(x conv),template,'same'); % Konvolusjon
72
73 subplot(plotNum,1,d+1)
74 plot(linspace(0,length(xconv)/Fs,length(xconv)),xconv)
75 title(['Bredde gaussfunksjoner i mal: ' num2str(bredde(d))...
76 ' sampler'],'FontSize',16,'FontWeight','bold')
```

```
77 xlabel('Tid[s]')
78 ylabel('Amplitude')
79 legend({x_{-}}{conv}(n)'), 'FontSize', 12)
80 axis([0 23 0 akseHoyde(d)])
81 end
82
83 set(gcf, 'Position', [2575, 400, 1000, 800]); % Set size
84 % saveFigs('TemplateBredde',gcf,2,1,[2575, 400, 1000, 800])
```
## **8.2.8 Eksperiment 8**

```
1 % Eksperiment 8: Blind Source separation
2
3
4 clear,clc
5 addpath('Funksjoner/')
6 [data\_dir,img\_dir] = dir\_master();
 7
s folder = 'Opptak02';
9
10
11 files = dir(strcat(data_dir, folder, '));
12 [fileNames, R, P, N] = findFiles(files);13
14
15 % Forhndsdefinerer en X med miksede signaler som i hvert fall er stor nok
16 X = zeros(1,10000000);
17
18
19 % Samplerate, resampler til denne frekvensen som er standard p Android
20 % telefoner. iPhone kj rer p 44.1kHz og blir derfor resamplet til 48kHz.
21 FsTarget = 48000;
22 load(strcat(data dir,folder,'\','cutpos.mat'))%Kuttposisjon, synkronisering
23
24
25
26 savefigures = 0; \frac{1}{2} Lagre figurer [0] ikke lagre
27 eksperiment = 'b'; % Eksperiment ['a'] eller ['b']
28
29
30
31
32 %% Eksperiment 8a Kildesignal mikset i mikrofon
33 if strcmp(eksperiment,'a')
34 % Setter sammen miksede signal i en matrise X:
35
36 recordNum = 3;
```

```
37 startPos = 20.5;
38 lengde = 4;
39 personer = [1 2];
40 opptak = [recordNum recordNum];
41
42 for i = P' % For hver person
43 filename = fileNames\{recordNum, i\}44 [x, Fs] = \text{audioread}(\text{strcat}(\text{data-dir}, \text{folder}, \langle \cdot \rangle, \text{filename})))45 X = X';
46
47 x = x(1, \text{cutpos}(\text{recordNum}, i) + 1:\text{end});
48
49 if \neg(Fs == FsTarget)
50 x = resample(x,FsTarget,Fs); % Resampler til 48kHz
51 end
52
53 % Legger sammen hvert av de miksede signalene i en
54 N = min(size(x, 2), size(X, 2));55 X(:,N+1:end) = [];
56 x(N+1:end) = [];
57
58 X(end+1,1:N) = x'; % Miksede lydsignaler x settes i matrise X
59
60 end
61 X(1,:) = [];
62 X = X(:,Fs*startPos:Fs*(startPos+length))^263
64
65
66
67 %% Eksperiment 8b Digitalt mikset kildesignal
68 elseif strcmp(eksperiment,'b')
69 % Setter sammen miksede signal i en matrise X:
70
71 recordNum = 3; % Opptak nummer
72 startPos = 14; % Start posisjon i sekund
73 lengde = 4; \frac{1}{3} lengde p signalet
74 personer = [2 1];
75 opptak = [1 2];
76
```

```
77 % Laster miksede lydopptak
[yl,Fs_1(1)] = \text{audioread}(\text{strcat}(data\_dir, folder, \cdot) \cdot, \dots)79 fileNames{opptak(1), personer(1)}));
80 [y2,Fs_{.}(2)] = \text{audioread}(\text{strcat}(\text{data-dir},\text{folder},\cdot\mid\cdot,\cdot\cdot).81 fileNames{opptak(2), personer(2)}));
 82
 83 % Resampler dersom de er forskjellig
 s_4 Fs = max(Fs_*);
85 if Fs_-(1) == FS_-(2)86 elseif Fs_-(1) < Fs_-(2)87 \t y1 = resample(y1, Fs_ (2), FS_ (1));88 elseif Fs_{-}(1)>Fs_{-}(2)89 y2 = resample(y2, FS_{-}(1), FS_{-}(2));90 end
91 M = min(size(y1,1),size(y2,1));92 x = [y1(1:M,1), y2(1:M,1)];93
94 x = x(Fs*startPos:Fs*(startPos+lengde)-1,:);
95 sig = x';
96
97 % Aorig=rand(size(sig,1)); % Miksematrise finnes tilfeldig
98 Aorig = [0.4218,0.7922;0.9157,0.9595]; % Her brukes den samme om igjen
99 X=(Aorig*sig); % Lydsignalet mikses med miksematrisen
100 end
101
102
103
104 % Utfrer BSS med FastICA algoritmen:
105 % U = Estimat av S (kildesignaler)
106 % A = Estimat av miksematrisen A
107 \text{ % } W = Separasjonsmatrise W
\begin{bmatrix} 108 & [U,A,W] & = & \text{fastica}(X, \text{ 'numOfIC'}, \text{ 'symm'}, \text{ 'g'}, \text{ 'tanh'}), \end{bmatrix}109
110
111
112
113 %% Generer figurer
114 % Originalt lydopptak
115 figure(1), clf
\begin{cases} 116 & n = \text{size}(\text{sig},1); \end{cases}
```

```
117 if \negexist('sig','var')
118 sig = X;
119 end
_{120} for i = 1:n
_{121} subplot (n, 1, i)122 plot(linspace(0,length(sig(i,:))/Fs,length(sig(i,:))),sig(i,:))
123 if i==1
124 title(['Originale lydopptak'],'FontSize',16,'FontWeight','bold')
125 end
126
127 legend({['s'] num2str(i) '(n), opptak ' num2str(opptak(i))...
\vert128 \vert, person ' num2str(personer(i))]}, 'FontSize',10);
129 xlabel('Tid[s]')
130 ylabel('Amplitude')
131 set(gcf, 'Position', [2575, 400, 800, 600]); % Set size
132 end
133 if savefigures % Lagrer figuren
134 saveFigures('OriginaleSignaler',eksperiment)
135 end
136
137 % Mikset lydopptak
138 figure(2), clf
139 n = size(X, 1);
_{140} for i = 1:n
141 subplot (n, 1, i)142 plot(linspace(0,length(X(i,:))/Fs,length(X(i,:))),X(i,:))
143 if i == 1144 title(['Miksede lydopptak'],'FontSize',16,'FontWeight','bold')
145 end
146 legend({['x'] num2str(i) '(n), opptak ' num2str(opptak(i))...
\vert_{147} \vert, person ' num2str(personer(i))]}, FontSize',10);
148 xlabel('Tid[s]')
149 ylabel('Amplitude')
150 set(qcf, 'Position', [2575, 400, 600, 600]); % Set size
151 end
152 if savefigures % Lagrer figuren
153 saveFigures('MiksedeSignaler',eksperiment)
154 end
155
156
```

```
157 % Separert lydopptak
158 figure(3),clf
159 n = size(U, 1);
160 for i = 1:n%n:-1:1
_{161} subplot (n, 1, i)\vert_{162} plot(linspace(0,length(U(i,:))/Fs,length(U(i,:))),U(i,:))
163 if i==1
164 title(['Separerte lydopptak'],'FontSize',16,'FontWeight','bold')
165 end
166 legend({[ 'u_ ' ] num2str(i) '(n), opptak ' num2str(opptak(i))...
\vert_{167} \vert, person ' num2str(personer(i))]}, 'FontSize',10);
168 xlabel('Tid[s]')
169 ylabel('Amplitude')
170 set(qcf, 'Position', [2575, 400, 600, 600]); % Set size
171 end
172 if savefigures % Lagrer figuren
173 saveFigures('SeparerteSignaler',eksperiment)
174 end
175
176
177
178 % Brukes til lagre plot med fornuftige navn
179 function saveFigures(name<sub>-, eksperiment)</sub>
180 \text{ n} = 1;\begin{bmatrix} 181 & [\neg, \text{img\_dir}] = \text{dir\_master}() \end{bmatrix}182
\begin{bmatrix} 183 & \text{formatData1} = \text{ 'epsc'} \end{bmatrix}184 formatData2 = 'png';
185 if strcmp(eksperiment, 'a')
186 n = 1;
187 elseif strcmp(eksperiment, 'b')
188 n = 2;189 end
190
\begin{bmatrix} 191 & \text{name} = \text{strcat}(\text{name}_{-}, ' - ', \text{num2str(n)}); \end{bmatrix}192 savedir = strcat(img_dir, 'BSS\', name);
193
194
195 saveas (gcf, savedir, formatDatal) \frac{8}{3} epsc
196 saveas(qcf,savedir,formatData2) \frac{8}{3} png
```
 disp([name ' er lagret']) end

## **8.2.9 Eksperiment 9**

```
1 % Eksperiment 9: Template Matching
2
3 % Master new
4 % Master main
5
6 %% Clear, initialize
7 clear,clc;
8 [data_dir, img_dir] = dir_master();
9 warning off
10 addpath('Funksjoner/')
11
12 %% Load data
13
14
15 % Definerer b ndpassfilter
16 filtA = designfilt('bandpassiir', 'StopbandFrequency1', 1000,...
17 'PassbandFrequency1', 2000, 'PassbandFrequency2', 15000,...
18 'StopbandFrequency2', 16000, 'StopbandAttenuation1', 40,...
19 'PassbandRipple', 1, 'StopbandAttenuation2', 40, 'SampleRate',...
20 48000, 'DesignMethod', 'ellip');
2122
23 saveData = 0;
24
25 folders = {'Opptak05','Opptak06','Laerdal'};
26
27 for i = 1: length (folders)
28 if strcmp(folders{i},'Laerdal')
29 recordNums\{i\} = 1:14;
30 personNums\{i\} = 1:8;31 elseif strcmp(folders{i},'Opptak05')
32 recordNums\{i\} = 1:8;33 personNums\{i\} = 1:5;
34 elseif strcmp(folders{i},'Opptak06')
35 recordNums{i} = 1:6;36 personNums\{i\} = 1:5;
```

```
37 end
38 end
39
40 % Fjern % for kun laste og vise resultatert
41 for i = 1: length (folders)
42 recordNums\{i\} = [];
43 personNums\{i\} = [];
44 end
45
46
47 Names = {'clickAnn','cutpos','result template','trueCanals',...
48 'detectedClick','maxValue'};
49
50
51
52 for f = 1:length(folders)
53 mappe = folders\{f\};
54 files = dir(strcat(data_dir, mappe, ' '));
55 [fileNames, R, P, N] = findFiles(files);56
57 [clickAnn,cutpos,result template,annoterteKanaler,...
58 Det,maksVerdi] = loadData(mappe,Names);
59
60
61 for r = recordNums{f}
62 for p = personNums{f}
63
64 %% Last inn lydopptak
65 filnavn = fileNames\{r, p\}66 [x, Fs] = \text{audioread}(\text{strcat}(\text{data-dir},\text{mappe}, \text{'\text{'},\text{filnavn}}));67 delayFirst = Fs;
68
69
70 x = x(cutpos(r,p)+delayFirst:end,:);% Synkroniseringstidspunkt
71
72 % Resampler dersom n dvendig
73 if \neg (Fs == 48000)74 x = \text{resample}(x, 48000, \text{Fs});rs = 48000;76 end
```

```
77 % (1) Initialisering
78 [¬,detektertKanal,kuttid,toppunktMin,Det_amp,maksVerdi_,mal]...
79 = initialisering(x, filtA, filnavn, mappe, annoterteKanaler, 1);
80
81 % Fjern % for bruke annoterte kanaler istendfor detekterte
82 8 bestChannel = trueCanals(r, p);
83
84
85 % Lydopptaket frem til kuttid brukes i initialisering, resten
86 % av lydopptaket brukes videre.
87 x = x(kuttid:end,detektertKanal)';
88
89
90
91
92
93 % 98 Definerer parametre
94
95 dobbelKlikkDistanse = 0.4*Fs; % Avstand mellom to kompresjoner
96 secondsUsed = 3;% Forrige antall sekunder for finne maksVerdi
97 sl = 18000; % Signal lengde p vindu
98 delay = 6000; % Lag
99 overlap = 12000; % Overlap p vinduet
100 terskelFaktor = 0.6; % Forhold mellom maksVerdi og terskelVerdi
101 sampler = 100; 8 Minste avstand mellom toppunkt i envelope
\frac{1}{102} % sampler = 6000; % Used to find envelope
103
104
105
106 x_bp = []; % Bndpassfiltrert signal
107
108 absoluttMaks = maksVerdi ; % Initiell maksverdi
\begin{array}{ccc} \text{109} & \text{maksVerdi}\{\text{r}, \text{p}\} = \text{maksVerdi.}; \end{array} % Maksverdi
110 terskelVerdi = maksVerdi<sub>-*</sub>0.7; % Terskelverdi
111 x_env = []; % Envelope
112 pks = []; % Toppunkt over terskelverdi
113 locs = []; % med tilhrende lokasjon
114 i = 1; \frac{1}{2} % Indeks
115 x-full = x; \frac{1}{x} x full er hele lydopptaket
\begin{array}{ccc} \n\text{116} & \text{X} & = \begin{bmatrix} \end{bmatrix} & \text{8} & \text{Sletter X} \n\end{array}
```
117

118 while 1 <sup>119</sup> % Et vindu vil skyves over lydopptaket og det vil bare v re <sup>120</sup> % tilgjengelig et vindu p 18000 sampler som forskyves 6000 <sup>121</sup> % sampler om gangen. Dermed blir det overlapp p 12000 122 Sampler 123 <sup>124</sup> % Stopper enden av lydopptaket n s <sup>125</sup> if i+delay+sl≥length(x full) 126 break; <sup>127</sup> end 128 129 130 8 Initiell  $131$  if  $i==1$ <sup>132</sup> % x(n) lydsignal 133  $x(1:2*delay+overlap) = x-full(1:2*delay+overlap);$ <sup>134</sup> % x bp(n) B ndpassfiltrert 135  $x \text{ bp}(1:2 \text{ * } \text{delay} + \text{overlap}) = \text{filter}(\text{filtA}, x);$ 136 137 x\_env(1:delay+overlap) = zeros(1,delay+overlap);  $[x_{\text{env}}] = \text{envelope}(x_{\text{b}}(1:2*\text{delay+overlap})...$  $\begin{array}{ccc} \text{139} & \text{139} \end{array}$ , sampler, 'peak');  $\mu_{140}$  x\_env(1:delay+overlap) = x\_env\_(1:delay+overlap); 141 end  $\iota_{142}$  i = length(x); 143 <sup>144</sup> % Forskyver vinduet 6000 sampler  $\begin{aligned} x(i+1:i+s1-overlap) = x_t[i+1:i+s1-overlap]; \end{aligned}$  $146$  i = length(x)-delay;  $\frac{1}{8}$  Indeks 147 148 %% (2) Filtrer <sup>149</sup> % y filtrert og y ligger p tiden (real time):  $_{150}$  x\_bp(i+delay-sl+1:i+delay) = (filter(filtA,...  $\vert x(i+delay-sl+1:i+delay))\vert$ ; 152 153 <sup>154</sup> %% (3) Envelope <sup>155</sup> % alt det andre ligger 1 delay bak.  $\begin{array}{ccc} \text{156} & \text{156} \end{array}$  [x\_env\_, -] = envelope(x\_bp(i-delay-sl+1:i+delay),...

```
157 sampler,'peak');
158
159 x_env(i-sl+1:i) = x_env_(delay+1:delay+sl);
160
161
162
163 %% (4) Konvolver
\begin{array}{lll} \n\text{164} & \text{X\_conv} = \text{conv}(\text{x\_env (i-sl+1:i),mal, 'same'}); & \text{Convolution} \n\end{array}165
166
167 % % (5) Oppdater terskelVerdi
168
169 % Dersom det er toppunkt over terskelverd...
170 if max(x_conv) > terskelVerdi(end)
171
172 8 Toppunkt siste 3 sekund
\frac{173}{173} toppunkt = sort(pks(find(locs>i-secondsUsed*Fs)),...
174 'descend');
175
176 if length(pks)<2 % Initell
\text{max} maksVerdi\{r, p\} (1:i) = maksVerdi.
|178 elseif length(toppunkt)>1
\lceil 179 \rceil maksVerdi\lceil r, p \rceil (i-sl+1:i) = max (mean (toppunkt (...
180 1:min(length(toppunkt),...
_{181} round(secondsUsed*100/60)))),absoluttMaks*0.4);
182
183 elseif length(toppunkt)≤1
184 maksVerdi{r,p}(i-sl+1:i) = max(maksVerdi{r,p}...
185 (end)-0.1*absoluttMaks,absoluttMaks*0.4);
186 end
187
188 terskelVerdi(end+1:i) = maksVerdi{r, p}(end) \star \ldots189 terskelFaktor;
190
191 191 %% (6) Detekter toppunkt
\begin{array}{rcl} [M, I] & = & \text{max}(x \text{-conv}); \end{array}|_{193} pks(end+1) = M; * Amplitude til tidligere toppunkt
194 locs(end+1) = i-sl+I; % og lokasjon
195
196 % Oppdaterer absolutMaks
```

```
_{197} absoluttMaks = max(pks);
198
199 click_posisjon = locs(end);
200
201 %% (7) Detekter godkjente kompresjoner
202 if click posisjon-Det{r,p}(end)>dobbelKlikkDistanse
203 Det\{r,p\}(end+1) = click_posisjon;
204 elseif Det amp(end)<pks(end)
205 Det\{r, p\} (end) = click_posisjon;
206 end
207
208 else % Bruker samme maksVerdi og terskelVerdi videre
209 maksVerdi{r,p}(i-sl+1:i) = maksVerdi{r,p}(end);
210 terskelVerdi(end+1:i) = terskelVerdi(end);
211 end
212 end
213 Det\{r, p\}(1) = [];
214
215
216 %% Lagrer resultater i result template fil
217 [result_template] = compareClick(clickAnn,Det{r,p},r,p,...
_{218} x_env,result_template);
219
220
221 8% Save data
222 if saveData
223 save(strcat(data_dir,mappe,'\','result_template.mat'),...
224 TEREFORE TERMINE TERMINE TERMINE TERMINE TERMINE TERMINE TERMINE TERMINE TERMINE TERMINE TERMINE TERMINE T
225 disp('result template er lagret')
226 end
227
228 end
229
230 end
231
232
233 %% Resultater
234 visResultater = 0; % Vis tAcc, PPV, NPV osv i command window
235 [tAcc,PPV,NPV,Sen,Spe,tAccMat,PPVMat,NPVMat,SenMat,SpeMat,results] =...
236 makeConfusion(result_template,visResultater,mappe);
```

```
237
238 % Forvirringsmatrise (confusion matrix)
_{239} conf = {results(1,1),results(1,2);
240 results(2,1), results(2,2) };
241
242 % Cellestruktur med resultater til bruk i tabell
243 mainMat\{1, f\} = \text{tAcc*100};
244 mainMat{2, f} = PPV*100;
245 mainMat\{3, f\} = NPV*100;
246 mainMat{4, f} = Sen*100;
247 mainMat{5, f} = Spe*100;
248 mainMat\{6, f\} = conf;
249
250
251 end
252
253 %% Genererer tabell som skrives ut i command window
254 leftTitle = \{ 'tAcc ', 'PPV', 'NPV', 'Sen', 'Spe', ... \}255 '\thead{Forvirrings- \\ matrise}'};
256
257 topTitle = \{'', 'Datasett 5', 'Datasett 6', 'Datasett Laerdal'};
258 caption = 'Resultater fra \textit{template matching}';
259 label = 'tab: resultatTemplateMatching';
260 tabGen(mainMat,topTitle,leftTitle,4,caption,label,6);
```
# **8.2.10 Eksperiment 10**

```
1 % Eksperiment 10: Adaptiv amplitude terskling
2
3
4 %% Clear, initialize
5 clear; clc; clear sound;
6 addpath('Funksjoner/')
7 [data_dir] = dir_master();
8 warning off
9
10
11
12 % Definerer b ndpassfilter
13 filtA = designfilt('bandpassiir', 'StopbandFrequency1', 1000, \ldots14 'PassbandFrequency1', 2000, 'PassbandFrequency2', 15000,...
15 'StopbandFrequency2', 16000, 'StopbandAttenuation1', 40,...
16 'PassbandRipple', 1, 'StopbandAttenuation2', 40, 'SampleRate',...
17 48000, 'DesignMethod', 'ellip');
18
19
20
21 folders = \{ 'Opptak05', 'Opptak06', 'Laerdal' \};22
23 for i = 1: length (folders)
24 if strcmp(folders{i},'Laerdal')
25 recordNums\{i\} = 1:14;
26 personNums\{i\} = 1:8;
27 elseif strcmp(folders{i},'Opptak05')
28 recordNums\{i\} = 1:8;29 personNums\{i\} = 1:5;
30 elseif strcmp(folders{i},'Opptak06')
31 recordNums\{i\} = 1:6;
32 personNums\{i\} = 1:5;33 end
34 end
35
36 % Fjern % for kun laste og vise resultatert
```

```
37 \text{ } for i = 1:length(folders)
38 % recordNums\{i\} = [];
39 \text{ } % personNums\{i\} = [];
40 % end
41
42
43
44 saveData = 1;
45
46 % [1] ved bruk av annoterte kanaler, [0] ved bruk av detekterte kanaler
47 brukAnnoterteKanaler = 1;
48
49
50 if brukAnnoterteKanaler
51 Names = {'clickAnn','cutpos','result trueChannels','trueCanals',...
52 'detectedClick','maxValue'};
53 else
54 Names = {'clickAnn','cutpos','result','trueCanals',...
55 'detectedClick','maxValue'};
56 end
57
58
59
60
61 for f = 1: length (folders)
62 mappe = folders\{f\};
63 [clickAnn,cutpos,result,annoterteKanaler,Det,maksVerdi] =...
64 loadData(mappe,Names);
65
66 files = dir(strcat(data_dir, mappe, \langle \nabla \cdot \rangle);
67 [fileNames, R, P, N] = findFiles(files);68
69
70
71
72 for r = recordNums{f}
73 for p = personNums{f}
74
75 filename = fileNames\{r,p\}[3, Fs] = \text{audiored}(\text{strcat}(\text{data-dir},\text{mappe},\{\setminus\},\text{filename}));
```

```
77 delayFirst = Fs;
78
79 x = x(cutpos(r,p)+delayFirst:end,:);% Synkroniseringstidspunkt
80
81 % Resampler dersom n dvendig
82 if \neg(Fs == 48000)
83 x = resample(x,48000,Fs);
84 \t\t FS = 48000;85 end
86 %% (1) Initialisering
87 [¬,bestChannel,cutTime,peakMin-,Det_amp-,maksVerdi-]...
88 = initialisering(x,filtA,filename,mappe,annoterteKanaler,0);
89
90 if brukAnnoterteKanaler
91 bestChannel = annoterteKanaler(r, p);
92 end
93
94 % Lydopptaket frem til kuttid brukes i initialisering, resten
95 % av lydopptaket brukes videre.
96 x = x(cutTime:end,bestChannel)';
97
9899
100 %% Definerer parametre
101
102 dobbelKlikkDistanse = 0.4*Fs; % Avstand mellom to kompresjoner
103
104 enkelKlikkDistanseMaks = 0.25*Fs;% Avstand mellom to klikk maks
105 enkelKlikkDistanseMin = 0.05*Fs; % Avstand mellom to klikk min
106
107 Det\{r, p\} = 0; % Posisjon til detektert kompresjon og
108 % og tilhrende amplitude, gjennomsnitt av amplituden
109 % til klikk ned og klikk opp
110 Det amp = Det amp ;
111
112 toppunktMin = peakMin<sub>-</sub>; % Minste amplitude, klikk ned eller opp
113
114 % Minste avstand mellom to toppunkt, brukes i findpeaks
_{115} toppunktDistanse = 500;
\frac{1}{116} sampler = 100; \frac{1}{6} Avstand mellom toppunkt, brukes i envelope
```

```
117
118 % Forrige antall sekunder som brukes til finne maksVerdi
_{119} secondsUsed = 3;
120
121 sl = 6000; 8 Vindusstrrelse, signallengde
\begin{array}{ccc} \text{122} & \text{31;} \\ \text{22} & \text{42.} \end{array}123 terskelFaktor = 0.3; % Forhold mellom maksVerdi og terskelVerdi
\begin{array}{rcl} |_{124} & \text{absoluttMax = maksVerdi.} \end{array}125
126
127
128 x_bp = []; % Bndpassfiltrert signal
129 maksVerdi\{r, p\} = maksVerdi ; % Maksverdi
130 terskelVerdi = 0.3*maksVerdi ; % Terskelverdi
\begin{array}{ccc} \text{131} & \text{x\_env} = [ ] & \text{?} & \text{?} & \text{Envelope} \end{array}132 pks = []; % Toppunkt over terskelverdi
133 locs = []; % med tilhrende lokasjon
134 i = 1; \frac{1}{2} % Indeks
135
136 x_full = x; \frac{1}{2} & x_full er hele lydopptaket
\begin{array}{ccc} \text{137} & \text{x = } [] \text{;} & \text{\$Sletter y} \end{array}138
139 while 1
140 % Et vindu vil skyves over lydopptaket og det vil bare v re
141 % tilgjengelig et vindu p 6000 sampler som forskyves 6000
142 Sampler om gangen.
143
144 % Stopper enden av lydopptaket n s
145 if i+delay+sl≥length(x full)
146 break;
147 end
148
149 8 Initiell
150 if i==1151 % x(n) lydsignal
\begin{array}{rcl} \text{x(1:2*delay)} & = & \text{x-full(1:2*delay)}; \end{array}153
154 % x bp(n) B ndpassfiltrert
155 x \perp bp(1:2*delay) = filter(filtA, x);156
```

```
157 % Bruelope
[x_{\text{env}}] = \text{envelope}(x_{\text{1}}) (1:2*delay), sampler, 'peak');
_{159} x_env(1:delay) = x_env_(1:delay);
160
161 end
162
163 i = length(x);
164
165 % Forskyver vinduet 6000 sampler
\begin{align} \n\text{166} \quad x(i+1:i+s1) = x_t \quad \text{167} \quad x(t+1:i+s1) = x_t \quad \text{178} \quad \text{189} \quad \text{199} \quad \text{190} \quad \text{100} \quad \text{101} \quad \text{111} \quad \text{112} \quad \text{121} \quad \text{131} \quad \text{142} \quad \text{163} \quad \text{174} \quad \text{185} \quad \text{196} \quad \text{197} \quad \text{108} \quad \text{109} \quad \text{100}167
168 i = length(x)-delay; % Indeks
169
170
171 %% (2) Filtrer
172 % y filtrert og y ligger i sanntid (real time):
\vert x_1 \rangle x bp(i+delay-sl+1:i+delay) = (filter(filtA,...
174 x(i+delay-sl+1:i+delay)))/normFactor;
175
176
177 8% (3) Envelope
178 base of the same of the same of the same of the 11 delay bak.
[x_{\text{env}}] = \text{envelope}(x_{\text{1}}) \text{ (i-delay–sl+1:i+delay)}, \ldots180 sampler,'peak');
181
\text{max} x_env(i-sl+1:i) = x_env_(delay+1:delay+sl);
183
184
185
186
187 % %% (4) Oppdater terskelVerdi
188
189 metal 8 Toppunkt siste 3 sekund
190 toppunkt =sort(pks(find(locs>i-secondsUsed*Fs)),'descend');
191
192 if length(pks)<2 % Initell
193 maksVerdi\{r, p\} (1:i) = maksVerdi_;
194
195 elseif length(toppunkt)>1
\begin{array}{lll} \text{max} & \text{max}(\text{mean}(\text{toppunkt}(\dots))) \end{array}
```

```
1.1.1.197 1:min(length(onlyPeaks),...
198 round(secondsUsed*100/60*2)))),absoluttMax*0.4);
199
200 elseif length(toppunkt)≤1
201 maksVerdi\{r, p\} (i-sl+1:i) = max (maksVerdi\{r, p\} (end)...
_{202} -0.1,absoluttMax\star0.5);
203 else
204 disp('Test')
205 end
206
207
_{208} terskelVerdi(end+1:i) = maksVerdi\rm\{r,p\}(end)*terskelFaktor;
209
210
211
212 %% (5) Detekter toppunkt
213
214 % Finner toppunkt innenfor vinduet p 6000 sampler
_{215} [pks<sub>-</sub>,locs<sub>-</sub>]= findpeaks(x_env(i-sl+1:i),'MinPeakHeight',...
216 terskelVerdi(end),'MinPeakDistance',toppunktDistanse);
217
218 pks(end+1:end+length(pks ) = pks ; 8 Amplitude og
219 locs(end+1:end+length(locs_)) = locs_+i-sl; % posisjon
220
221 % Oppdaterer absolutMaks
222 absoluttMax = max(pks);
223
224
225
226
227 %% (6) Detekter godkjente kompresjoner
228 % Finner toppunkt over terskelverdi i sl (6000sampler) +
229 % enkelKlikkDistanseMaks (19200sampler) tidligere sampler:
230 index = find(locs>i-enkelKlikkDistanseMaks-sl);
231 sl Peaks = pks(index);
_{232} sl_Locs = locs(index);
233
234 % Sorterer funnet toppunkt, Tar utgangspunkt i B(1) og I(1)
235 % som er toppunkt med h yest amplitude innenfor vinduet.
236 % Antar dett tilh rer et klikk og ser om man finner
```
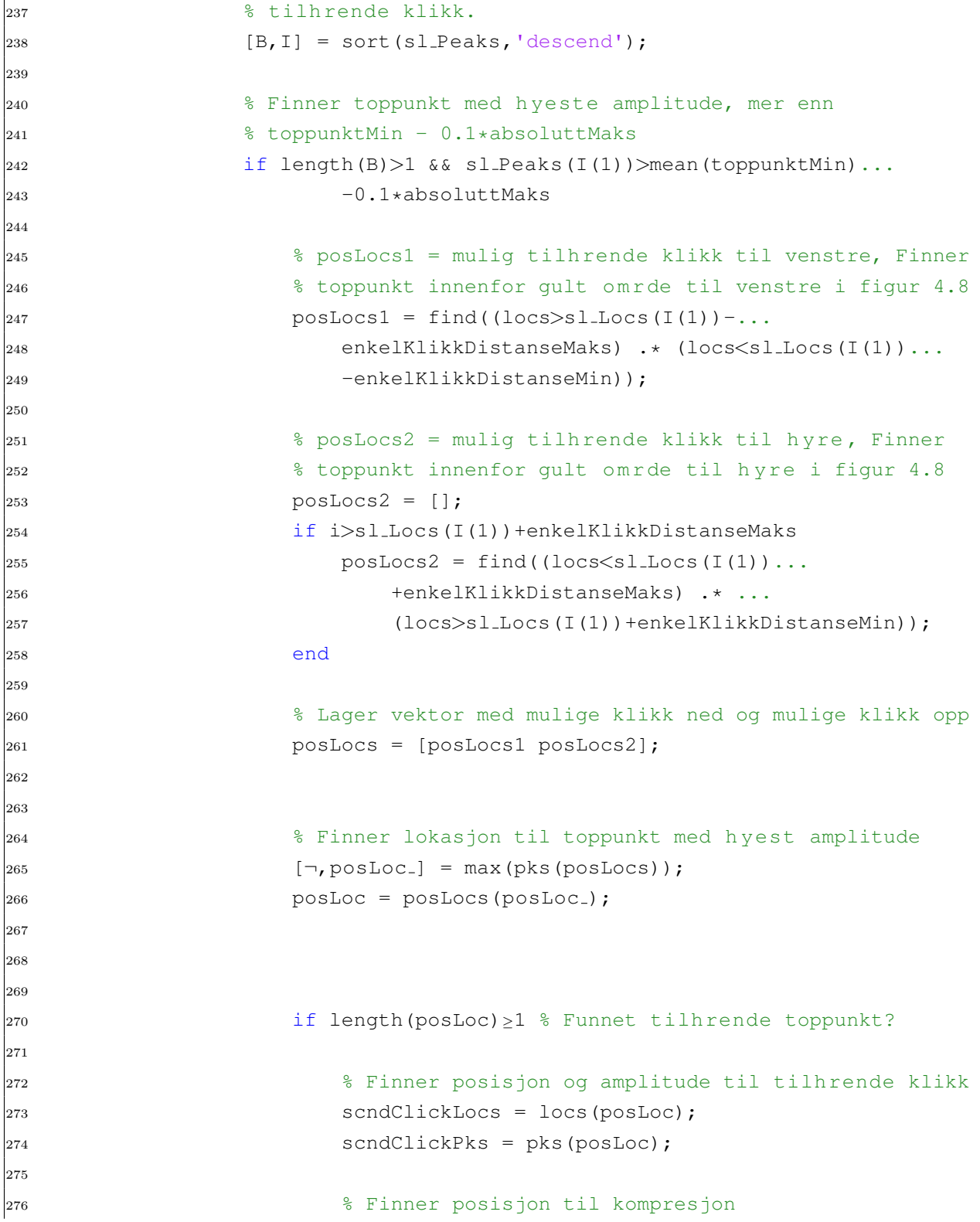

```
277 kompPosisjon = mean([sl_Locs(I(1)) scndClickLocs]);
278
279 % Gjennomsnittlig amplitude til mulig kompresjon:
280 peakMean = mean([sl_Peaks(I(1)) scndClickPks]);
281
282 % Avstand mellom Det(i) og Det(i-1) mer enn
283 % dobbelKlikkDistanse:
284 if kompPosisjon-Det\{r, p\}(end)>dobbelKlikkDistanse
285 % Ja: lagre som godkjent kompresjon
286 Det\{r, p\} (end+1) = kompPosisjon;
287 toppunktMin(end+1) = min(sl_Peaks(I(1)),...
288 scndClickPks);
289
290 Det_amp(end+1) = peakMean_;
291
292 elseif Det_amp(end)<peakMean_
293 % St rre gjennomsnittlig amplitude p klikk ned
294 % og klikk opp p denne "mulige" kompresjonen
295 % enn forrige godkjente kompresjon (Det(i)).
296 % Erstatter da forrige kompresjon med denne.
297 Det\{r, p\} (end) = kompPosisjon;
298 toppunktMin(end) = min(sl_Peaks(I(1)),...
299 scndClickPks);
300
301 and \mathsf{Det}\_\mathsf{amp}(\mathsf{end}) = \mathsf{peakMean}\_\mathsf{r}302
303 end
304
305
306 end
307 end
308
309 end
310
311 % Sletter f rste kompresjon fra initialiseringen
312 Det\{r, p\}(1) = [];
313
314
315 % Sammenligner detekterte kompresjoner med annoterte
316 % kompresjoner og lager en cellestrukter med
```

```
317 % forvirringsmatriser (Confusion Matrix)
318 [result] = compareClick(clickAnn,Det{r,p},r,p,...
319 x_env,result);
320
321
322 %% Save data
323 if saveData
324 maxValue = maksVerdi;
\frac{1}{325} save(strcat(data_dir,folder,'\','maxValue.mat'),'maxValue')
326 disp('maxValue er lagret')
327 if brukAnnoterteKanaler
|<br>|328 result_trueChannels = result;
329 save (strcat (data dir, mappe, '\',...
330 'result trueChannels.mat'),'result trueChannels')
331 disp('result trueChannels er lagret')
332 else
333 save(strcat(data_dir,mappe,'\','result.mat'),'result')
334 disp('result er lagret')
335 end
336 detectedClick = Det;
\begin{array}{lll} \text{337} \end{array} save(strcat(data_dir,folder,'\','detectedClick.mat'),...
|<br>|-<br>| detectedClick')
339 disp('detectedClick er lagret')
340
341 end
342
343 end
344
345 end
346
347 %% Resultater
348 visResultater = 0; \frac{8}{3} Vis tAcc, PPV, NPV osv i command window
349
350 [tAcc,PPV,NPV,Sen,Spe,¬,¬,¬,¬,¬,results] = ...
351 makeConfusion(result, visResultater, mappe);
352
353 conf = {results(1,1),results(1,2);
354 results(2,1), results(2,2) };
355
\begin{cases} 356 & \text{mainMat} \{1, f\} = \text{tAcc*}100; \end{cases}
```

```
\begin{array}{rcl} \text{357} & \text{mainMat}\{2, f\} = \text{PPV*100}; \end{array}358 mainMat{3, f} = NPV*100;
359 mainMat{4, f} = Sen*100;
|360 mainMat{5, f} = Spe*100;
361 mainMat{6, f} = conf;
362
363
364 end
365
366 leftTitle = \{ 'tAcc ' , 'PPV', 'NPV', 'Sen', 'Spe', ... \}|_{367} '\thead{Forvirrings- \\ matrise}'};
368
369 topTitle = \{'', 'Datasett 5', 'Datasett 6', 'Datasett Laerdal'};
370 caption = 'Resultater fra Adaptiv Amplitude Terskling';
371 label = 'tab:resultatAdaptivAmplitude';
372 tabGen(mainMat,topTitle,leftTitle,4,caption,label,6);
```
# **8.2.11 Eksperiment 11**

```
1 % Eksperiment 11: Paavirkning fra nabodukker
2
3 % findClosePeaks
4 % Script for aa finne ut hvor hoye n rliggende peaks er.
5
6
7 %% Clear, initialize
8 clear; clc; clear sound;
9 addpath('Functions/')
10 [data-dir, img-dir] = dir_matrix();
11 warning off
12
13 %% Laster data
14
15 % Genererer filter
16 filtA = designfilt('bandpassiir', 'StopbandFrequency1', 1000,...
17 'PassbandFrequency1', 2000, 'PassbandFrequency2', 15000,...
18 'StopbandFrequency2', 16000, 'StopbandAttenuation1', 40,...
19 'PassbandRipple', 1, 'StopbandAttenuation2', 40, 'SampleRate',...
20 48000, 'DesignMethod', 'ellip');
21
22 Fs = 48000; % Starten av lydopptaktet er 1 sekund etter klapping
23
24 % Velg enten datasett 5 eller 6
25 folder = 'Opptak05';% Datasett
26 records = 8;27 persons = 5;
28
29 \text{ } % folder = 'Opptak06';
30 \text{ } % records = 6;
31 \text{ } % persons = 5;
32
33
34 personNum = 3;
35 recordNum = 1:records;
36
```

```
37
38 files = dir(strcat(data_dir, folder, '));
39 [fileNames,\neg, \neg, \neg] = findFiles(files);
40 col = \{r', 'q', 'b', 'c', 'm'\};41
42
43 for r = recordNum
44 for p = personNum
45
46 figs2keep = [1, 2, 3, 4];
47 all figs = findobj(0, 'type', 'figure');
48 if length(all_figs) > 4
49 try
50 delete(setdiff(all figs, figs2keep));
51 catch
52 disp('Ikke alle figurene er oppe')
53 end
54 end
55
56 \frac{1}{2} \frac{1}{2} \frac{1}{2} \frac{1}{2} \frac{1}{2} \frac{1}{2} \frac{1}{2} \frac{1}{2} \frac{1}{2} \frac{1}{2} \frac{1}{2} \frac{1}{2} \frac{1}{2} \frac{1}{2} \frac{1}{2} \frac{1}{2} \frac{1}{2} \frac{1}{2} \frac{1}{2} \frac{1}{2} \frac{1}{2} \frac{1}{2}57 % clickAnn = annoterte kompresjoner
58 % trueRightClick = annotert klikk opp
59 % trueLeftClick = annotert klikk ned
60 Names = \{ 'clickAnn', 'y\_upper', 'trueRightClick', 'trueLeftClick' \};61 if ¬(exist('clickAnn')) % Laster data dersom det trengs
62 [clickAnn,x env,annotertKlikkOpp,annotertKlikkNed]...
63 = loadData(folder, Names);
64 end
65
66 [pks, locs] = findpeaks(x_env{r,p}); % Finner toppunkt
67
68 figure(1),clf
69 plot(linspace(0,length(x_env{r,p})/Fs,length(x_env{r,p})),...
70 x_{env}{r, p},'k') % Plotter envelopen
71 hold on
72
73 % Alle annoterte klikk ned og klikk opp plottes paa hoyeste toppunkt
74 % paa envelopen til person 3 forskjovet med maks 300 sampler. Dette
75 % paa grunn av at det er noen sampler forskyvelse i tid mellom
76 % opptakene. Envelopen kan ogsaa gi toppunkt som er forskjovet noen
```

```
77 % sampler.
78 distMove = 300;
79 otherPersons = 1:persons;
80 otherPersons(find(otherPersons==p)) = [];
81 for i = 1:persons
82 if i == p
sumOfAll(r, i) = 0;84 scatter([annotertKlikkOpp{r,p},annotertKlikkNed{r,p}]/Fs,...
85 [x_{env} \{r, p\} (annotertKlikkOpp\{r, p\}),...
86 x_{env}{r,p}(annotertKlikkNed{r,p})],'y')
87 else
88
89 leftPeak = [];
90 rightPeak = [];
91 lValue = [];
92 \t\t rValue = [];
93 for k = 1: length (annotertKlikkNed{r, i})
94 leftPeak(end+1) = finnPeaks(pks, locs, ...
95 annotertKlikkNed{r, i}(k), distMove) ;
96
97 checkDist = min(abs(annotertKlikkNed{r, p}-...
98 leftPeak(end)));
99
100 if checkDist<20
101 101 if length(lValue)>0
102 lValue(end+1) = round(mean(lValue));
103 else
104 lValue(end+1) = 0;
105 end
106
107 else
108 lValue(end+1) = x_env{r,p}(leftPeak(end));
109 end
110
111 111 rightPeak(end+1) = finnPeaks(pks,locs,...
112 annotertKlikkOpp{r,i}(k),distMove);
113
114 checkDist = min(abs(annotertKlikkOpp{r, p}-...
115 rightPeak(end)));
116
```
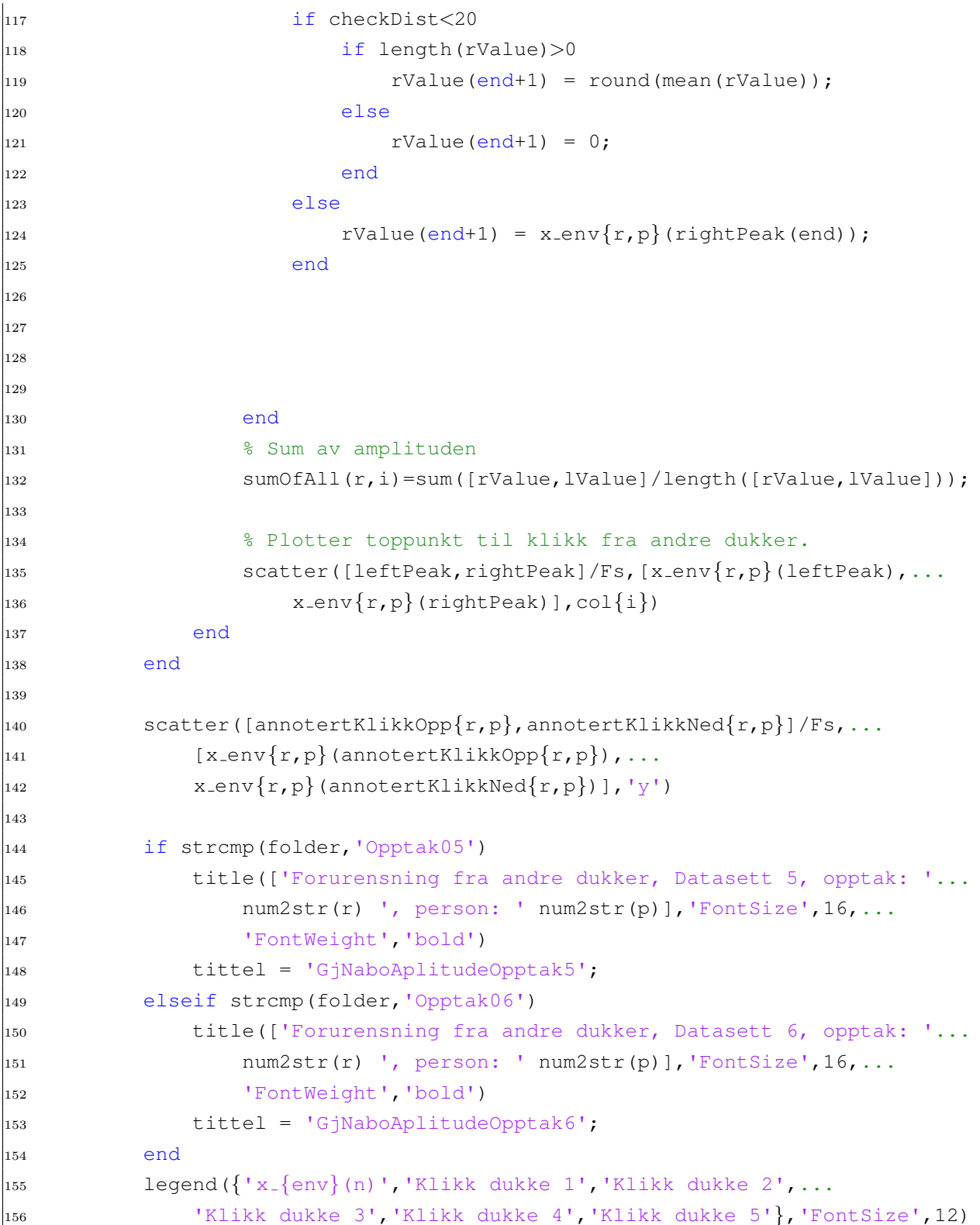

```
\vert157 \vert xlabel('Tid[s]')
158 ylabel('Amplitude')
159 axis([0 23 -0.2 1.1])
160 set(gcf, 'Position', [2575, 700, 1000, 600]); % Set size
161 8 saveFigs(['Forurensning' num2str(r) ' ' num2str(p)], qcf, 2, 1, ...
162 % [2575, 700, 1000, 600])
163
164
165 drawnow
166 8 saveFigs(['Forurensning' num2str(r) ' ' num2str(p)], qcf.4)
167
168 end
169 end
170 save(strcat(data_dir,folder,'\','sumOfAll.mat'),'sumOfAll')
171 disp('sumOfAll er lagret')
172
173 if strcmp(folder,'Opptak05')
174 rekkefolge = [1 2 3 4 7 5 8 6];
175 elseif strcmp(folder, 'Opptak06')
176 rekkefolge = [1 2 3 4 5 6];
177 end
178
179 sumOfAll = sumOfAll(rekkefolge,:); % Sortert paa lengde
180
181
182
\begin{array}{rcl} \n\log 3 & \text{sumOfAll} &=& \text{sumOfAll} \ (11 \ 4 \ 5 \ 6 \ 2 \ 7 \ 3 \ 8 \}, \text{min} \ &=& \text{Number of } \n\end{array}184 figure(2),clf
185 M = size(sumOfAll,1);186 N = size(sumOfAll, 2);
187
188 plot(sumOfAll')
189 if strcmp(folder, 'Opptak05')
190 title(['Paavirkning fra nabodukker: Datasett 5, person ' num2str(p)],...
191 'FontSize',16,'FontWeight','bold')
192 tittel = 'GjNaboAplitudePerson5';
193 elseif strcmp(folder,'Opptak06')
194 title(['Paavirkning fra nabodukker: Datasett 6, person ' num2str(p)],...
195 'FontSize',16,'FontWeight','bold')
196 tittel = 'GjNaboAplitudePerson6';
```

```
197 end
198 legend({'Opptak 1','Opptak 2','Opptak 3','Opptak 4','Opptak 5',...
199 'Opptak 6','Opptak 7','Opptak 8'},'FontSize',12)
200 xlabel('Person')
201 ylabel(['Gjennomsnitlig amplitude paa toppunkt tilhorende '...
202 'klikk fra nabodukker'])
203 set(gcf, 'Position', [2575, 300, 1000, 600]); % Set size
204
205 % saveFigs(tittel,gcf,2,1,[2575, 300, 1000, 600])
206
207
208
209 %% Paavirkning fra nabodukker, pr opptak
210 figure(3),clf
_{211} sumfig3 = mean(sumOfAll(:, [1 2 4 5]), 2);
212 \, % sumfig3 = sumOfAll(:, 4);
213 % sumfig3 = [sumOfAll(:,[1 2 4 5]) mean(sumOfAll,2)];
214 plot(sumfig3)
215 hold on
216 scatter(1:length(sumfig3),sumfig3,'k','LineWidth',2)
217 if strcmp(folder,'Opptak05')
218 title(['Paavirkning fra nabodukker, pr opptak: Datasett 5, person '...
219 num2str(p)],'FontSize',16,'FontWeight','bold')
220 tittel = 'GjNaboAplitudeOpptak5';
_{221} lengde = [0.8 \t0.8 \t0.8 \t1.0 \t1.2 \t1.4 \t1.0 \t1.2];222 hoyde = [1.2 \t1.4 \t1.6 \t1.2 \t1.2 \t1.2 \t1.4 \t1.6];223 elseif strcmp(folder,'Opptak06')
224 title(['Paavirkning fra nabodukker: Datasett 6, person ' num2str(p)],...
225 'FontSize',16,'FontWeight','bold')
226 tittel = 'GjNaboAplitudeOpptak6';
227 lengde = [0.8:0.2:1.8];
228 hoyde = [ones(1,length(lengde)) *1.4];
229 end
230
231 for i = recordNum
232 if i==recordNum(max(recordNum))
233 text(recordNum(i)-1.1,sumfig3(i)+0.005,['H='...
234 num2str(hoyde(rekkefolge(i))) 'm, L='...
235 num2str(lengde(rekkefolge(i))) 'm'],...
236 'FontSize',11,'FontWeight','bold')
```

```
237
238 else
239 text(recordNum(i)+0.1,sumfig3(i)-0.001,['H='...
\rvert_{240} num2str(hoyde(rekkefolge(i))) 'm, L='...
241 num2str(lengde(rekkefolge(i))) 'm'],...
242 'FontSize', 11, 'FontWeight', 'bold')
243 end
244 end
245
246
247 legend ({^{\prime}}Paavirkning pr opptak' }, 'FontSize', 12)
248 xlabel('Opptak')
249 ylabel(['Gjennomsnitlig amplitude paa toppunkt tilhorende '...
250 'klikk fra nabodukker'])
_{251} set(gcf, 'Position', [2575, 700, 1000, 600]); % Set size
252 \text{ s} tittel = [tittel 'Sortert'];
253 % saveFigs(tittel, qcf, 2, 1, [2575, 700, 1000, 600])
254
255
256 88257 function [trueLoc] = finnPeaks(pks,locs,pos,distMove)
258
[<sub>259</sub> [M, I] = min(abs(locs-pos));
260 if M<distMove
_{261} trueLoc = locs(I);
262 else
263 trueLoc = pos;
264 end
265
266
267 end
```
# **8.2.12 Funksjon: dir master.m**

```
1 function [data dir,img dir,img rapport,img gjort] = dir master()
2 % Funksjon med definert sti til mappe med datamateriell
3 % Variablename:
4 % data_dir = sti til lagrete data
5 % img dir = sti til lagring av figurer
6 % img rapport = sti til lagring av figurer i rapport
7 \text{ s} img_gjort = sti til lagring av figurer i annen mappe
8
9 startPath = 'C:\Users\oyvin\Dropbox\Masteroppgave\Matlab';
10 \text{ s} startPath = cd;
11
12 data_dir = strcat(startPath, '\Data\');
13 img_dir = strcat(startPath, '\Figures\');
14 img_rapport = \ldots15 strcat('C:\Users\oyvin\Dropbox\Apps\ShareLaTeX\Masteroppgave\Bilder\');
16 img_gjort = 'C:\Users\oyvin\Dropbox\Masteroppgave\Matlab\hva_er_gjort\';
17 end
```
# **8.2.13 Funksjon: findBestChannel.m**

```
1 function [besteKanal] = findBestChannel(x, plottedata,annotertKanal)2 %Denne funksjonen finner beste kanal basert paa amplituden til fem
3 %kompresjoner
4 % Inngang:
5 \text{ s} x = lydsignal
6 % plotdata = [1] lag figur, [2] ikke lag figur
7 % annotertKanal = annotert kanal 1 eller 2, for sammenligning
8 % Utgang:
9 % bestKanal = detektert kanal 1 eller 2
10
11
12 [data-dir, \neg] = dir_matrix();
13 if ¬nargin % Brukt til testing
14 load(strcat(data dir,'FunksjonsLoad\','findBestChannelVar'))
15 end
16
17 if size(x, 2) == 1 % Dersom kun en kanal er tilgjengelig
18 besteKanal = 1;
19 disp('iPhone: bare en kanal tilgjengelig.')
20 return;
21 end
22
23
24 x1 = x(:,1); % Kanal 1
25 x^2 = x(:,2); % Kanal 2
26
27 maks1 = \max(x1)/4; \frac{1}{2} Terskel 1
28 maks2 = max(x2)/4; \frac{6}{7} Terskel 2
29
30 % Finner toppunkt over terskel paa begge kanaler
31 [pks1,locs1] = findpeaks(x1,'MinPeakHeight',maks1,'MinPeakDistance',500);
32 [pks2,locs2] = findpeaks(x2,'MinPeakHeight',maks2,'MinPeakDistance',500);
33
34 % Sorterer toppunktene i synkende rekkefolge
35 [B1,\neg] = sort(pks1,'descend');
36 [B2,\neg] = sort(pks2,'descend');
```

```
37
38 % Bruker opptil 5 toppunkt med hoyest amplitude fra kanal 1
39 if length(B1)\leq5
40 antallKlikk1 = length(B1);
41 else
42 antallKlikk1 = 5;
43 end
44
45 % Bruker opptil 5 toppunkt med hoyest amplitude fra kanal 2
46 if length(B2)\leq5
47 antallKlikk2 = length(B2);
48 else
49 antallKlikk2 = 5;
50 end
51
52 % Finner gjennomsnittlig amplitude paa opptil fem hoyeste toppunkt
53 gjAmplitude1 = mean(B1(1:antallKlikk1));
54 gjAmplitude2 = mean(B2(1:antallKlikk2));
55
56 % Velger beste kanal som har hoyest gjennomsnittlig amplitud paa opptil fem
57 % hoyeste toppunkt
58 [¬,besteKanal] = max([gjAmplitude1 gjAmplitude2]);
59
60
61 % Sammenligner med annotert kanal
62 if nargin ==3
63 disp(['Beste mulige kanal valgt. Kanal: ' num2str(besteKanal)...
64 '. Annotert: ' num2str(annotertKanal)])
65 else
66 disp(['Beste mulige kanal valgt. Kanal: ' num2str(besteKanal)])
67 end
68
69
70
71 %% Lag figur med begge kanaler
72 if plotdata
73 figure
74 subplot(2,1,1)
75 plot(x1)
76 hold on
```

```
77 scatter(locs1,pks1)
78 title('y<sup>1'</sup>)
79
80
81 subplot(2,1,2)
82 plot(x2)
83 hold on
84 scatter(locs2,pks2)
85 title('y<sup>2'</sup>)
86 drawnow
87 end
88 end
```
# **8.2.14 Funksjon: findFiles.m**

```
1 function [fileNames, R, P, N] = findFiles(files)2 %Denne funksjonen finner videofiler i en mappe og lager en cellestruktur
3 %med opptak i rader og personer i kolonne.
4 % fileNames = Cellstructur av filnavn til videoer
5 \text{ R} = Antall opptak (records)
6 % P = Antall personer
7 \text{ } % N = Antall filer
8 % files = Struct av filer i en mappe ved bruk av dir()funksjon
9
10
11 if ¬nargin % Brukt til testing
12 clear,clc
13 close all
14 [data-dir,\neg] = dir_matrix();15 folder = 'FebKjeller';
16 files = dir(strcat(data_dir, folder, \langle \cdot \rangle);
17 end
18
19 N = numel(files); % Antall filer
20
21 I = [];
22 n = 1;23 for i = 1:N24 if files(i).bytes>10000 % Filen maa v re en viss storrelse og
25 if strcmp(files(i).name(end-2:end),'mp4') | | ... % et visst format
26 strcmp(files(i).name(end-2:end),'MOV') | | ...
27 strcmp(files(i).name(end-2:end),'m4v') ||...28 strcmp(files(i).name(end-2:end),'mov')
29
30 recordNum(n, 1:2) = (files(i).name(1:2));
31 person(n, 1:2) = (files(i)).name(4:5));32 r = str2num(recordNum(n,1:2));33 p = str2num(person(n, 1:2));
34
35 fileNames\{r, p\} = files(i).name;
36 \quad n = n+1;
```

```
37 end
38 end
39 end
40
41 R = str2num(unique(recordNum,'rows')); % Opptak
42 R(find(R==0),:) = []; % Fjerner 0
43
44 P = str2num(unique(person,'rows')); % Personer
45 P(find(P==0),:) = []; % Fjerner 0
46
47
48
49 end
```
# **8.2.15 Funksjon: generateTemplate.m**

```
1 function [ template ] = generateTemplate(avstand,hoydeToppunkt,bredde,plotFigur)
2 %Denne funksjonen genererer en mal (template) av to gaussfunksjoner basert
3 %paa input om bredde paa funksjonene, hoyde og avstand.
4 % Inn:
5 % avstand = avstand mellom gaussfunksjoner
6 % bredde = bredde paa gaussfunksjon
7 % hoydeToppunkt = hoyde paa gaussfunksjoner, [1,1] blir brukt
8 \text{ plot} = [1] plott figur, [0] ikke plot
9 % UT:
10 \text{ %} template = mal11
12 if ¬nargin
13 hoydeToppunkt = [1 1];
14 avstand = 6000;
15 bredde = 2000;
16 elseif nargin == 1
17 hoydeToppunkt = [1 1];
18 bredde = 2000;
19 elseif nargin == 2
20 bredde = 2000;
21 elseif nargin == 3
22 plotFigur = 0;23 end
24
25
26
27 w = gausswin(bredde)'; \frac{1}{6} Lager gauss vindu.
28 \text{ w} = \text{w-min}(w);29 w = w/max(w); %Normaliserer
30
31 N = length (avstand);
32
33 Fs = 48000;
34 templateLength = 0.3*Fs; % Lengde paa malen
35
36
```

```
37 for i = 1:N38
39 template = [w * hoydeTopunkt(1), zeros(1,avstand(i)-length(w)),...]40 w*hoydeToppunkt(2)];
41
t = \t{[zeros(1, round((templateLength-length, template)) / 2)]}, \ldots43 template<sub>-</sub>, zeros(1,round((templateLength-length(template<sub>-</sub>))/2))];
44
45 if length(template )==templateLength
46 template(i,:) = template<sub>;</sub>
47 else
48 disp('Length of template don`t match templateLength')
49 reminder = templateLength-length(template);
50 if reminder > 0
51 template = [template_ zeros(1, abs(reminder))];
52 disp(['Added ' num2str(reminder) ' samples'])
53 else
54 template_ = template_(1:templateLength);
55 template(i,:) = template<sub>-</sub>;
56 disp(['Removed ' num2str(reminder) ' samples'])
57 end
58 end
59 end
60
61 if plotFigur
62 figure(1),clf
63 plot(template)
64 end
65
66 end
```
#### **8.2.16 Funksjon: initialisering.m**

```
1 function [normFactor,bestChannel,cutTime,toppunktMin,...
2 Det amp,maxValue,template] = ...
3 initialisering(y,filtA,filename,folder,trueCanals,useTemplate)
4 %Initialisering
5 % Inputs:
6 \frac{8}{9} y = lydopptak
7 \text{ } \frac{6}{7} filter = filter
8 \text{ } % filename = filnavn
9 \text{ } 9 \text{ } 6 folder = mappe
10 % trueCanals = annoterte kanaler paa lydopptakene
11 % useTemplate = 1 for template matching, 0 ellers
12 %
13 % Outputs:
14 % normFaktor = normaliseringsfaktor
15 % bestChannel = beste kanal
16 % cutTime = tidsrom som 5 initielle kompresjoner utfores
17 % peakMin = Gjennomsnitt av alle forste klikk
18 % peakMean = Gjennomsnitt av alle forste og andre klikk (tall)
19 % vanligvis vektor med gjennomsnitt av hvert forste og andre klikk.
20 \text{ % maxValue} = Gjennomsnitt av alle forste og andre klikk (tall)
21 % template = Mal, brukes i template matching
22
23
24 if ¬nargin % Brukt for testing
25 load(strcat(data dir,'FunksjonsLoad\','preProssesVar'))
26 end
27
28 recordNum = str2num(filename(1:2)); % Opptak
29 personNum = str2num(filename(4:5)); % Person
30
31
32 % cutTimes er tid hvor grensen til initialisering gaar. Lydopptak for denne
33 % brukes her i initialisering og resten brukes til aa detektere
34 % kompresjoner. Datasett Laerdal har ikke fem kompresjoner i starten av
35 % opptaket og vil derfor maatte bruke hele lydopptaket til initialisering
36 if strcmp(folder,'Opptak05')
```

```
37 cutTimes = [467036, 4.9275e+05, 4.4858e+05, 491306, 5.4244e+05, \ldots]38 4.9855e+05,509432,4.5176e+05];
39 cutTime = cutTimes(recordNum);
40 y = y(1:cutTime,:); % Kutter ut omraadet som brukes til initialisering
41 % Finner beste kanal:
42 [bestChannel] = findBestChannel(y, 0,trueCanals(recordNum, personNum));
43 y = y(:,bestChannel);44 y_filtered = filter(filtA, y); \frac{1}{2} Filtrerer
45 normFactor = max(y_filtered); \frac{1}{6} Normaliseringsfaktor blir ikke brukt
46
47 elseif strcmp(folder,'Opptak04')
48 cutTimes = [3.5e5,1,1,1,1,1,1,1];
49 cutTime = cutTimes(recordNum);
50 y = y(1:cutTime,:); % Kutter ut omraadet som brukes til initialisering
51 % Finner beste kanal:
52 [bestChannel] = findBestChannel(y, 0, trueCanals(recordNum, personNum));
53 y = y (:, bestChannel);
54 y filtered = filter(filtA,y); % Filtrerer
55 normFactor = max(y_filtered); % Normaliseringsfaktor blir ikke brukt
56
57 elseif strcmp(folder,'Opptak06')
58 cutTimes = [4.25e5 5.5e5 4.5e5 5.5e5 5.5e5 4.5e5 1];
59 cutTime = cutTimes(recordNum);
60
61 if \neg (recordNum == 7)
62 y = y(1:cutTime,:);63 end
64 [bestChannel] = findBestChannel(y, 0, trueCanals(recordNum, personNum));
65 y = y (:, bestChannel);
66
67 y_filtered = filter(filtA, y); \frac{1}{6} Filtrerer
68 normFactor = max(y_filtered); % Normaliseringsfaktor blir ikke brukt
69
70 else
71 cutTime = 1;
72 [bestChannel] = findBestChannel(y, 0, trueCanals(recordNum, personNum));
y = y (:, bestChannel);
74 y_filtered = filter(filtA, y);
75 normFactor = max(y_filtered);
76 end
```

```
77
78 % Her gjores en kompresjonsdeteksjon tilsvarende Adaptiv amplitude
79 % terskling bare at denne gjores paa hele lydsignalet samtidig.
80
81 % Definerer parametre:
82 \text{ Fs} = 48000;83 % Minste avstand mellom to toppunkt, brukes i findpeaks
84 toppunktDistanse = 500;
85 sampler = 100; % Avstand mellom toppunkt, brukes i envelope
86
87 dobbelKlikkDistanse = 0.4*Fs; % Avstand mellom to kompresjoner
88 enkelKlikkDistanseMaks = 0.25*Fs; % Avstand mellom to klikk maks
89 enkelKlikkDistanseMin = 0.05*Fs; % Avstand mellom to klikk min
90 Det = 0;
91
92 detektertVenstreKlikk = 0; % Klikk ned
93 detektertHoyreKlikk = 0; % Klikk opp
94 Det_amp = 0;
95 toppunktMin = 0; % Minste amplitude, klikk ned eller opp
96
97
98 [x_{env},\neg] = envelope(y_filtered, sampler, 'peak'); \frac{1}{6} Finner envelopen
99 x env = x env/max(x env); \frac{1}{6} Normaliserer
100
101 % Finner toppunkt over terskelverdi, her 0.25
\begin{bmatrix} 102 & [pks, \texttt{loss}] = \texttt{findpeaks}(x_{env}, \texttt{MinPeakHeight}, 0.25, \texttt{MinPeakDistance}', \ldots \end{bmatrix}\vert_{103} toppunktDistanse);
104 pks = pks';
_{105} locs = locs';
106
107 % Sorterer toppunkt
\begin{bmatrix} 108 \\ 108 \end{bmatrix} [pksSorted, I] = sort(pks, 'descend');
\begin{bmatrix} 109 & \text{lossSorted} = \text{loss}(I) \end{bmatrix}110
111 % Gaar gjennom hvert toppunkt, antar det er ett klikk og finner tilhorende
112 % klikk.
113 for i = 1: length (pksSorted) -1
114 % posLocs1 = mulig tilhorende klikk til venstre, Finner
115 % toppunkt innenfor gult omraade til venstre i figur 4.8
116 posLocs1 = find((locs>locsSorted(1)-enkelKlikkDistanseMaks) .*...
```

```
117 (locs<locsSorted(1)-enkelKlikkDistanseMin));
118
119 % posLocs2 = mulig tilhorende klikk til hoyre, Finner
120 % toppunkt innenfor gult omraade til hoyre i figur 4.8
121 posLocs2 = find((locs<locsSorted(1)+enkelKlikkDistanseMaks) .*...
122 (locs>locsSorted(1)+enkelKlikkDistanseMin));
123
124 % Lager vektor med mulige klikk ned og mulige klikk opp
125 posLocs = [posLocs1 posLocs2];
126
127 % Finner lokasjon til mulig tilhorende toppunkt med hoyest amplitude
\begin{array}{lll} |128 & \text{[} \neg \text{posLoc} \text{]} & = \text{max} \text{ (pks (posLoc)} \text{)}. \end{array}129 \qquad \qquad posLoc = posLocs (posLoc<sub>-</sub>);
130
131
132 if length(posLoc)≥1 % Funnet tilhorende toppunkt?
133 % Finner posisjon og amplitude til tilhorende klikk
134 scndClickLocs = locs(posLoc);
_{135} scndClickPks = pks(posLoc);
136
137 % Finner posisjon til kompresjon
138 kompPosisjon = round(mean([locsSorted(1) scndClickLocs]));
139
140 % Gjennomsnittlig amplitude til mulig kompresjon:
141 Det_amp_ = mean([pksSorted(1) scndClickPks]);
142
143 % Avstand mellom Det(i) og Det(i-1) mer enn dobbelKlikkDistanse:
144 if abs(kompPosisjon-Det(end))>dobbelKlikkDistanse
145 % Ja: lagre som godkjent kompresjon, lagre baade forst og andre
146 \frac{8}{8} klikk
_{147} Det(end+1) = kompPosisjon;
148 toppunktMin(end+1) = min(pksSorted(1), scndClickPks);
_{149} Det_amp(end+1) = Det_amp_;
150 detektertVenstreKlikk(end+1)=min([locsSorted(1) scndClickLocs]);
151 detektertHoyreKlikk(end+1) =max([locsSorted(1) scndClickLocs]);
152 elseif Det amp(end)<Det amp
153 % Storre gjennomsnittlig amplitude paa klikk ned
154 % og klikk opp paa denne "mulige" kompresjonen
155 % enn forrige godkjente kompresjon (Det(i)).
156 % Erstatter da forrige kompresjon med denne.
```

```
157 Det(end) = kompPosisjon;
158 toppunktMin(end) = min(pksSorted(1), scndClickPks);
159 Det_amp(end) = Det_amp_;
160 detektertVenstreKlikk(end)= min([locsSorted(1) scndClickLocs]);
161 detektertHoyreKlikk(end) = max([locsSorted(1) scndClickLocs]);
162 end
163
164
165 end
166
167
168
169 pksSorted(1) = [];
\begin{array}{ccc} \n\text{170} & \text{1ocsSorted(1)} = []; \n\end{array}171
172
_{173} end
174
175 Det(1) = [];
176 detektertVenstreKlikk(1) = [];
\vert177 detektertHoyreKlikk(1) = [];
178 Det_amp(1) = [];
_{179} toppunktMin(1) = [];
180
181 if 0
182 figure(1), clf
183 plot(yupper)
184 hold on
185 scatter(Det,zeros(1,length(detectedClick)))
186 scatter(detektertVenstreKlikk,yupper(detectedLeftClick))
187 scatter(detektertHoyreKlikk,yupper(detectedRightClick))
188 end
189
190
191
192
193
194
195 Det amp = mean (Det amp);
\begin{bmatrix} 196 & \text{toppunktMin} = \text{mean}(\text{toppunktMin}); \end{bmatrix}
```

```
197 maxValue=mean([x_env(detektertVenstreKlikk)', x_env(detektertHoyreKlikk)']);
198
199
200
201
202
203
204
205 % Ved template matching konvolveres x env med en template og man finner
206 % n rmeste toppunkt til Det, detekterte kompresjoner
207 if useTemplate
208 distPeaks = round(median(detektertHoyreKlikk-detektertVenstreKlikk));
209 hoydepeak = [1, 1];
210 widthPeak = 2000;
211 [template] = generateTemplate(distPeaks,hoydepeak,widthPeak,0);
212
_{213} r = conv(x_env,template,'same'); % Konvolusjon
214
215 for i = 1: length (Det)
_{216} [¬, I] = max(r(Det(i) - 200:Det(i) + 200));
217
218 detectedClick2(i) = Det(i) + I - 201;
219 end
220 Det amp = mean([r(detectedClick2)',r(detectedClick2)']);
221 toppunktMin = r(min(detectedClick2));
222 maxValue = mean([r(detectedClick2)', r(detectedClick2)']);
223
224 end
225
226
_{227} if \lnotnargin % Plot figur, brukt under test
228 figure(3),clf
229 plot(r)
230 hold on
231 scatter(detectedClick2, r(detectedClick2))
232 end
233
234 end
```
# **8.2.17 Funksjon: loadData.m**

```
1 function [O1,O2,O3,O4,O5,O6,O7,O8,O9,O10,O11,O12,O13,O14,O15] = loadData(mappe,navn)
2 %Funksjon for aa laste inn .mat filer. F
3 % Inn:
4 % mappe = Mappe hvor filene ligger
5 % navn = Navn paa alle filer i cellestruktur
6 % Ut:
7 % O1:O15 = Alle variabler som lastes inn, lik antall celler i navn
8
9 [data_dir, \neg] = dir_master();
10 if ¬nargin
11 load(strcat(data_dir,'FunksjonsLoad\','loadDataVar'))
12 end
13
14
15 N = length(navn);
16 for i = 1:N17 if exist(strcat(data_dir,mappe,'\',navn{i},'.mat'))
18 disp(['Laster ' navn{i} '.mat'])
19 data = load(struct(data-dir,mappe,' \',navn[i],'.mat'));20 switch i
21 case 1
22 01 = data.(navn\{1\});
23 case 2
24 02 = data.(navn\{2\});
25 case 3
26 O3 = data.(navn{3});
27 case 4
28 04 = data. (navn{4});29 case 5
30 O5 = data.(navn{5});
31 case 6
32 06 = data.(navn\{6\});
33 case 7
34 07 = data.(navn\{7\});
35 case 8
36 08 = data.(navn\{8\});
```

```
37 case 9
38 09 = data.(navn\{9\});
39 case 10
40 010 = \text{data.}(\text{navn}{10});41 case 11
42 011 = data.(navn\{11\});
43 case 12
44 012 = data.(navn\{12\});
45 case 13
46 			 013 = data.(navn{13});
47 case 14
48 		 014 = data.(navn\{14\});
49 case 15
50 O15 = data.(navn{15});
51 otherwise
52 error('Too many files to load, please update loadData function')
53 end
54 else
55 disp(['Lager ny ' navn{i} '.mat'])
56
57 switch i
58 case 1
59 O1 = chooseNew();
60 case 2
61 			 02 = \text{chooseNew};
62 case 3
63 O3 = chooseNew();
64 case 4
65 O4 = chooseNew();
66 case 5
67 		 05 = \text{chooseNew};
68 case 6
69 O6 = chooseNew();
70 case 7
71 07 = chooseNew();
72 case 8
73 08 = chooseNew();
74 case 9
75 O9 = chooseNew();
76 case 10
```

```
77 O10 = chooseNew();
78 case 11
79 O11 = chooseNew();
80 case 12
81 O12 = chooseNew();
82 case 13
83 O13 = chooseNew();
84 case 14
85 O14 = chooseNew();
86 case 15
87 O15 = chooseNew();
88 otherwise
89 error('Too many files to load, please update loadData function')
90 end
91 end
92
93
94
95 end
96
97
98 end
99
100 % Lag ny fil
101 function 0 = chooseNew()
102
\begin{vmatrix} 103 & r = 1 \end{vmatrix} input ('Tast inn antall opptak: ');
\begin{bmatrix} 104 & p = 1 \end{bmatrix} input ('Tast inn antall personer: ');
105 while 1
106 c = input ('[1] cellestruktur, [2] matrise struktur: ');
107
108 if c == 1109 \tO{r, p} = [ ] ;110 break;
111 elseif c == 2112 0 = zeros(r,p);
113 break;
114 else
115 disp('Error, kun 1 og 2 er mulig')
116 end
```
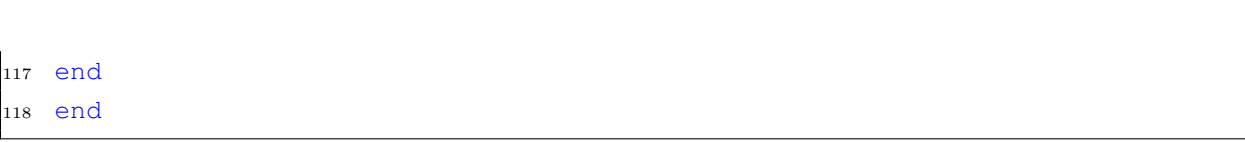

8.2. KODE

# **8.2.18 Funksjon: makeConfusion.m**

```
1 function [tAcc, PPV, NPV, Sen, Spe, tAccMat, PPVMat, NPVMat, SenMat, SpeMat,...
2 results] = makeConfusion(result,visVerdier,mappe)
3 % Denne funksjonen slaar sammen alle forvirringsmatrisene i cellestrukturen
4 % result til en cellestruktur. Gir ogsaa ut andre ytelsesmaal
5 % Inn:
6 % Result = cellestruktur med forvirringsmatriser av storrelse rxp hvor r
7 % er antall opptak og p er antall personer
8 % visVerdier = [1] print tAcc, PPV, NPV osv i command window, [0] ikke
9 \text{ mm} mappe = mappe dataene er lagret i
10 % Ut:
11 \text{ % }tAcc = total noyaktighet
12 % PPV = Positiv Prediktiv Verdi
13 % NPV = Negativ Prediktiv Verdi
14 \text{ } % Sen = Sensitivitet
15 \text{ } % Spe = Spesifitet
16 % result = resultater slaatt sammen til en forvirringsmatrise
17 % Resten er de samme bare i cellestruktur for hvert opptak og person
18
19 if ¬nargin
20 [data\_dir, \neg] = dir\_master();
21 load(strcat(data dir,'FunksjonsLoad\','makeConfusionVar'))
22
23 end
24
25 if strcmp(mappe,'Laerdal')
26 recordNums = 1:14;
27 personNums = 1:8;
28 elseif strcmp(mappe,'Opptak05')
29 recordNums = 1:8;
30 personNums = 1:5;
31 elseif strcmp(mappe,'Opptak06')
32 recordNums = 1:6;
33 personNums = 1:5;
34 end
35
36
```
```
37 \text{ } %77 = result (1,1);38 \text{ } % FP = result (2,1);
39 \text{ } % FN = result (1, 2);40 \frac{6}{9} TN = result (2, 2);
41
42 % Forvirringsmatrise:
43 % TP FN
44 % FP TN
45
46
47 % TP = true positive
48 % FP = falsk positive
49 % FN = falsk negative
50 % TN = true negative
51
52
53 results = zeros(2);
54 if iscell(result)
55 for r = recordNums
56 for p = personNums
57 results = results + result\{r,p\};
58 TP(r, p) = result{r, p}(1, 1);59 FP(r, p) = result\{r, p\}(2, 1);60 TN(r, p) = result{r,p}(2,2);61 FN(r, p) = result{r,p}(1,2);62 end
63 end
64
65 tAccMat = (TP+TN). /(TP+TN+FP+FN);
66 tAccMat = extendMat(tAccMat,(TP+TN),(FP+FN));
67
68
69 PPVMat = TP. / (TP+FP);
70 PPVMat = extendMat(PPVMat,TP,FP);
71
72 NPVMat = TN./(TN+FN);
73 NPVMat = extendMat(NPVMat, TN, FN);
74
75 SenMat = TP./(TP+FN);
76 SenMat = extendMat(SenMat,TP,FN);
```

```
78 SpeMat = TN./(TN+FP);
79 SpeMat = extendMat(SpeMat,TN,FP);
80 else
81 results = result;
82 tAccMat = [0 \ 0; \ 0 \ 0];83 PPVMat = [0 0; 0 0];
84 NPVMat = [0 0; 0 0];
85 SenMat = [0 0; 0 0];
86 SpeMat = [0 \ 0; \ 0 \ 0];87 end
88
89
90
91
92 % Wikipedia¬Confusion matrix
93 tAcc = (results(1,1)+results(2,2))/sum(sum(results));94 PPV = results(1,1)/sum(results(:,1));95 NPV = results(2,2)/sum(results(:,2));96 Sen = results(1, 1)/sum(results(1, :));
97 Spe = results(2,2)/sum(results(2,:));9899
100
101
102
103
104 if visVerdier
105 results
106 disp(['Total noyaktighet: ' num2str(tAcc)])
107 disp(['Positiv prediktiv verdi: ' num2str(PPV)])
108 disp(['Negativ prediktiv verdi: ' num2str(NPV)])
109 disp(['Sensitivitet: ' num2str(Sen)])
110 disp(['Spesifitet: ' num2str(Spe)])
111 end
112 end
113
114 function XXXmat = extendMat(XXXmat, T1, T2)
115 r = size(XXXmat, 1);\vert_{116} p = size(XXXmat, 2);
```

```
_{\scriptstyle 117}118 XXXmat(r+1,:) = sum(T1,1)./(sum(T1,1)+sum(T2,1));
119 XXXmat(:,p+1) = [sum(T1, 2)./(sum(T1,2)+sum(T2,2));sum(sum(T1))...
\begin{bmatrix} 120 & . \end{bmatrix} (sum (sum (T1)) +sum (sum (T2)))];
121
122
123 end
```
## **8.2.19 Funksjon: saveFigs.m**

```
1 function [] = saveFigs(name,figHandle,saveplace,forceOverWrite,posisjon)
2 %Bruk denne funksjonen til aa lagre figurer
3 % Inn:
4 % name = filnavn til figur som skal lagres
5 % figHandle = figurhandle, gcf vanligvis
6 \text{ s} saveplace = lagringsplass, [1-5]7 % forceOverWrite= [1] lagre over eksisterende fil uansett, eller ikke [0]
8 % posisjon = posisjon til figur, storrelse eks:[100, 100, 1000, 800]
9
10 [\neg, img_dir, img_rapport, img_gjort] = dir_master();
11
12 if nargin == 0
13 figHandle = gcf;
14 name = input('Type in figure name: ','s');
15 saveplace = input (['Type in place to save figure: [1] img_dir, '...
16 '[2]img_rapport, [3]img_gjort, [4]mote_dir, [5]fig_temp: ']);
17 forceOverWrite = 0;
18 elseif nargin == 1
19 figHandle = gcf;
20 saveplace = input(['Type in place to save figure: [1]img dir, '...
21 '[2]img rapport, [3]img gjort, [4]mote dir, [5]fig temp: ']);
22 forceOverWrite = 0;
23 elseif nargin == 2
24 saveplace = input(['Type in place to save figure: [1]img dir, '...
25 '[2]img rapport, [3]img gjort, [4]mote dir, [5]fig temp: ']);
26 forceOverWrite = 0;
27 elseif nargin == 3
28 forceOverWrite = 0;
29 end
30 mote_dir ='C:\Users\oyvin\Dropbox\Masteroppgave\Matlab\Figur mote\170425\';
31
32 while true
33 switch saveplace
34 case 1
35 savedir = strcat(img_dir,name);
36 case 2
```

```
37 savedir = strcat(img_rapport,name);
38 case 3
39 savedir = strcat(img_gjort,name);
40 case 4
41 savedir = strcat(mote_dir, name);
42 case 5
43 n = 1;44 name = name;
45 while 1
46 hame = strcat(name<sub>-</sub>,'<sub>-</sub>',num2str(n));
47 savedir = strcat(img_dir,'TempFiles\', name);
48 if exist(strcat(savedir,'.png'))
49 n = n+1;50 else
51 break;
52 end
53 end
54
55 otherwise
56 savedir = strcat(img_rapport,name);
57 end
58 if exist(strcat(savedir,'.png'),'file')&&¬forceOverWrite
59 disp(strcat(savedir,'png'))
60 choose = input(['A file with same name exist in this directory.'...
61 ' Do you want to overwrite it? [y],[n],[q]: '],'s');
62 else
63 choose = 'y';
64 end
65
66 if strcmp(choose,'y')
67 if nargin<5
68 set(figHandle, 'Position', [100, 100, 1000, 800]); % Set size
69 elseif nargin ==5
70 set(figHandle, 'Position', posisjon); % Set size
71 end
72 saveas(figHandle,savedir,'png')%png
73 saveas(figHandle,savedir,'epsc')%epsc
74 % saveas(figHandle,savedir,'pdf')%epsc
75 if saveplace == 4
76 savefig(figHandle,savedir)
```

```
77 else
78 savefig(figHandle,strcat('F:\Backup\Masteroppgave\Figdata\',...
79 name))
80 end
81 disp('File was saved')
82 break;
83 elseif strcmp(choose,'n')
84 name = input('Type in figure name: ','s');
85 elseif strcmp(choose,'q')
86 disp('File was not saved')
87 break;
88 end
89 end
90
91 end
```
## **8.2.20 Funksjon: tabGen.m**

```
1 function [] = tabGen(tab,topTitle,leftTitle,dec,caption,label,pixels,tab2)
2 %Funksjon for a generere Latex tabeller fra en matrise eller cellestruktur
3 % Inn:
4 % tab = hovedtabell
5 % topTitle = tittel pa toppen
6 % leftTitle = tittel til venstre
7 % dec = antall gjeldende tall pa data i tabellen
8 % caption = caption til figuren
9 % label = label til figuren
10 \text{ s pixels} = pixels mellom text og kolonne default = 6
11 \text{ % } tab2 = annen table11, optional [tab/tab2]12
13 if ¬nargin % Brukt for testing
14 clc
15 load(strcat(data_dir,'FunksjonsLoad\','tabGenVar'))
16 tab = tAccMatrix;
17 dec = 2;
18 end
19
20 % Tabell 2 er valgfri
21 if nargin == 7
22 \text{tab2}\left\{ \text{size}(\text{tab},1), \text{size}(\text{tab},2)\right\} = [];
23 end
24
25
26 % Far begge tabellene over pa celleformat
27 if ¬iscell(tab)
28 if ismatrix(tab)
29 tab = num2cell(tab);
30 end
31 end
32
33 if ¬iscell(tab2)
34 if ismatrix(tab2)
35 tab2 = num2cell(tab2);
36 end
```

```
37 end
38
39
40 % Far begge topTitle over pa celleformat
41
42 if ¬iscell(topTitle)
43 if ismatrix(topTitle)
44 topTitle = num2cell(topTitle);
45 end
46 end
47
48 % Far begge leftTitle over pa celleformat
49 if ¬iscell(leftTitle)
50 if ismatrix(leftTitle)
51 leftTitle = num2cell(leftTitle);
52 end
53 end
54
55 % Slar sammen begge tabeller, topTitle og leftTitle
56 tabTotal(2:length(leftTitle)+1,1) = leftTitle;
57
58 tabTotal(2:size(tab, 1) +1, 2:size(tab, 2) +1) = tab;
59
60 tabTotal(1,1:size(topTitle,2)) = topTitle;
61
62 tab2<sub>-</sub> = tab2;
63 clear tab2
64 tab2(2:size(tab,1)+1,2:size(tab,2)+1) = tab2;65
66
67 R = size(tabTotal, 1); \frac{1}{6} Rader
68 C = size(tabTotal, 2); \frac{1}{2} & Kolonner
69
70
71 % Skriver gradvis ut mer og mer i command window
72 str = [];
73 fprintf('\n')
74 fprintf('n')75 fprintf('\ln')
76 disp('\begin{table}[H]')
```

```
77 disp(['\setlength\tabcolsep{' num2str(pixels) 'pt}'])
78 disp('\centering')
79
\text{so str} = \text{^\{\text{tabular}\}}81
82 for i = 1: size (tabTotal, 2)
83 str = [str 'c''];
84 end
85 str = [str '}]86 disp(str)
87 disp('\hline')
88 str = '';89 \frac{6}{6} str = [str '\n'];
90
91 for r = 1:R92
93 for c = 1:C94
95 if iscell(tabTotal\{r,c\}) % Kan lage tabell inni tabell
96 R2 = size(tabTotal{r, c}, 1);
97 C2 = size(tabTotal{r, c}, 2);9899 \text{disp}([str \ \lvert \bmod{tabular} \c|c|c|c| }]'])
100 disp('\multicolumn{2}{r}{}')
101 disp('&\multicolumn{2}{c}{Prediktert}\\\cline{3-4}')
\frac{1}{r}{\mathrm{3}_{*}}{\mathrm{3}_{*}}...
103 '{Virkelig}}}&\multicolumn{1}{r| } { }&P&N\\\cline{2-4}'])
_{104} str = '';
105
106
\begin{aligned} \log |D| & \leq \text{leftName} = \{ 'P', 'N' \} \} \end{aligned}108 for r2 = 1:R2109 str = [str '&' leftName\{r2\} '&'];
110 for c2 = 1: C2111 str = [str \; num2str(tabTotal{r,c}{r2,c2},6)];
_{112} if c2<C2
113 str = [str, '&'];
114 else
115 str = [str, '\(\text{cline{2-4}}\frac{116}{\text{ disp}(\text{str})}
```

```
\ln 7 str = '';
118 end
119 end
120 end
\begin{array}{ccc} 1 & 1 & 1 \end{array} disp('\end{tabular}')
122
123 else
_{124} if nargin == 8&&r>1&&c>1\vert125 \vert str = [str,num2str(tabTotal{r,c},dec),'/',...
126 num2str(tab2{r,c},dec)];
127 else
128 str = [str, num2str(tabTotal{r, c}, dec)];129 end
130 end
131 if c < C132 str = [str, 'a'];
\vert<sub>133</sub> else
\lim_{134} str = [str,'\\\hline'];
135 disp(str)
136 str = '';
137 end
138
139 end
140 end
141 fprintf(str)
142 disp('\end{tabular}')
\begin{pmatrix} 1 & 4 & 3 \\ 1 & 4 & 5 \end{pmatrix} (['\caption{' caption '}'])
144 disp(['\label{' label '}'])
145 disp('\end{table}')
146 end
```
## **Figurer**

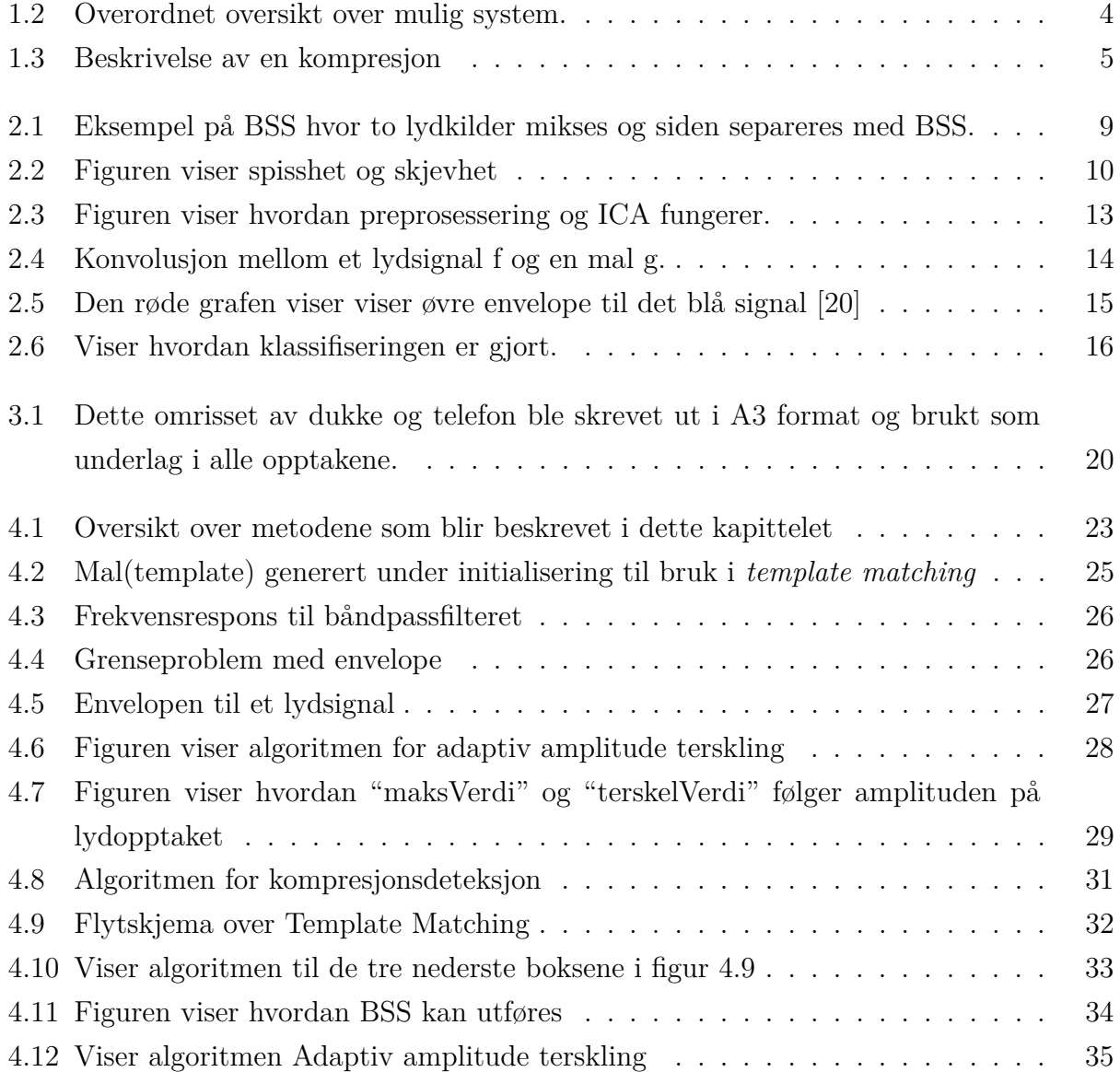

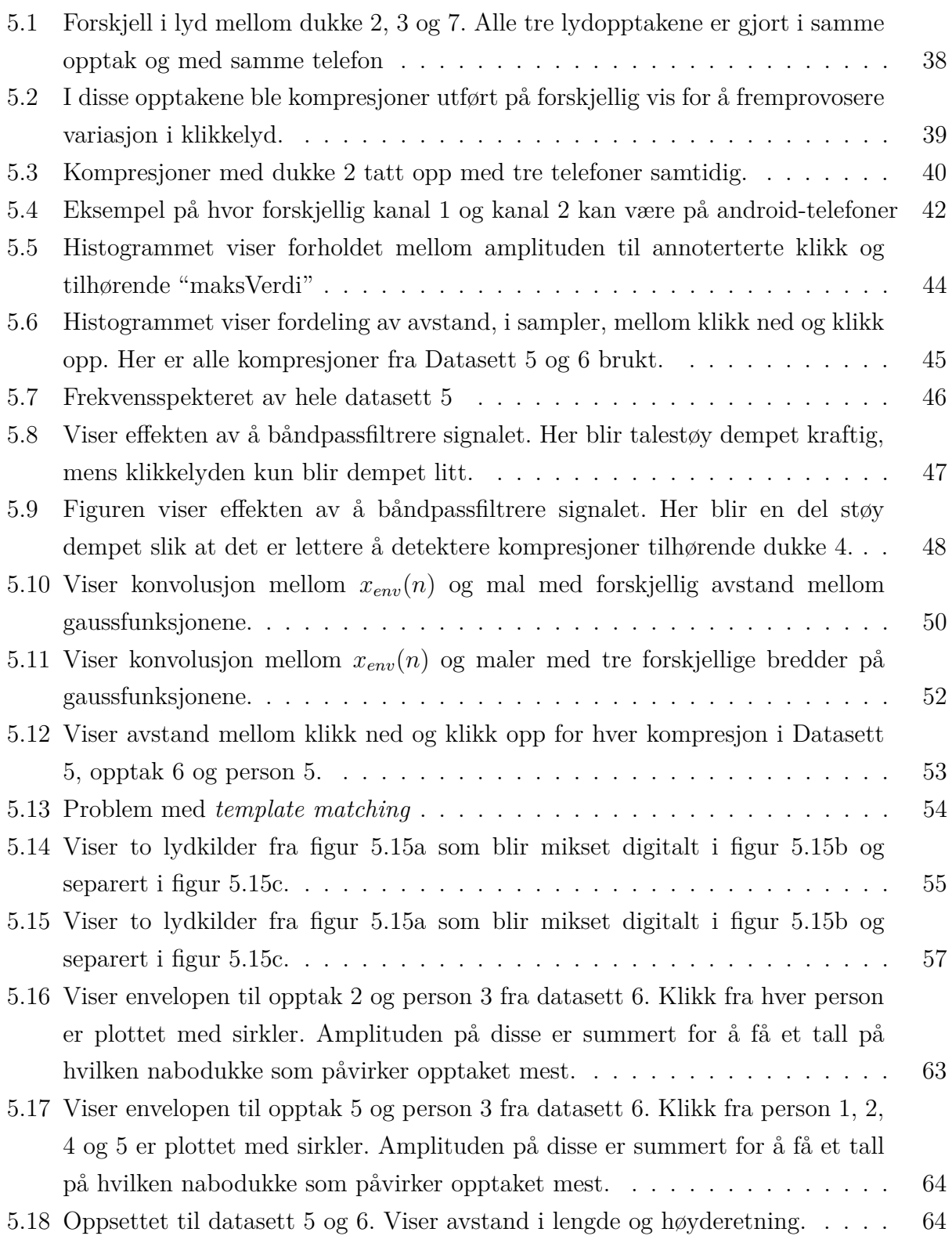

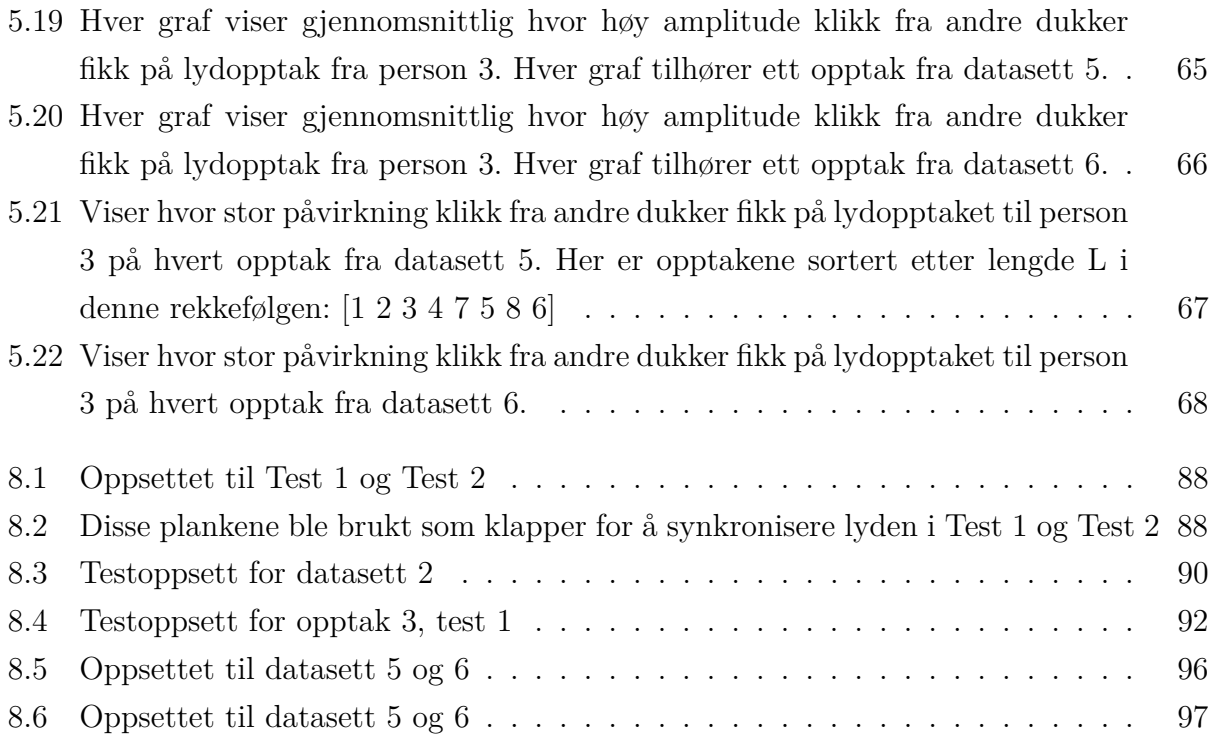

## **Tabeller**

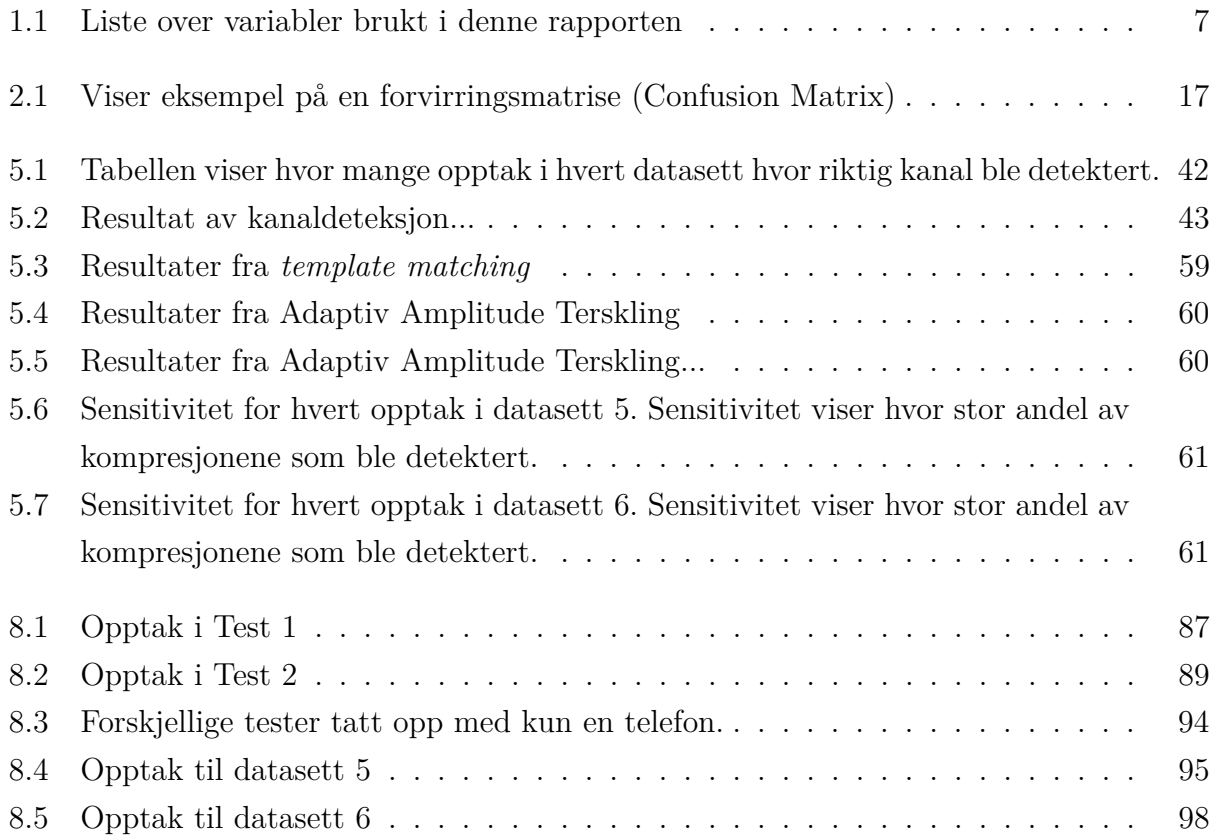